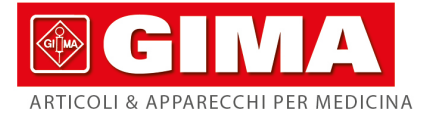

# ECG À 12 PISTES 1212G AVEC MONITEUR

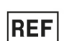

# **REF ECG1212G (GIMA 33219)**

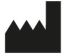

CONTEC MEDICAL SYSTEMS CO., LTD No.112 Qinhuang West Street, Economic & Technical Development Zone, Qinhuangdao, Hebei Province, PEOPLE'S<br>REPUBLIC OF CHINA Made in China

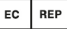

Shanghai International Holding

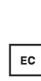

Corp. GmbH (Europe) Eiffestrasse 80, 20537 Hamburg, Germany

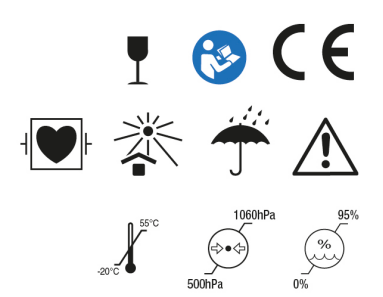

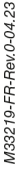

Gima S.p.A. Via Marconi, 1 - 20060 Gessate (MI) Italy gima@gimaitaly.com - export@gimaitaly.com www.aimaitalv.com

# **Préface**

Veuillez lire attentivement le manuel de l'utilisateur avant d'utiliser ce produit. Les procédures d'exploitation spécifiées dans le présent manuel d'utilisation doivent être strictement respectées. Ce manuel décrit en détail les étapes de fonctionnement qui doivent être notées, les procédures qui peuvent entraîner une anomalie, et les dommages éventuels au produit ou aux utilisateurs. Voir les chapitres suivants pour plus de détails. Le non-respect du manuel d'utilisation peut entraîner une anomalie de mesure, des dommages à l'appareil ou des blessures. Le fabricant n'est PAS responsable des problèmes de sécurité, de fiabilité et de performance de ces résultats en raison de la négligence de l'utilisateur de ce manuel d'utilisation pour l'utilisation, la maintenance ou le stockage. Les services et réparations gratuits ne couvrent pas non plus ces défauts.

Le contenu de ce manuel d'utilisation est conforme au produit réel. Pour la mise à jour du logiciel et certaines modifications, le contenu de ce manuel d'utilisation est susceptible d'être modifié sans préavis, et nous nous en excusons sincèrement.

#### **Attentions**

**Avant d'utiliser ce produit, il convient de prendre en considération la sécurité et l'efficacité décrites ci-après:**

- $\triangleright$  Type de protection contre les chocs électriques : classe I (alimentation en CA), équipement interne alimenté (alimentation par batterie)
- Degré de protection contre les chocs électriques : type CF, partie appliquée résistant à la défibrillation
- Mode de fonctionnement : équipement fonctionnant en continu
- Classe de protection de l'enceinte : IPX0
- Les résultats des mesures doivent être décrits par un médecin professionnel en combinaison avec les symptômes cliniques.
- $\triangleright$  La fiabilité de l'utilisation dépend du respect du guide d'utilisation et des instructions de maintenance figurant dans ce manuel.
- $\triangleright$  Durée de service : 5 ans
- Date de fabrication : voir l'étiquette
- $\triangleright$  Contre-indications : aucune

**Avertissement: Pour garantir la sécurité et l'efficacité du dispositif, veuillez utiliser les accessoires recommandés par la société. L'entretien et la réparation de l'appareil doivent être effectués par du personnel professionnel spécifié par l'entreprise. Il est interdit de remettre l'appareil en état.**

#### **Responsabilité de l'opérateur**

 L'appareil doit être utilisé par un personnel médical professionnellement formé et conservé par une personne spéciale.

- $\geq$  L'opérateur doit lire attentivement le manuel de l'utilisateur avant de l'utiliser et suivre strictement la procédure d'utilisation décrite dans le manuel de l'utilisateur.
- Les exigences de sécurité ont été pleinement prises en compte dans la conception du produit, mais l'opérateur ne peut ignorer l'observation du patient et de l'appareil.
- L'opérateur est responsable de fournir à l'entreprise les informations relatives à l'utilisation du produit.

### **Responsabilité de l'entreprise**

- L'entreprise fournit des produits qualifiés à l'utilisateur conformément à la norme de l'entreprise.
- La société installe et débogue le matériel et forme les médecins par contrat.
- L'entreprise effectue la réparation des appareils pendant la période de garantie (un an) et le service d'entretien après la période de garantie.
- L'entreprise répond en temps utile à la demande de l'utilisateur.

**Le manuel d'utilisation est rédigé par notre compagnie. Tous droits réservés.**

#### **Déclaration**

Notre société détient tous les droits sur cette œuvre non publiée et entend la conserver comme information confidentielle. Ce manuel d'utilisation n'est utilisé qu'à titre de référence pour l'utilisation, l'entretien ou la réparation de notre appareil. Aucune partie de ces informations ne peut être diffusée à d'autres. Et notre société n'assume aucune responsabilité pour les conséquences et les dommages causés par l'utilisation de ce manuel d'utilisation à d'autres fins.

Ce document contient des informations exclusives, qui sont protégées par le droit d'auteur. Tous droits réservés. La photocopie, la reproduction ou la traduction de toute partie du manuel sans l'autorisation écrite de notre société est interdite.

Toutes les informations contenues dans ce manuel d'utilisation sont considérées comme correctes. Notre société n'est pas responsable des dommages accessoires et indirects liés à la fourniture, à l'exécution ou à l'utilisation de ce matériel. Ce manuel d'utilisation peut faire référence à des informations et être protégé par des droits d'auteur ou des brevets et ne transmet aucune licence en vertu des droits de brevet de notre société, ni les droits d'autrui. Notre société n'assume aucune responsabilité en cas de violation de brevets ou d'autres droits de tiers.

Notre société détient le droit d'explication finale de ce manuel d'utilisation et se réserve le droit de modifier le contenu de ce manuel sans préavis, ainsi que le droit de modifier la technologie et les spécifications du produit.

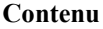

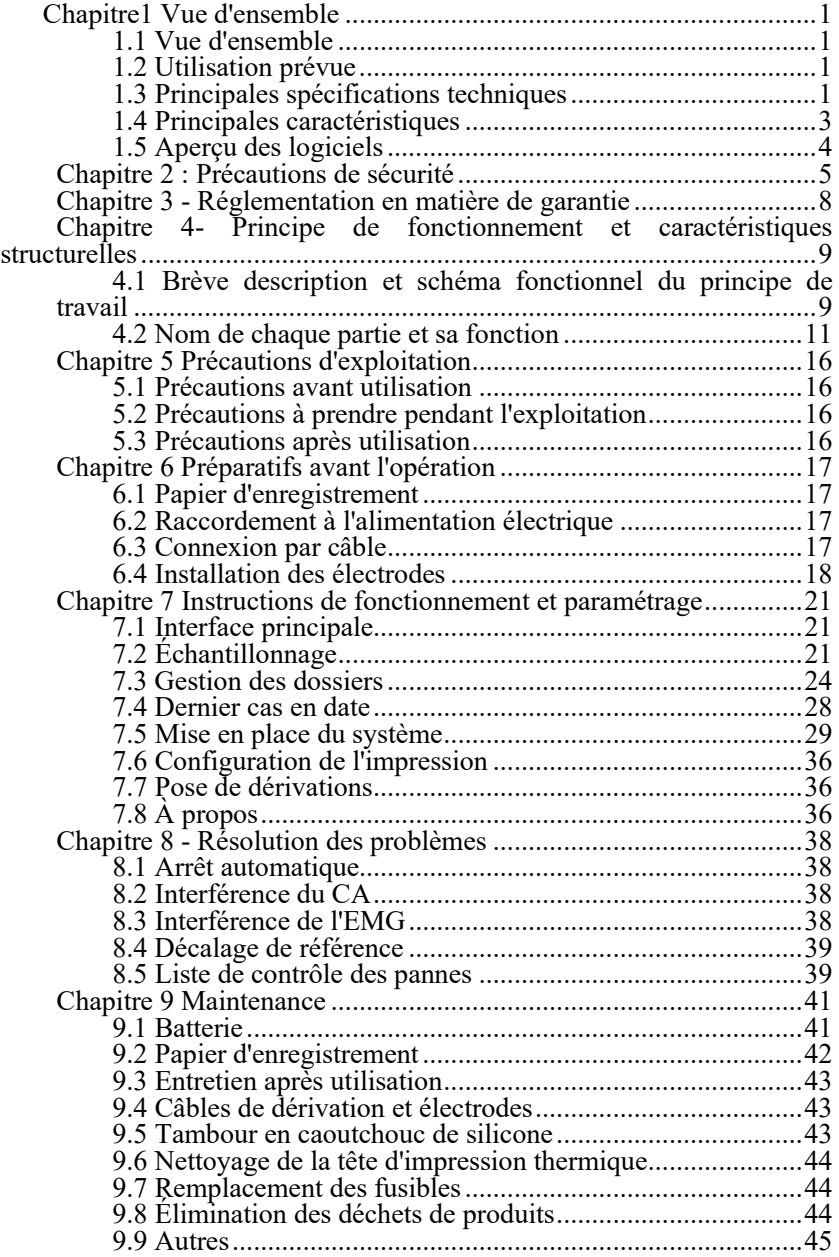

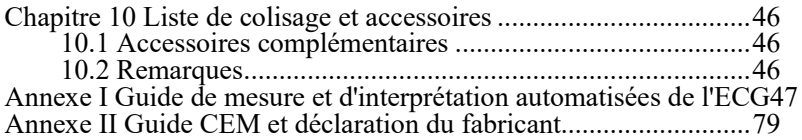

# **Chapitre1 Vue d'ensemble**

#### <span id="page-6-1"></span><span id="page-6-0"></span>**1.1 Vue d'ensemble**

Ce produit est une sorte d'électrocardiographe, qui échantillonne simultanément les signaux ECG de 12 dérivations et imprime la forme d'onde ECG avec un système d'impression thermique. Ses fonctions sont les suivantes : enregistrement et affichage de la forme d'onde ECG en mode auto/manuel ; mesure et diagnostic automatique des paramètres de la forme d'onde ECG ; invite en cas d'absence d'électrode et de papier ; langues d'interface en option (chinois/anglais, etc.) ; batterie au lithium intégrée, alimentée soit par CA soit par CC ; sélection arbitraire de la dérivation rythmique pour observer commodément une fréquence cardiaque anormale ; gestion de la base de données des cas, etc.

#### <span id="page-6-2"></span>**1.2 Utilisation prévue**

Ce produit convient aux hôpitaux, à la recherche scientifique, aux services, aux ambulances et aux consultations médicales. Il est utilisé par les institutions médicales pour enregistrer les signaux ECG humains, collecter et extraire la forme d'onde ECG du corps humain.

#### <span id="page-6-3"></span>**1.3 Principales spécifications techniques**

1.3.1 Conditions environnementales

Opération :

a). Température de l'environnement : 5℃~40℃

b). Humidité relative : 25%~95%(sans condensation)

- c). Pression atmosphérique : 700 hPa~1060 hPa
- d). Alimentation électrique :

Tension : 100-240 V

Fréquence : 50 Hz, 60 Hz

Puissance d'entrée : ≤150 VA

Batterie : 14,8 V, 5200 mAh batterie au lithium rechargeable

Transport et stockage :

- a). Température de l'environnement : -20 ℃~+55 ℃
- b). Humidité relative : ≤95%
- c). Pression atmosphérique :  $500$  hPa $\sim$ 1060 hPa

1.3.2 Mode de saisie : Protection flottante et défibrillation

- 1.3.3 Lead : Standard 12 pistes
- 1.3.4 Courant de fuite du patient : <10µA
- 1.3.5 Impédance d'entrée : ≥2,5 MΩ

1.3.6 Réponse en fréquence :

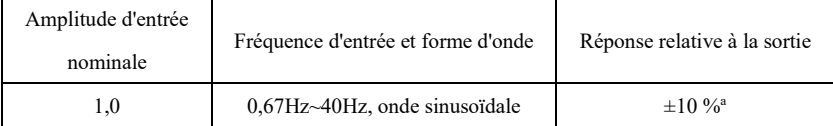

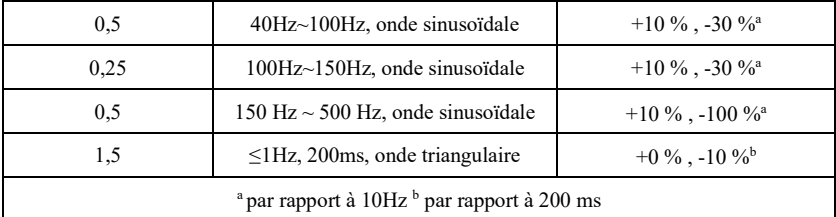

1.3.7 Constante de temps : ≥3,2s

1.3.8 CMRR : >105 dB

1.3.9 Filtre : Filtre CA (50 Hz/60 Hz), filtre EMG, filtre passe-bas, filtre DFT

1.3.10 Mode d'enregistrement : Système d'impression thermique

1.3.11 Spécification du papier d'enregistrement : papier thermique à haute vitesse de 210  $mm(Largeur) \times 20 m(Longue)$ 

1.3.12 Sélection de la base de temps (vitesse du papier) :

12,5 mm/s, 25 mm/s, 50 mm/s, erreur : ±5%.

1.3.13 Contrôle du gain (sensibilité) : 5, 10, 20 mm/mV, la précision est de  $\pm 2\%$ ;

Sensibilité standard : 10 mm/mV±0,2 mm/mV

1.3.14 Enregistrement automatique : configuration de l'enregistrement selon le format et le mode d'enregistrement automatique, changement automatique des pistes, mesure et analyse automatiques.

1.3.15 Enregistrement du rythme : configuration de l'enregistrement selon le format et le mode d'enregistrement du rythme, mesure et analyse automatiques.

1.3.16 Enregistrement manuel : enregistrement selon le format d'enregistrement manuel.

1.3.17 Paramètres de mesure : HR, intervalle PR, durée P, durée QRS, durée T, intervalle QT/QTc, axe P/QRS/T, amplitude R(V5), amplitude S(V1), amplitude R(V5)+S(V1)

1.3.18 Type de sécurité du produit : Partie appliquée de classe I de type CF résistante à la défibrillation

1.3.19 Tension de résistance de polarisation : ±610 mV

1.3.20 Niveau de bruit : ≤12 µVp-p

1.3.21 Fréquence d'échantillonnage du signal d'entrée de l'ECG : 32 kHz

1.3.22 Traitement des données de forme d'onde Fréquence d'échantillonnage : 1 kHz

1.3.23 Précision de l'échantillonnage : 24 bits

1.3.24 Le signal de détection minimum : 10 Hz, 20 µV(valeur de crête) signal sinusoïdal dévié peut être détecté

1.3.25 Canal de détection de l'allure : II

1.3.26 Fréquence d'échantillonnage du signal de stimulation : 32 kHz

1.3.27 Précision du signal d'entrée : L'erreur globale du système, ±5%.

1.3.28 Quantification de l'amplitude : ≤5µV/LSB

1.3.29 Écart de temps entre les canaux : <100 µs

1.3.30 Spécification des fusibles : 2pcs φ5×20mm CA assurance retard : T3.15AH250V

1.3.31 Taille : 340 mm(Longue)×320 mm(Largeur)×86mm(Haute)

1.3.32 Poids net : 5 kg

#### <span id="page-8-0"></span>**1.4 Principales caractéristiques**

1.4.1 Affichage avec un écran LCD couleur haute résolution de 1280\*800 points de 10,1 pouces, fonctionnant soit par écran tactile soit par touches de fonction, ce qui est pratique et rapide

1.4.2 Collection de synchronisation pour l'ECG à 12 dérivations, prise en charge de l'affichage des formes d'onde à 12 dérivations et à dérivation Cabrera-, adoption de la technologie de traitement numérique des signaux et obtention d'une forme d'onde ECG de haute qualité via le filtre de fréquence d'alimentation (50/60Hz), le filtre de ligne de base et le filtre EMG (25Hz/35Hz) du signal ECG.

1.4.3 Affichage de l'ECG 3/6/12 dérivations sur un écran, et de la valeur HR, du mode d'impression, de la sensibilité, de la vitesse du papier, de l'état du filtre, de l'horloge, du niveau de la batterie, des lignes de fond, des données mesurées et des informations d'interprétation, etc. Fonction d'incitation à l'amorçage et à la surcharge, état de fonctionnement du système.

1.4.4 L'appareil peut être alimenté en courant alternatif ou en courant continu (il peut s'adapter à une fréquence CA de 50/60 Hz), avec une batterie au lithium rechargeable et un circuit de charge intégrés, un circuit de protection parfait contre les surintensités et les surtensions de la batterie

1.4.5 En état de CC optimal, jusqu'à 10 heures d'attente, impression continue pendant plus de 3 heures, enregistrement d'une forme d'onde ECG jusqu'à1000 (généralement, c'est le cas de 3s), ce qui répond aux exigences de la visite d'un patient à domicile et de l'examen du corps.

14.6 Imprimante thermique intégrée, prise en charge des modes et formats d'impression automatique M\*N, M\*N+1, M\*N+2, ligne M rythmée, manuelle et autres. Le contenu imprimé contient le temps, la vitesse du papier, la sensibilité, le signal de calibrage, le nom du plomb, l'état du filtre et les informations sur le patient. Il est possible de définir des informations telles que la longueur de la forme d'onde imprimée, le paramètre de mesure de sortie, la conclusion du diagnostic, la superposition de la forme d'onde QRS, l'histogramme, le graphique de tendance et la liste d'intervalles, ainsi que la fonction d'impression de l'heure et la fonction d'impression de l'arythmie automatique, qui répondent à différentes exigences.

1.4.7 Avec les fonctions d'auto-mesure et d'auto-interprétation des paramètres ECG de routine, il fournit des résultats de mesure et des conclusions d'auto-diagnostic pour la fréquence cardiaque, l'intervalle PR, la durée P, la durée QRS, la durée T, l'intervalle QT/QTc, l'axe P/QRS/T, l'amplitude R(V5), S(V1), R(V5)+S(V1), l'indice de Cornell, entre autres, ce qui réduit la charge de travail du médecin.

1.4.8 La mémoire intégrée de grande capacité peut stocker au moins 4000 dossiers médicaux, ce qui permet aux médecins d'examiner facilement les dossiers médicaux et les informations statistiques.

1.4.9 Interface et rapport multilingues (chinois, anglais). Écran tactile complet avec fonctionnement par boutons, clavier virtuel intégré, prise en charge des méthodes de saisie en chinois et en anglais.

1.4.10 Avec fonctions de transmission par câble USB, LAN. Téléchargez automatiquement les cas, téléchargez les rapports et imprimez-les.

1.4.11 Prise en charge du clavier, de la souris, du scanner et de l'imprimante externes au standard USB.

1.4.12 Les dossiers médicaux historiques peuvent être examinés, consultés, modifiés, transmis, imprimés, corrigés, exportés vers d'autres formats de fichiers électroniques (dat, pdf, xml, bmp, jpeg,png, etc.)

# <span id="page-9-0"></span>**1.5 Aperçu des logiciels**

Nom du logiciel : logiciel intégré natif

Spécification du logiciel : aucune

Version du logiciel : V1.0.3

Règles de dénomination des versions : V<numéro de version majeure>.<numéro de version mineure>.< numéro de version de révision

La version du logiciel peut être obtenue dans «À propos».

Algorithme impliqué :

Nom : Algorithme ECG

Type : algorithme mature

Utilisation : en traitant et en analysant les données statiques de l'ECG, on obtient des paramètres de mesure tels que l'HR de l'ECG et les éléments d'interprétation automatique.

Fonction clinique : fournir des paramètres de mesure tels que l'HR de l'ECG et des éléments d'interprétation automatique pour aider le médecin à diagnostiquer les maladies cardiovasculaires. Les paramètres de mesure automatique et les résultats d'interprétation sont uniquement destinés à la référence du médecin et ne peuvent pas être utilisés comme seule base de diagnostic clinique. Le diagnostic doit être combiné avec la clinique.

# **Chapitre 2 :** Précautions de sécurité

<span id="page-10-0"></span>2.1 Veillez à ce que l'appareil soit placé sur une table de travail plane. Évitez les vibrations ou les chocs trop forts lorsque vous le déplacez.

2.2 Lorsque l'on travaille avec du CA, le cordon d'alimentation doit être à 3 conducteurs, la fréquence et la valeur de la tension de la source de CA doivent correspondre à l'identification figurant sur le manuel et avoir une capacité suffisante.

Avertissement: pour éviter tout risque d'électrocution, cet équipement doit être connecté uniquement à un réseau d'alimentation avec une terre de protection.

2.3 Un système d'alimentation électrique et une mise à la terre parfaits sont nécessaires dans la pièce.

2.4 En cas de doute sur l'intégrité du câble de terre de protection ou si la fiabilité de la connexion du câble de terre de protection ne peut être garantie, l'appareil doit fonctionner avec une alimentation en CC intégrée.

2.5 La conception de ce dispositif tient compte de la sécurité, mais l'opérateur ne doit jamais négliger l'état du dispositif et l'observation du patient. Coupez le courant ou retirez l'électrode si nécessaire pour assurer la sécurité du patient.

2.6 Veuillez éteindre l'appareil et retirer la fiche d'alimentation électrique avant de remplacer le fusible ou de procéder au nettoyage et à la désinfection. Ne frottez pas l'écran avec des outils tranchants ou des matériaux coupants.

2.7 Conservez l'appareil à l'abri de l'eau, ne l'utilisez pas et ne le stockez pas dans un endroit où la pression de l'air, l'humidité ou la température sont supérieures à la norme, où la ventilation est mauvaise ou où il y a trop de poussière.

2.8 N'utilisez pas l'appareil sur place avec des gaz anesthésiques inflammables ou d'autres produits chimiques inflammables, sinon il y a un risque d'explosion ou d'incendie.

2.9 N'utilisez pas l'appareil dans une chambre à oxygène hyperbare médicale, sinon il y a un risque d'explosion ou d'incendie.

Avertissement: n'utilisez pas de parties blessées du corps humain pour faire fonctionner l'appareil. Ne prenez pas de mesures sur la surface avec des plaies.

2.10 Ce dispositif n'est pas destiné à agir directement sur le cœur humain. Si cet appareil est utilisé en même temps qu'un défibrillateur cardiaque ou d'autres appareils de stimulation électrique, il convient de choisir des câbles à usage unique pour les électrodes et l'ECG avec fonction anti-défibrillation. Il est préférable de ne pas utiliser cet appareil avec d'autres appareils de stimulation électrique en même temps. Si cela s'avère nécessaire, un technicien professionnel doit être présent sur les lieux et les accessoires choisis doivent être désignés par notre société.

2.11 Lorsque l'électrocardiographe est utilisé avec un couteau électrochirurgical à haute fréquence, l'électrode ECG doit être maintenue à l'écart du contact du couteau électrochirurgical afin d'éviter les brûlures et les brûlures des fils de l'électrode causées par des étincelles à haute fréquence.

2.12 Lorsque l'électrocardiographe est utilisé avec un défibrillateur, l'opérateur doit éviter tout contact avec le patient ou le lit de malade. L'électrode de défibrillation ne doit pas toucher directement l'électrode ECG pour éviter que des étincelles ne brûlent l'appareil et le patient.

2.13 Veuillez ne pas utiliser l'électrocardiographe dans l'environnement qui est perturbé par des appareils à haute puissance tels que les câbles à haute tension, les rayons X, les machines à ultrasons et l'électrificateur, loin des sources d'émission telles que les téléphones portables.

2.14 Lorsque d'autres appareils sont connectés à cet instrument ECG, il doit s'agir d'appareils de type I conformes à la norme IEC60601-1. Comme la quantité totale de courant de fuite peut blesser les patients, la surveillance du courant de fuite est effectuée et prise en charge par des appareils connectés.

### 2.15 Remarques relatives à la CEM

L'appareil est conforme aux normes de sécurité relatives à la compatibilité électromagnétique des appareils ou systèmes électromédicaux de la norme IEC60601-1-2. Les environnements électromagnétiques dépassant la norme IEC60601-1-2 peuvent causer des interférences nuisibles à l'appareil ou empêcher l'appareil de remplir sa fonction prévue ou encore dégrader ses performances. Par conséquent, s'il y a un phénomène qui ne correspond pas à sa fonction pendant l'utilisation, assurez-vous de confirmer et d'éliminer les effets indésirables avant de continuer à l'utiliser. Les précautions correspondantes pour cette situation sont données dans le présent manuel.

- L'appareil ou le système ne doit pas être utilisé à proximité ou empilé avec d'autres appareils. S'il doit être utilisé à proximité ou empilé avec d'autres appareils, il convient d'observer et de vérifier que l'appareil fonctionne normalement dans la configuration qu'il utilise.
- En plus des transducteurs et des câbles vendus par le fabricant de l'appareil ou du système comme pièces de rechange pour les composants internes, l'utilisation d'accessoires et de câbles en dehors des réglementations peut entraîner une réduction de la musculature émise par l'appareil ou le système et une immunité aux interférences.
- Effet des ondes électromagnétiques rayonnées :

L'utilisation d'un téléphone portable peut affecter le fonctionnement de l'appareil. Lors de l'installation d'appareils électromédicaux, veillez à rappeler aux personnes se trouvant autour de l'appareil d'éteindre les téléphones portables et les petites radios.

Effet des ondes électromagnétiques de choc et de conduction :

Les bruits à haute fréquence provenant d'autres appareils peuvent entrer dans l'appareil par la prise de courant. Veuillez identifier la source du bruit, si possible, arrêtez d'utiliser l'équipement. Si l'équipement ne peut pas être désactivé, utilisez un équipement d'annulation du bruit ou prenez d'autres mesures pour réduire l'impact.

Effet de l'électricité statique :

L'électricité statique dans un environnement sec (intérieur) peut affecter le fonctionnement de l'appareil, surtout en hiver. Avant d'utiliser l'appareil, humidifiez l'air intérieur ou déchargez l'électricité statique du câble et du personnel chargé de l'enregistrement de l'ECG.

■ Effet du tonnerre et de la foudre :

S'il y a du tonnerre et des éclairs à proximité, cela peut provoquer une surtension dans l'appareil. Si vous craignez un danger, débranchez la prise de courant et utilisez l'alimentation électrique interne.

2.16 Remarques concernant la mesure et l'analyse de la forme d'onde de l'ECG

2.16.1 L'identification des ondes P et Q n'est pas toujours fiable en cas d'interférence EMG ou CA intensive. Le segment ST et la vague T avec dérive de base ne le sont pas non plus.

2.16.2 L'enroulement et la position finale peu claire des ondes S et T peuvent entraîner des erreurs de mesure.

2.16.3 Lorsque l'onde R n'est pas inspectée en raison d'un manque de courant ou d'une faible tension de l'onde QRS, la mesure de la fréquence cardiaque peut s'écarter considérablement de la bonne.

2.16.4 En cas de faible tension du QRS, le calcul de l'axe ECG et l'identification du point limite de l'onde du QRS ne sont pas toujours fiables.

2.16.5 Parfois, de fréquents complexes ventriculaires prématurés peuvent être identifiés comme des battements dominants.

2.16.6 La fusion d'arythmies polyvalentes peut entraîner une mesure peu fiable en raison de la difficulté à distinguer l'onde P dans une telle situation.

2.16.7 L'appareil dispose d'une fonction d'analyse automatique qui analyse automatiquement la forme d'onde ECG obtenue sans refléter l'état du patient dans son ensemble. Les résultats de l'analyse peuvent parfois ne pas être conformes au diagnostic du médecin. Par conséquent, la conclusion finale doit être analysée de manière exhaustive par les médecins, en combinaison avec les résultats des analyses, la caractérisation clinique du patient et d'autres résultats de tests.

# **Chapitre 3 - Réglementation en matière de garantie**

<span id="page-13-0"></span>3.1 En cas d'utilisation normale, dans le strict respect du manuel d'utilisation et des remarques d'opération, en cas de panne, veuillez contacter notre service clientèle. Notre société possède le registre des ventes et les archives des clients pour chaque appareil. Le client bénéficie d'une garantie d'un an à compter de la date d'expédition selon les conditions suivantes. Pour vous fournir un service de maintenance complet et rapide, veuillez nous envoyer la carte de maintenance à temps.

3.2 Notre société peut adopter des moyens tels que l'orientation, l'expression à la société ou l'appel, etc. pour exécuter la promesse de garantie.

3.3 Même pendant la période de garantie, les réparations suivantes sont en principe facturées.

3.3.1 Les défauts ou blessures causés par une mauvaise utilisation non conforme au manuel d'utilisation et aux remarques d'opération.

3.3.2 Les défauts ou blessures causés par une chute accidentelle lors d'un déménagement après l'achat.

3.3.3 Les défauts ou blessures causés par une réparation, une reconstruction, une décomposition, etc. qui n'ont pas eu lieu dans notre entreprise.

3.3.4 Les défauts ou dommages causés par un mauvais stockage ou un cas de force majeure après l'achat.

3.3.5 Fautes ou blessures causées par un mauvais papier d'enregistrement thermique.

3.4 La période de garantie pour les accessoires et les pièces d'effilochage est de six mois. Le câble d'alimentation, le papier d'enregistrement, le manuel d'utilisation et le matériel d'emballage sont exclus.

3.5 Notre société n'est pas responsable des défauts d'autres appareils connectés causés par les défauts de cet appareil directement ou indirectement.

3.6 La garantie sera annulée si nous constatons que le label de protection a été détruit.

3.7 Pour la maintenance facturée au-delà de la période de garantie, notre société conseille de continuer à utiliser le « règlement du contrat de maintenance ». Veuillez-vous adresser à notre service clientèle pour plus de détails.

# <span id="page-14-0"></span>**Chapitre 4- Principe de fonctionnement et caractéristiques structurelles**

#### <span id="page-14-1"></span>**4.1 Brève description et schéma fonctionnel du principe de travail**

#### **4.1.1 L'unité d'alimentation électrique**

#### (1) Principe de l'alimentation électrique

L'alimentation à découpage fournit une tension de fonctionnement de +24V pour la tête d'impression thermique, fournit un courant de tension constante limitant la charge de la batterie au lithium rechargeable dans l'appareil par le circuit CC-CC, et génère une tension de +5V et +12V par la conversion de puissance pour alimenter les modules correspondants. Dans le même temps, la batterie au lithium de l'appareil peut remplir indépendamment les besoins de fonctionnement de chaque module de l'appareil grâce au circuit de suralimentation.

(2) Le schéma de principe est présenté à la figure 4-1.

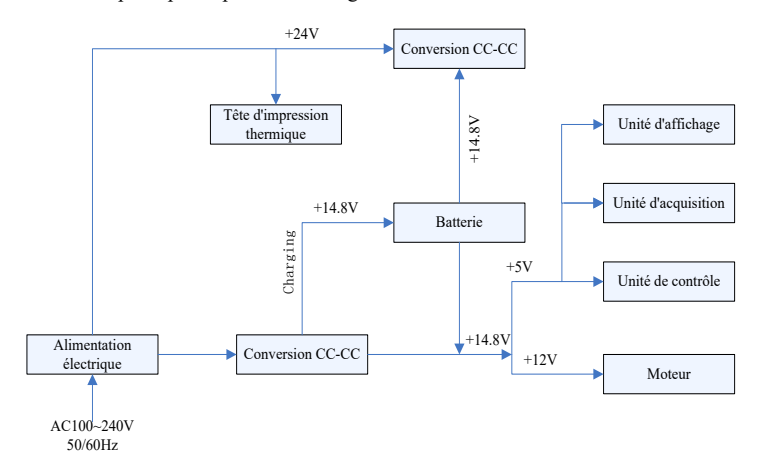

Figure4-1 Schéma du principe de puissance

# **Remarque: Le schéma de principe et la liste des composants ne sont disponibles que pour les stations-service ou le personnel de maintenance désigné par notre société.**

#### **4.1.2 Unité d'acquisition des signaux**

L'unité d'acquisition du signal utilise un réglage flottant, qui est un système d'acquisition et de traitement du signal, comprenant une partie de circuit analogique et une partie de conversion A/N et de traitement des données avec une précision d'échantillonnage de 24 bits. Le circuit analogique comprend le suivi du signal, l'amplification, le filtrage passe-bas anti-repliement, la détection de la dérivation et la détection de la surcharge. Le système CPU est responsable de la coordination du travail de chaque circuit comme le convertisseur A/N, le circuit de détection de dérivation et le circuit de détection de surcharge, complète l'acquisition, le traitement et la détection de dérivation du signal. Les informations de contrôle, la conversion A/N et l'acquisition de données entre le circuit flottant et le circuit solide sont transmises par le coupleur optoélectronique.

#### **4.1.3 Unité de contrôle**

#### (1) Principe de l'unité de contrôle

Le système de contrôle comprend un système d'impression, un système de boutons, un système d'affichage à cristaux liquides et un système d'acquisition de signaux. Le signal ECG envoyé par le système d'acquisition du signal via le coupleur optoélectronique à grande vitesse est reçu par le système CPU, après filtrage numérique, réglage du gain et entraînement du moteur, il est envoyé au système d'impression pour imprimer la forme d'onde ECG. Une fois l'impression terminée, le système CPU traite la mesure et l'analyse de la forme d'onde. Le système CPU reçoit également un signal d'interruption du système de boutons pour terminer le traitement de l'interruption. De plus, le signal de fin de course, la détection de sortie de papier, la gestion de la tension de la batterie et la mise hors tension automatique sont également gérés par le système CPU. Le contrôleur à cristaux liquides reçoit des données et des commandes du système CPU pour compléter l'affichage de l'état de contrôle de l'appareil.

(2) Le schéma de principe est présenté à la figure 4-2.

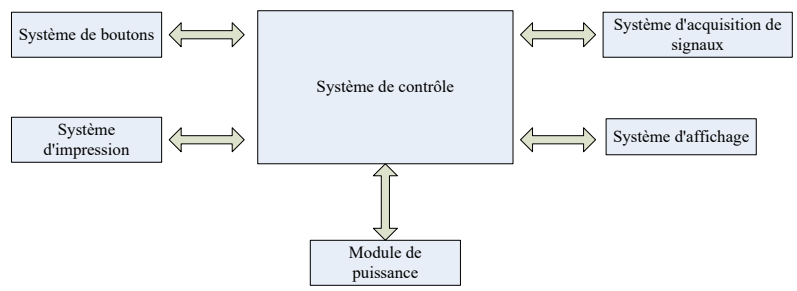

Figure 4-2 Schéma fonctionnel de l'unité de contrôle

### <span id="page-16-0"></span>**4.2 Nom de chaque partie et sa fonction**

# **4.2.1 Vue de face**

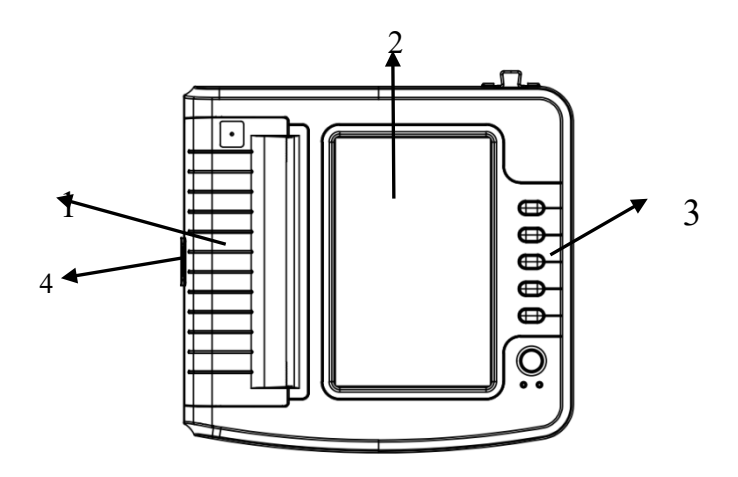

Figure 4-3 Vue de face

1. Couvercle du compartiment à papier

Gardez le compartiment à papier fermé, tenez le papier d'impression

2. Écran d'affichage

Afficher l'ECG du patient et les informations connexes

3. Zone des boutons

Contrôler les opérations de l'appareil

4. Interrupteur à bascule

Appuyez sur l'interrupteur à bascule pour ouvrir le couvercle du compartiment à papier

# **Remarque**

- **Ne mettez pas d'objets lourds sur l'écran et ne frappez pas contre celui-ci, sinon l'écran sera endommagé.**
- **Si l'appareil n'est pas utilisé, couvrez-le pour éviter les déversements de liquide sur l'écran.**
- **N'utilisez pas d'objets tranchants pour actionner les boutons, sinon vous risquez de les endommager de façon permanente.**

#### **4.2.2 Vue de côté**

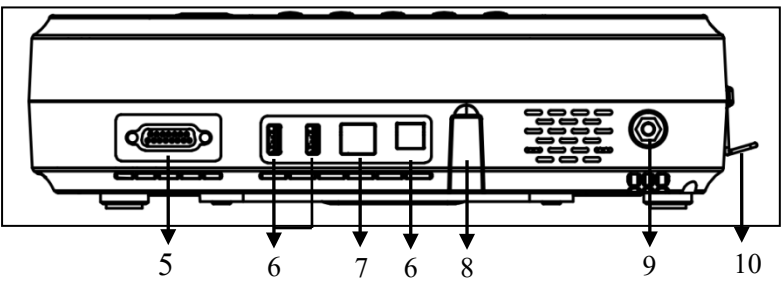

Figure 4-4-1 Vue de côté 1

5. Interface avec le câble d'alimentation

Connectez-vous avec des câbles de plomb.

6. Interface USB

Communiquer avec l'ordinateur. Les données ECG et les résultats d'analyse peuvent être transmis à un ordinateur. En utilisant l'ordinateur, de nombreuses fonctions peuvent être réalisées, telles que l'archivage, la gestion et l'analyse des données ECG, la facilitation de la recherche clinique, l'organisation de l'enseignement et de la formation ainsi que la mise à niveau du programme, l'importation/exportation de cas et la connexion , aux imprimantes externes, etc.

7. Interface réseau

Se connecter au LAN, puis effectuer l'analyse du cas et le contrôle à distance par un expert du LAN

8. Mise à jour de l'interface

Une interface USB utilisée pour la mise à jour du programme

- 9. Terminal équipotentiel
- Connexion avec le conducteur d'égalisation de potentiel

# 10. Crochet

Un crochet pour le câble électrique, afin d'éviter toute chute involontaire du câble électrique

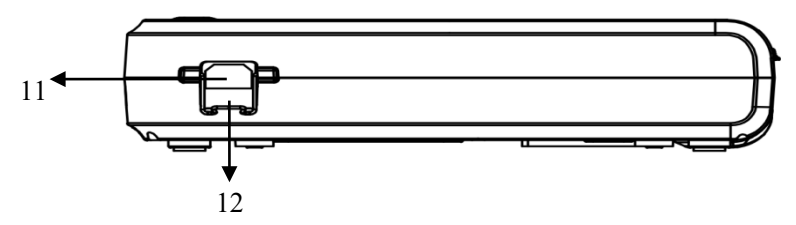

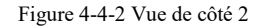

# 11. Prise d'entrée

Connectez avec le câble d'alimentation CA.

# 12. Fuse

Tube fusible intégré, T3.15AH250V. Il peut éviter les dommages au corps humain causés par

une forte tension et un courant important générés par la pollution du réseau.

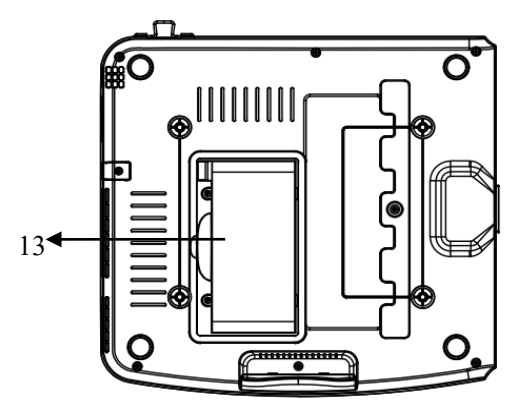

Figure 4-5 Vue du bas

13. Compartiment des piles Batterie au lithium rechargeable intégrée

# **4.2.3 Boutons**

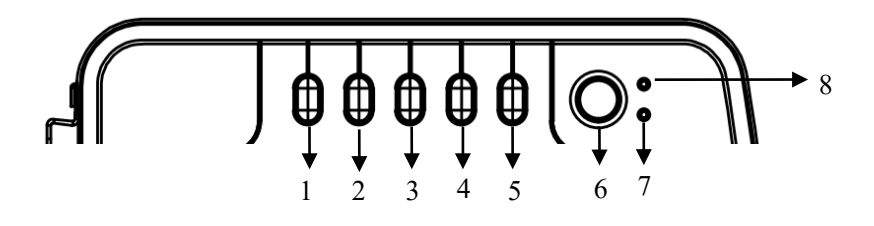

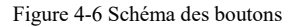

# 1. MODE

Lorsque l'appareil est en interface d'échantillonnage, utilisez le bouton MODE pour sélectionner le mode d'impression.

# 2. SEN

Permet de régler la sensibilité manuellement.

# 3. VITESSE

Permet de régler la vitesse d'enregistrement de l'ECG.

# 4. IMPRIMER

Utilisé pour imprimer la forme d'onde ECG échantillonnée ou mettre fin à l'impression.

# 5. DEMARRER/ARRETER

Utilisé pour démarrer/arrêter l'échantillonnage.

6. ALLUMÉ/ÉTEINT

Lorsque l'appareil est allumé, appuyez brièvement sur ce bouton, il vous sera demandé si vous voulez l'éteindre, appuyez longuement sur ce bouton pour l'éteindre.

7. Indicateur de l'état de l'alimentation

Lorsque le vert signifie l'alimentation en courant alternatif, il n'y a pas de batterie dans la machine ou la batterie est pleine ; les autres couleurs indiquent que la batterie est en cours de chargement.

8. Indicateur de démarrage

L'indicateur s'allume en vert après la mise en marche de l'appareil.

# **4.2.4 Signification des symboles**

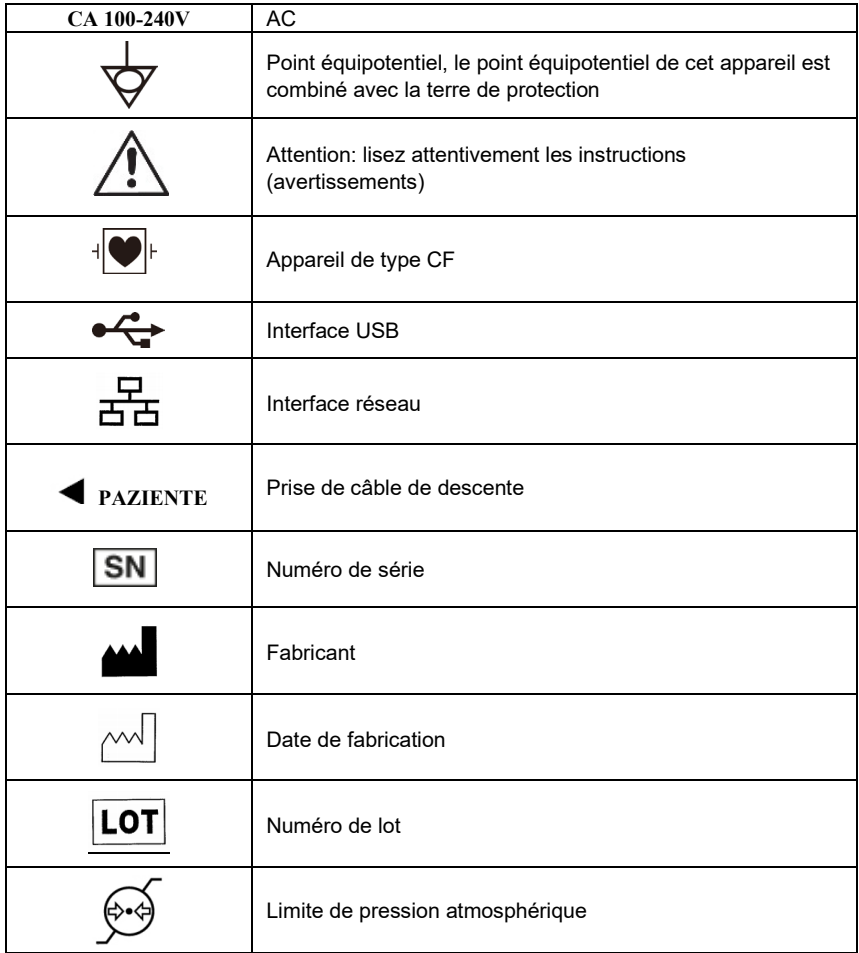

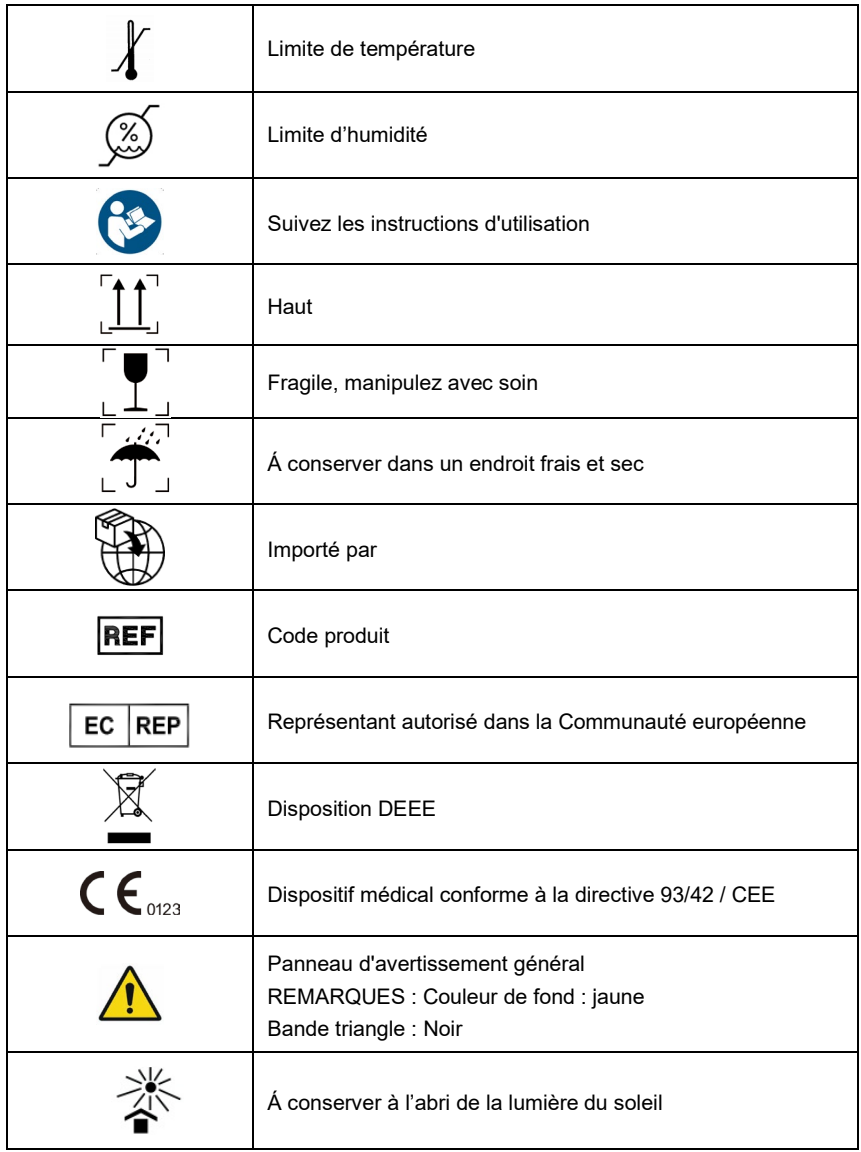

# **Chapitre 5 Précautions d'exploitation**

# <span id="page-21-1"></span><span id="page-21-0"></span>**5.1 Précautions avant utilisation**

5.1.1 Pour une utilisation sûre et efficace, veuillez lire attentivement le manuel d'utilisation avant de l'utiliser.

5.1.2 Vérifier que l'appareil est en bon état.

5.1.3 Le dispositif doit être placé sur une surface plane et se déplacer doucement pour éviter les fortes vibrations ou les chocs.

5.1.4 Vérifiez que les câbles de raccordement sont correctement connectés et que la mise à la terre de l'appareil est correcte.

5.1.5 La fréquence et la tension du courant alternatif doivent être conformes aux exigences, et une capacité de courant suffisante doit être garantie.

5.1.6 Lorsque vous utilisez la batterie pour l'alimentation électrique, vérifiez que la tension et l'état de la batterie sont en bon état, et que la batterie a suffisamment de puissance.

5.1.7 Lorsque l'appareil est utilisé avec d'autres équipements, tous les dispositifs et équipements doivent être mis à la terre de manière équipotentielle afin de protéger l'utilisateur et l'opérateur.

5.1.8 Installez l'appareil à un endroit où il est facile de le mettre à la terre dans la pièce. Ne laissez pas les câbles et les électrodes connectés au patient ou à la patiente entrer en contact avec d'autres parties conductrices, y compris la terre ou un lit d'hôpital.

5.1.9 Nettoyez le câble de plomb avec un solvant neutre. N'utilisez pas de nettoyants à base d'alcool ou de germicides.

5.1.10 Assurez-vous que l'appareil fonctionne dans la plage de température ambiante normale de 5℃ à 40℃. Si l'appareil est stocké à une température plus ou moins élevée, laissez-le dans l'environnement de fonctionnement pendant environ 10 minutes avant de l'utiliser afin d'assurer un travail normal.

# <span id="page-21-2"></span>**5.2 Précautions à prendre pendant l'exploitation**

5.2.1 L'impression peut être lancée une fois que la forme d'onde de l'ECG est stable.

5.2.2 Pendant l'utilisation, le médecin doit observer attentivement le patient et ne peut pas quitter le lieu de l'opération. Si nécessaire, coupez le courant ou retirez l'électrode pour assurer la sécurité du patient.

5.2.3 Le patient et l'appareil ne peuvent être connectés que par des câbles de plomb à travers les électrodes, afin d'éviter que le patient ne touche d'autres parties de l'appareil ou des conducteurs.

5.2.4 Le patient ne peut pas bouger pendant l'opération.

5.2.5 La maintenance ou la réparation de l'appareil ou de l'accessoire n'est pas autorisée pendant l'utilisation.

# <span id="page-21-3"></span>**5.3 Précautions après utilisation**

5.3.1 Régler les états de toutes les fonctions sur les états initiaux.

5.3.2 Coupez le courant, retirez doucement les électrodes et les pinces des membres, puis retirez les câbles de plomb, ne tirez pas avec force.

5.3.3 Nettoyer l'appareil et tous les accessoires, et les ranger pour la prochaine utilisation.

# **Chapitre 6 Préparatifs avant l'opération**

#### <span id="page-22-1"></span><span id="page-22-0"></span>**6.1 Papier d'enregistrement**

6.1.1 Le papier d'enregistrement thermique suivant peut être appliqué sur l'appareil :

Papier en rouleau : 210 mm(W)×20 m(L), 210 mm(W)×30 m(L) (facultatif), 216 mm(W)×20 m(L) (facultatif) ; Papier de pliage : 210×140-20M (facultatif)

#### **Remarque:**

**1.Le papier d'enregistrement doit être aligné avec la fente du couvercle du compartiment papier. Il est recommandé de laisser un papier de 2 cm à l'extérieur.**

**2. le présent instrument fonctionne avec du papier en rouleau jusqu'à ce qu'il réponde aux dimensions suivantes : 50 mm (diamètre extérieur) × 16,5 mm (diamètre intérieur) × 210 mm (longueur), veuillez utiliser du papier d'enregistrement thermique qui répond aux exigences pour obtenir les meilleurs résultats.**

6.1.2 Si le papier d'enregistrement s'épuise pendant l'enregistrement, l'appareil arrête automatiquement d'imprimer et l'écran affiche une invite indiquant le manque de papier.

# <span id="page-22-2"></span>**6.2 Raccordement à l'alimentation électrique**

#### **6.2.1 CA**

Insérez une extrémité du cordon d'alimentation à trois conducteurs fourni dans la prise d'entrée de l'appareil, et insérez l'autre extrémité dans une prise de courant à trois conducteurs qui répond aux exigences. Assurez-vous que la connexion est sûre et fiable, et que l'appareil est automatiquement mis à la terre.

Lorsque l'appareil est utilisé avec d'autres équipements médicaux, utilisez le fil d'égalisation de potentiel fourni pour relier la borne équipotentielle de l'appareil à la borne équipotentielle de l'équipement connecté afin d'éviter les courants de fuite et de protéger l'appareil. **6.2.2 Pile**

L'appareil est doté d'une batterie au lithium rechargeable intégrée, qui n'a pas besoin d'être réinstallée par l'utilisateur. Vérifiez la puissance et l'état de la batterie avant de l'utiliser.

**Remarque: Connectez une extrémité du fil d'égalisation de potentiel à la borne équipotentielle de l'appareil, et connectez l'autre extrémité à la terre pour améliorer la fiabilité de la mise à la terre. N'utilisez pas d'autres tuyaux comme fil de terre, sinon le patient pourrait être en danger de choc électrique.**

#### <span id="page-22-3"></span>**6.3 Connexion par câble**

Connectez le câble de plomb à l'interface du câble de plomb sur l'appareil, et fixez-le à l'appareil avec les boutons de fixation des deux côtés du câble de plomb afin d'éviter une mauvaise connexion et d'affecter la détection.

**A**Remarque: l'interface du câble de raccordement ne peut pas être utilisée à d'autres fins, **sauf comme interface d'entrée des signaux ECG.**

#### <span id="page-23-0"></span>**6.4 Installation des électrodes**

L'installation correcte des électrodes est un élément important de l'enregistrement précis de l'électrocardiogramme. Assurez-vous que les électrodes sont en bon contact. Les anciennes et les nouvelles électrodes ou les électrodes réutilisables et les électrodes jetables ne peuvent pas être utilisées en même temps. Si différents types d'électrodes sont utilisés ensemble, cela affectera sérieusement l'enregistrement de l'ECG. L'électrode ou la fiche ne doit pas toucher d'autres surfaces ou conducteurs d'objets, tels que des lits métalliques. Veuillez les remplacer tous lors de la mise à jour des électrodes.

#### **6.4.1 Électrodes thoraciques**

Comme le montre la figure 6-1 :

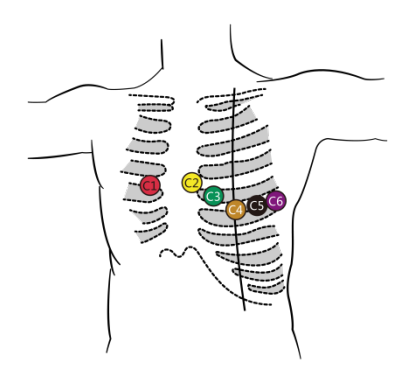

Figure 6-1 Installation de l'électrode thoracique

Les électrodes thoraciques doivent être installées sur les parties suivantes :

C1(Vl) : le quatrième espace intercostal au bord droit du sternum

C2(V2) : le quatrième espace intercostal au bord gauche du sternum

C3(V3) : entre C2 et C4

C4(V4) : l'intersection entre la ligne médioclaviculaire et le cinquième espace intercostal

C5(V5) : ligne axillaire antérieure gauche sur le même plan que C4

C6(V6) : ligne maxillaire gauche sur le même plan que C4

Nettoyez la peau du thorax à l'endroit où les électrodes seront installées avec de l'alcool, et appliquez quelques pâtes conductrices sur cette peau (d'un diamètre d'environ 25 mm) et sur le bord de la ventouse de l'électrode thoracique. Pressez la ventouse pour installer l'électrode thoracique aux positions de Cl-C6.

# **Als Algebrary Equality Constant Algebrary Exercise 2018** Memories les unes des autres et **Algebrary Equation les électrodes thoraciques ne doivent pas se toucher pour éviter les courts-circuits.**

**A**Remarque: veuillez utiliser une pâte conductrice qualifiée pour éviter d'endommager la peau.

#### **6.4.2 Électrodes des membres**

Les électrodes des membres doivent être placées sur la peau douce des mains et des pieds. Avant la connexion, nettoyez la peau de la zone d'installation de l'électrode avec de l'alcool, puis appliquez une petite quantité de pâte conductrice sur la peau nettoyée. La connexion des électrodes des membres est illustrée à la figure 6-2.

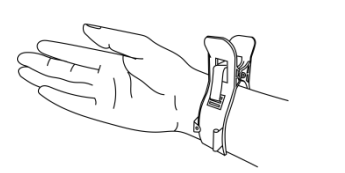

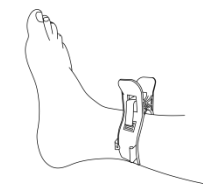

Figure 6-2 Installation de l'électrode du membre

# **6.4.3 Couleurs des câbles en plomb**

Comme indiqué dans le tableau 6-1 :

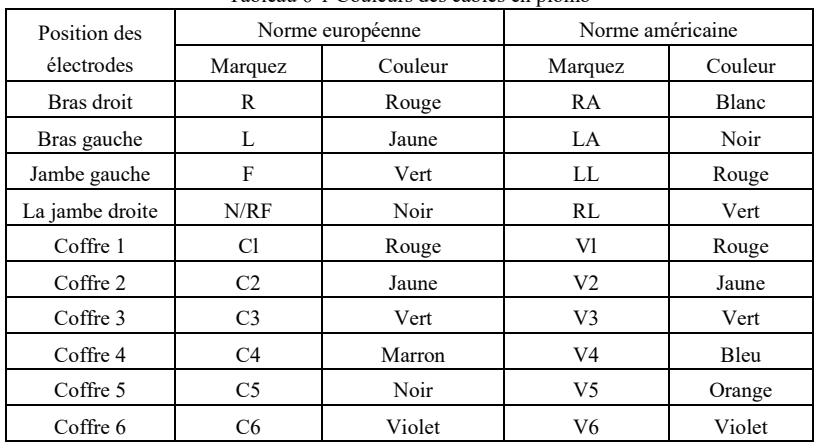

Tableau 6-1 Couleurs des câbles en plomb

# **Remarque**

- **Il est recommandé d'installer les câbles de plomb après avoir éteint l'appareil.**
- **Appliquez une quantité appropriée de pâte conductrice sur l'électrode lors de son installation.**
- **Si la forme d'onde de l'ECG n'apparaît pas pendant une longue période, vérifiez si l'électrode est en bon contact avec la peau.**

# **6.4.4 Méthode et système du plomb**

Comme le montre la figure 6-3 :

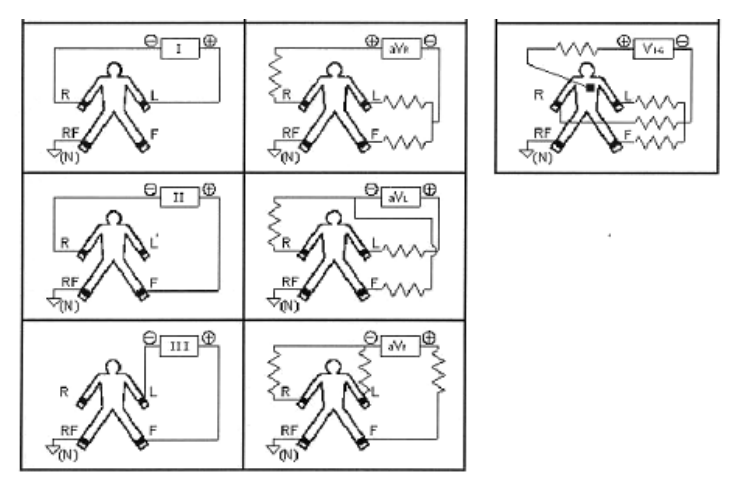

Figure 6-3 Système de plomb

# **6.4.5 Indication d'avance et de surcharge**

L'appareil peut vérifier à tout moment l'état de la connexion du fil. Si un plomb ou une surcharge est détecté, l'écran affichera les invites correspondantes.

# **Remarque**

- **Une icône de plomb rouge affichée dans la barre d'état sous l'interface d'échantillonnage représente le plomb. Une icône de plomb jaune représente la surcharge.**
- **Lorsque la connexion entre le câble de dérivation et le patient/l'appareil n'est pas fiable et que le signal ECG ne peut pas être transmis correctement, l'appareil affiche le plomb.**

# **Chapitre 7 Instructions de fonctionnement et paramétrage**

#### <span id="page-26-1"></span><span id="page-26-0"></span>**7.1 Interface principale**

L'interface principale affiche les informations suivantes :

# **◆ Barre d'état**

- Pile : l'état actuel de la pile (voir 9.1)
- L'heure : l'heure du système

### **Panneau fonctionnel**

- Rassembler : pour saisir les informations du cas, puis entrer dans l'interface d'échantillonnage pour réaliser l'échantillonnage de la forme d'onde, l'affichage et l'impression du rapport.
- Archive : pour entrer dans l'interface de gestion des cas, dans cette interface, l'utilisateur peut interroger, modifier, supprimer et exporter des informations sur le cas ou revoir le cas pour visualiser et imprimer le rapport de diagnostic.
- Enfin, pour modifier et revoir rapidement le dernier cas collecté et consulter son rapport de diagnostic.
- Configuration du système : pour effectuer la configuration du système, l'échantillonnage, l'impression, le réseau, le service et l'heure, etc.
- Configuration de l'impression : pour définir le mode d'impression, le style d'impression et le contenu de l'impression, etc.
- Placement : pour visualiser le schéma de placement des chefs de file.
- À propos : pour visualiser la version du logiciel, le logiciel établit l'heure, l'adresse du réseau câblé, l'adresse du réseau sans fil et l'espace utilisé.

Cliquez sur le module fonctionnel à l'écran pour définir rapidement la fonction correspondante.

#### <span id="page-26-2"></span>**7.2 Échantillonnage**

Cliquez sur «Recueillir» sur l'interface principale ou appuyez sur le bouton DEMARRER/ARRETER pour entrer dans l'interface de saisie des informations sur le cas.

#### **7.2.1 Informations sur les cas d'entrée**

Dans l'interface de saisie des informations sur les cas, saisissez les informations du patient en tapant ou en sélectionnant, ou obtenez les informations du patient via le lecteur de carte d'identité, ou cliquez sur «Obtenir» pour extraire les informations du patient des cas stockés afin d'éviter une nouvelle opération.

#### ◆ Données sur les cas

- Nom : 0~18 caractères
- Le sexe : Homme, Femme
- $\bullet$  Section : 0~16 caractères
- $\hat{A}$ ge : 0~150 ans
- $\bullet$  Opérateur : 0~16 caractères
- $\bullet$  ID du lit : 0~16 caractères
- $\bullet$  Identifiant de la chambre : 0~16 chars
- $\bullet$  Numéro d'adhésion : 0~16 chars
- $\bullet$  Coutume 1 : 0~24 caractères
- $\bullet$  Contenu de la coutume  $1: 0 \sim 24$  caractères
- $\bullet$  Coutume 2 : 0~24 caractères
- $\bullet$  Contenu de la coutume 2 : 0~24 caractères
- $\bullet$  Coutume  $3 \cdot 0 \approx 24$  caractères
- Contenu de la coutume 3 : 0~24 caractères
- Source : choisir entre clinique, hôpital, urgence, contrôle, communauté
- Pace : si le patient a un stimulateur cardiaque.

#### **Champ d'opération**

- Obtenir : obtenir la liste des affaires dans la gestion des affaires. Recherchez les informations d'un patient dans la liste, sélectionnez l'élément du cas, et les informations de ce patient seront automatiquement ajoutées à la boîte d'édition dans l'interface de saisie des informations du cas. Le contenu personnalisé peut être défini en fonction de vos besoins.
- Rassembler : voir 7.2.2

Dans l'interface de saisie des informations, cliquez sur une case d'édition pour faire apparaître le clavier. Cliquez sur la touche «  $\Box$  Chinois  $\Box$  » pour basculer entre le chinois et l'anglais, cliquez sur la touche « » pour basculer entre les touches numériques, les lettres minuscules et les lettres majuscules. Le « » est la touche espace, cliquez dessus pour entrer un espace ; le « $\leftrightarrow$  est la touche retour arrière, cliquez dessus pour supprimer le dernier caractère entré. Cliquez sur la touche «ENT» pour confirmer l'entrée et quitter l'interface.

Selon la limite de saisie, après avoir cliqué sur «ENT», les caractères maximums autorisés seront affichés dans la zone d'édition.

Après avoir saisi les informations sur le patient, cliquez sur «Recueillir» pour entrer dans l'interface d'échantillonnage des cas.

#### **7.2.2 Échantillonnage des cas**

L'interface d'échantillonnage offre plusieurs modes d'affichage des plombes, notamment 3 plombes, 6 plombes et 12 plombes. La figure suivante utilise l'exemple de 12 plombes :

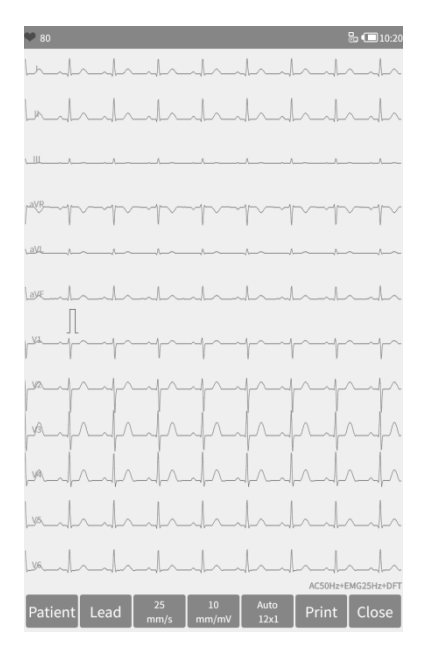

Figure 7-1 Interface d'échantillonnage

# **Barre d'état**

- HR : valeur actuelle de la fréquence cardiaque échantillonnée
- Décharge et surcharge : En mode démo, il affiche «Mode Démo». En mode d'échantillonnage, il affiche l'état du plomb détecté. Une icône de plomb rouge représente le plombage. Une icône de plomb jaune représente la surcharge.

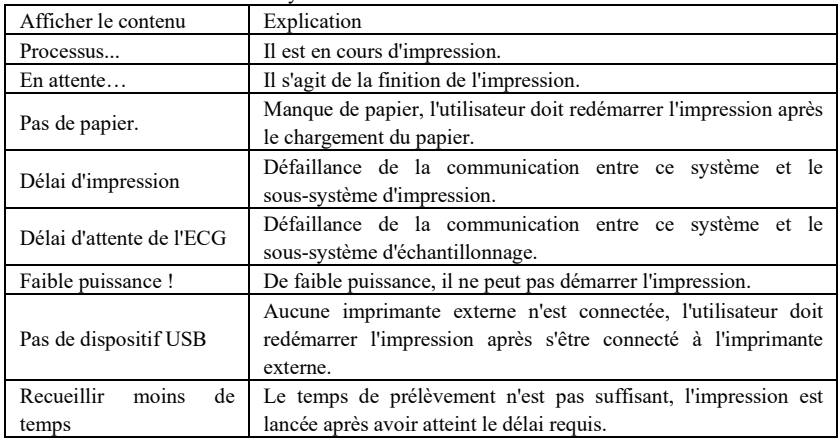

Indication de l'état du système :

**Champ d'affichage**

L'écran affiche la forme d'onde ECG 12 dérivations échantillonnée. En appuyant

longuement sur la forme d'onde de l'écran, vous pouvez passer de 3 dérivations, 6 dérivations et 12 dérivations. Vous pouvez glisser vers le haut et vers le bas pour voir chaque piste.

### **Champ d'opération**

Contrôlez le mode d'affichage de l'impression de l'appareil grâce aux paramètres de fonctionnement correspondants.

- Patient : Si les informations sur le patient ne sont pas saisies avant l'échantillonnage, cliquez sur cette touche pour faire apparaître la boîte de dialogue de saisie des informations sur le cas afin de saisir les informations.
- Le plomb : Vous pouvez choisir d'afficher un, plusieurs ou tous les leads dans la zone d'affichage de la forme d'onde dans la boîte de dialogue qui s'ouvre.
- Vitesse : utilisez la touche SPEED (vitesse) pour régler la vitesse entre 12,5 mm/s, 25 mm/s, 50 mm/s et d'autres options.
- Gain : utilisez la touche SEN pour régler la sensibilité entre 5 mm/mV, 10 mm/mV, 20 mm/mV et d'autres options. Le gain global (sensibilité) peut être vérifié par la fonction d'étalonnage.
- Mode d'impression : dans la configuration de l'impression, lorsque le type de données est réglé sur « Après impression », utilisez le bouton MODE pour basculer le mode d'impression entre Manuel, Auto M×N, Auto M×N+1, Auto M×N+2, Auto M×N+3 et Rythme M. Reportez-vous au mode d'impression de la section 7.5.3 pour connaître les valeurs de M et N.
- Imprimer/Finir l'impression : utilisez le bouton IMPRIMER pour commencer ou terminer l'opération d'impression.
	- Mode automatique : Après le démarrage de l'impression, le système imprime et stocke automatiquement la forme d'onde ECG en temps réel. La longueur est déterminée par les paramètres pertinents de la configuration d'impression. En fonction des paramètres, les données et les conclusions de l'analyse automatique sont imprimées, et le système met automatiquement fin à l'impression.
	- Mode manuel : Après avoir commencé à imprimer, l'utilisateur doit changer de dérivation pour imprimer la forme d'onde des différentes dérivations, c'est-à-dire que l'ECG imprimé en mode manuel est asynchrone et que les données ne sont pas sauvegardées. L'utilisateur doit appuyer à nouveau sur le bouton IMPRIMER lorsque l'impression doit être interrompue.
	- Si le lead-off se produit pendant le processus d'échantillonnage, la forme d'onde imprimée sera marquée d'un « \* ».
	- Si une surcharge de plomb se produit pendant le processus d'échantillonnage, la forme d'onde imprimée sera marquée d'un  $\left(\times +\right)$ .
- Fin de l'échantillonnage : Une fois que l'appareil a commencé l'échantillonnage, utilisez le bouton DEMARRER/ARRETER pour mettre fin à l'échantillonnage, et revenir à l'interface principale.

# <span id="page-29-0"></span>**7.3 Gestion des dossiers**

Dans l'interface principale, cliquez sur «Archiver» pour accéder à l'interface de gestion des dossiers, comme indiqué ci-dessous :

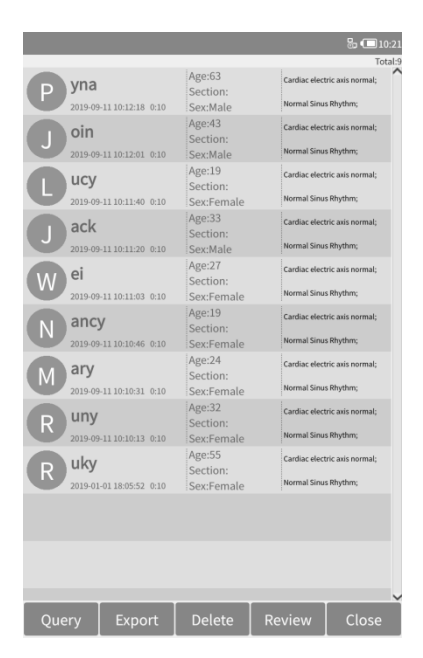

Figure 7-2 Interface de gestion des dossiers

Cette interface affiche tous les cas stockés dans l'appareil. L'utilisateur peut rechercher le cas requis par la fonction de recherche, modifier les informations sur le cas et visualiser la forme d'onde enregistrée dans la «Revue», et supprimer des cas par la fonction de suppression.

# **Champ d'information sur le cas**

- Nom du patient
- Durée de l'échantillonnage
- $\bullet$   $\hat{A}$ ge
- Section
- Sexe
- Résultat du diagnostic

# **Champ d'opération**

- Requête : voir 7.3.1
- Exportation : connectez l'appareil à un disque flash USB, et exportez le boîtier dans le dossier **Archiver** du disque flash USB.
- Supprimer : supprimer le cas sélectionné (attention, irrécupérable) ou tous les cas
- Revue: voir 7.3.3
- Fermer : quitter l'interface de gestion des dossiers

#### **7.3.1 Requête**

Dans l'interface de gestion des cas, cliquez sur « Requête » pour faire apparaître l'interface de recherche des cas.

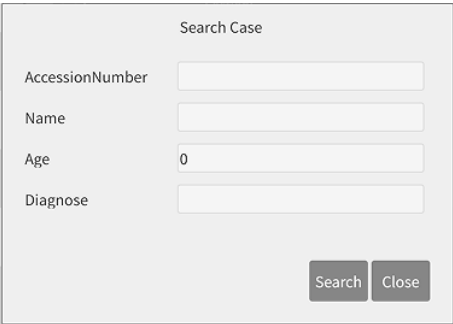

Figure 7-3 Interface du cas de recherche

# **Champ d'information sur le cas**

- Numéro d'adhésion : entrez le numéro d'adhésion du patient
- Nom : entrez le nom du patient
- Âge : saisie de l'âge du patient
- Diagnostiquer : introduire les informations de diagnostic du cas à rechercher

# **Champ d'opération**

- Recherche : entrez les conditions de la requête dans l'interface des cas de recherche, cliquez sur « Rechercher », tous les cas qui répondent aux conditions de la requête seront affichés.
- Fermer : quitter l'interface de recherche.

# **Suggestion : Lorsqu'il y a beaucoup de cas, il serait préférable d'entrer des conditions de recherche précises pour trouver rapidement le cas.**

# **7.3.2 Exportation**

Afin que le cas ne soit pas utilisé ou connu par des personnes ou entités non autorisées, cliquez sur le bouton « Exporter » dans l'interface de gestion des cas pour ouvrir la boîte de dialogue de saisie du mot de passe (mot de passe initial : 888888, qui peut être défini dans la configuration du système, voir 7.5.1). Après avoir saisi le mot de passe, cliquez sur « OK » pour faire apparaître la boîte de dialogue d'exportation de cas :

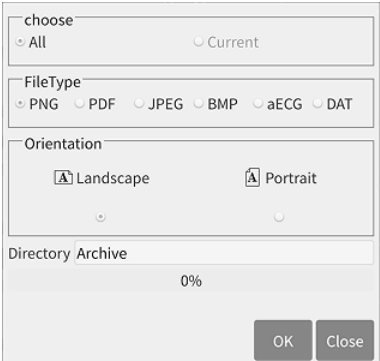

Figure 7-4 Interface d'exportation

### **Champ d'information**

- Choisissez : sélectionnez exporter tous les cas ou exporter le cas actuel
- Type de fichier :
	- Rapport de cas : Le rapport PDF et le rapport d'image, PNG, JPEG et BMP sont les formats du rapport d'image.
	- aECG : données de cas conformes à la norme HL7
	- DAT : données sur les cas, format autodéfini
- Orientation : Ce point n'est valable que pour le rapport de cas, ce qui détermine l'affichage du rapport généré en horizontal ou en vertical.
- Répertoire : le chemin de stockage du rapport ou des données de cas exportés
- Barre de progression : indique le taux de progression des exportations

### **Champ d'opération**

- OK : effectuer l'opération d'exportation
- Fermer : interface d'exportation de cas de sortie

### **7.3.3 Revue**

Dans l'interface de gestion des cas, sélectionnez un cas à examiner, cliquez sur «Revue» pour entrer dans la boîte de dialogue suivante, qui affiche les informations sur le cas, et l'utilisateur peut modifier les informations sur le patient, changer la dérivation qui s'est mal placée pendant l'échantillonnage et entrer dans l'interface de forme d'onde pour examiner le processus d'échantillonnage.

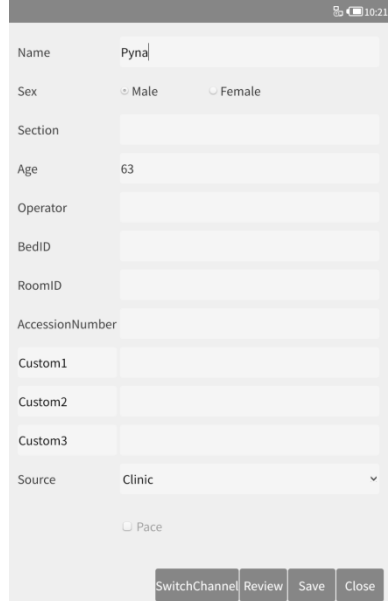

Figure 7-5 Interface d'information sur les cas

#### **Champ d'information sur le cas**

Les points sont les mêmes que ceux mentionnés au point 7.2.1.

#### **Champ d'opération**

- Changez de chaîne : Si un plomb est mal placé pendant le processus d'échantillonnage, cliquez sur cette touche pour effectuer une correction.
- Revue : réviser la forme d'onde du cas sélectionné, l'interface de révision est similaire à l'interface d'échantillonnage.
- Sauvegarder : l'utilisateur peut modifier les informations relatives au patient du cas sélectionné, puis cliquer sur le bouton « Sauvegarder » pour enregistrer la modification.
- Fermer : quitter l'interface.

Assurez-vous que les informations saisies sont correctes, cliquez sur «Revue» pour entrer dans l'interface de revue, qui est similaire à l'interface d'échantillonnage.

### <span id="page-33-0"></span>**7.4 Dernier cas en date**

Dans l'interface principale, cliquez sur « Dernier » pour ouvrir le dernier cas échantillonné, l'interface est similaire à celle de l'échantillonnage, l'utilisateur peut visualiser la forme d'onde de ce cas et imprimer son rapport de manière pratique. L'interface d'examen des cas est présentée ci-dessous.

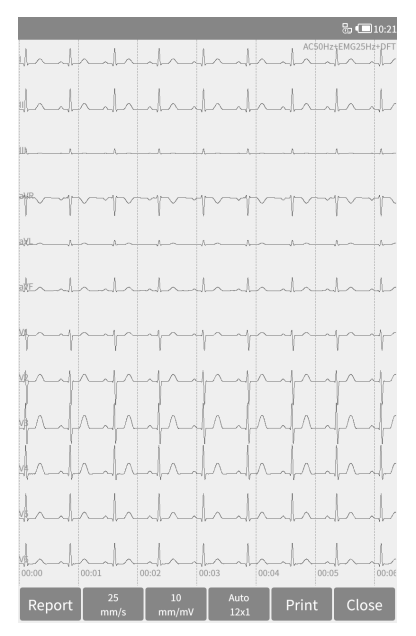

Figure 7-6 Interface d'examen des cas

# **Champ d'affichage**

 Mode de filtrage : le mode de filtrage adopté dans ce cas est affiché dans le coin supérieur droit de la zone d'affichage de la forme d'onde.

- Si le plomb se produit pendant le processus d'échantillonnage, la forme d'onde examinée sera marquée d'un « \* ».
- Si une surcharge de plomb se produit pendant le processus d'échantillonnage, la forme d'onde examinée sera marquée d'un « + ».

### **Champ d'opération**

- Rapport : affiche les informations sur les données et le résultat du diagnostic du cas, comme indiqué dans la figure 7-7.
- Dans cette interface, l'utilisateur peut utiliser le bouton MODE pour changer le mode d'impression.
- Dans cette interface, l'utilisateur peut utiliser le bouton IMPRIMER pour imprimer.
	- Si le lead-off se produit pendant le processus d'échantillonnage, la forme d'onde imprimée sera marquée d'un « \* ».
	- Si une surcharge de plomb se produit pendant le processus d'échantillonnage, la forme d'onde imprimée sera marquée d'un « + ».

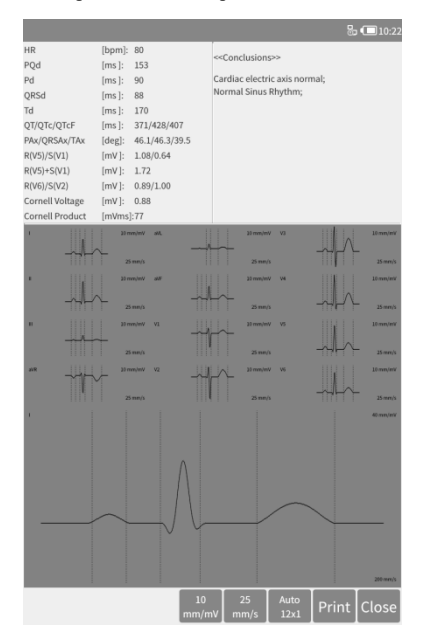

Figure 7-7 Interface de diagnostic

#### <span id="page-34-0"></span>**7.5 Mise en place du système**

Les fonctions liées à l'appareil peuvent être réglées dans la configuration du système, qui comprend les éléments de réglage suivants.

- $\bullet$  Configuration du système
- Configuration de l'impression
- Exemple de configuration
- Configuration du réseau
- $\bullet$  Configuration du serveur
- $\bullet$  Configuration du temps

# **7.5.1 Configuration du système**

Le contenu optionnel de chaque élément de réglage et sa description sont indiqués dans le tableau suivant :

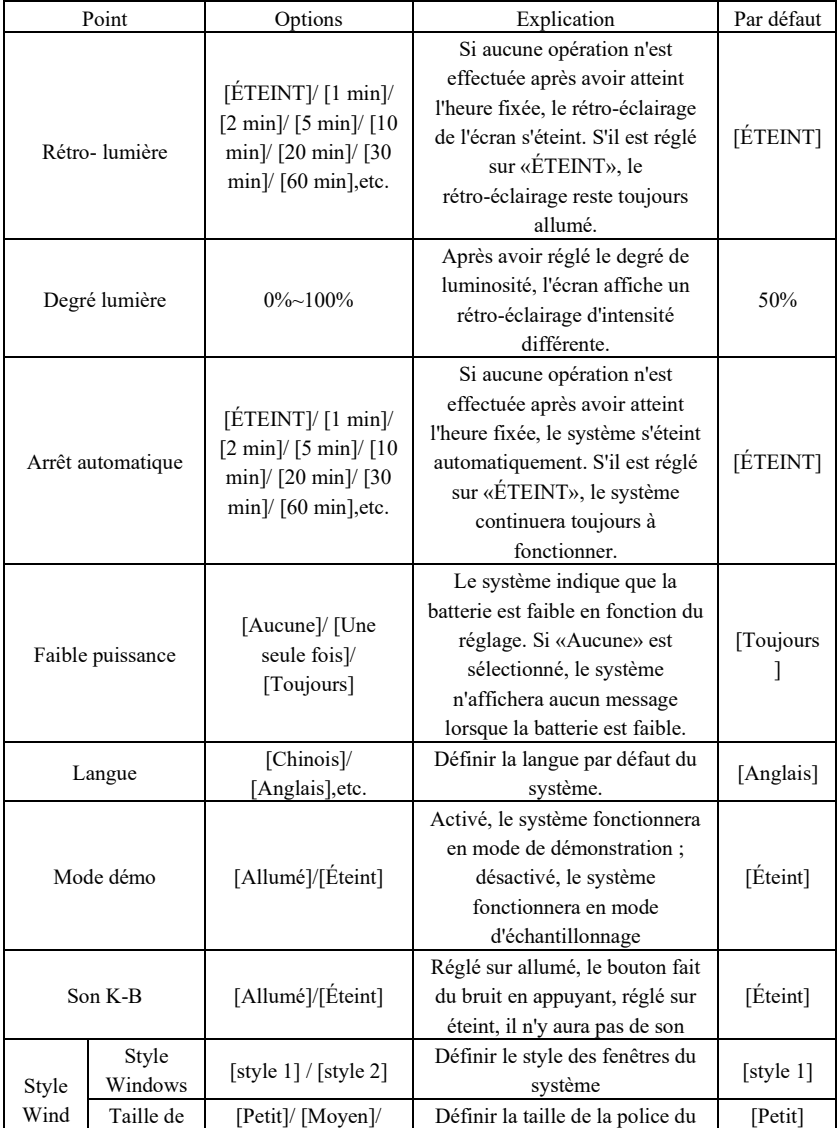
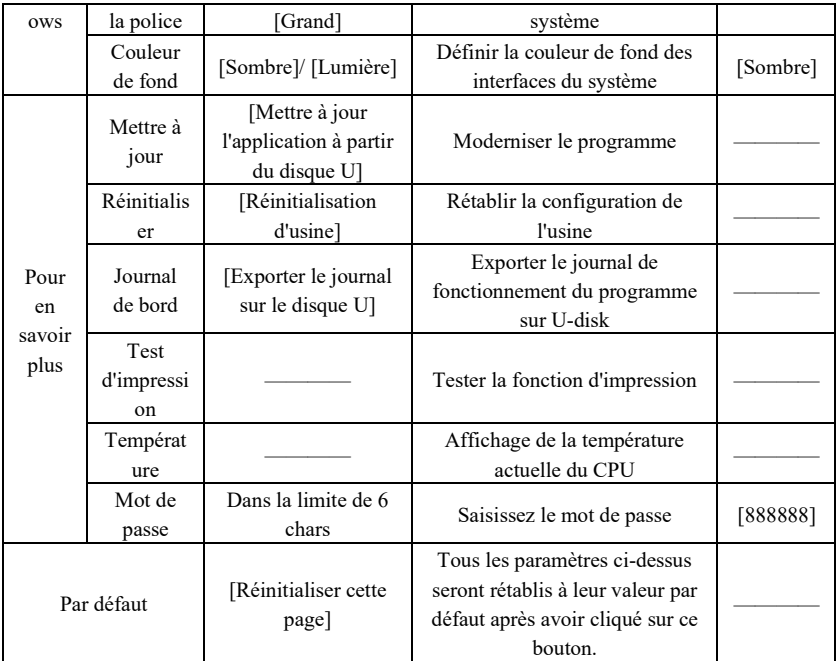

# **7.5.2 Configuration de l'échantillon**

Le contenu optionnel de chaque élément de réglage et sa description sont indiqués dans le tableau suivant :

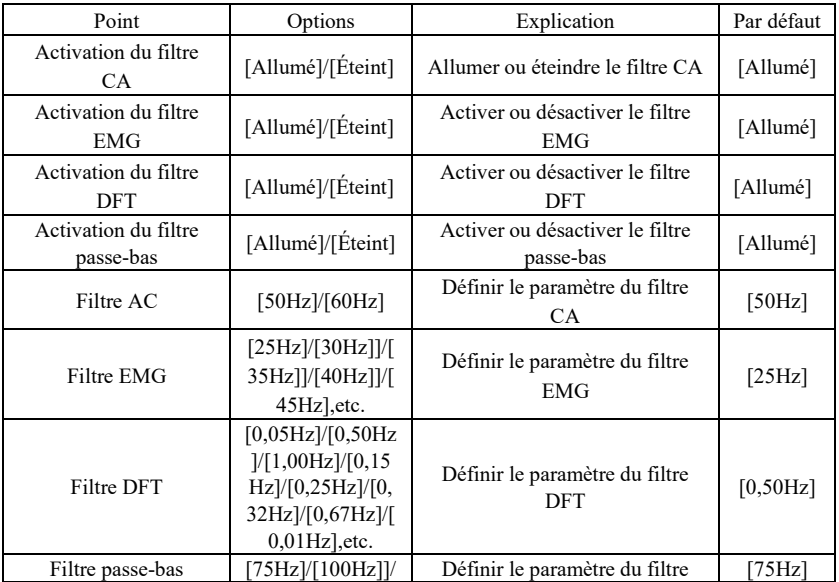

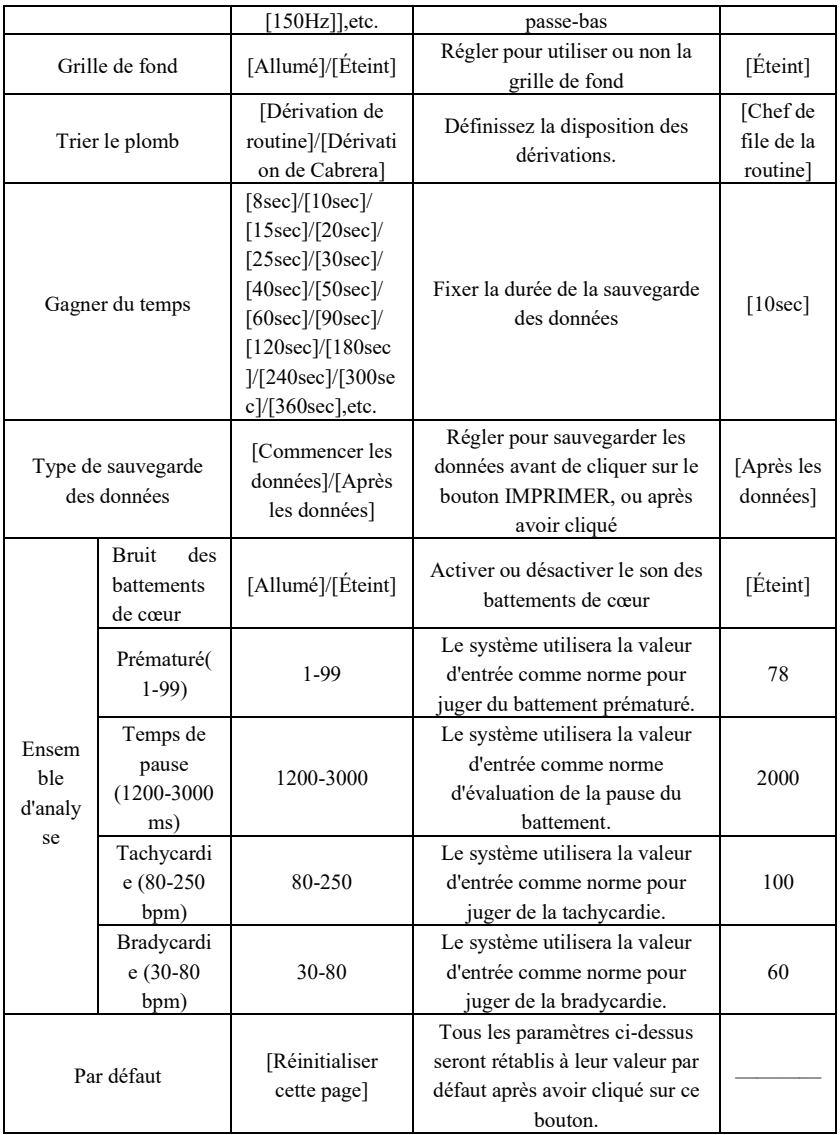

# **7.5.3 Configuration de l'impression**

Le contenu optionnel de chaque élément de réglage et sa description sont indiqués dans le tableau suivant :

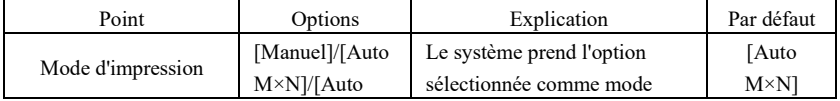

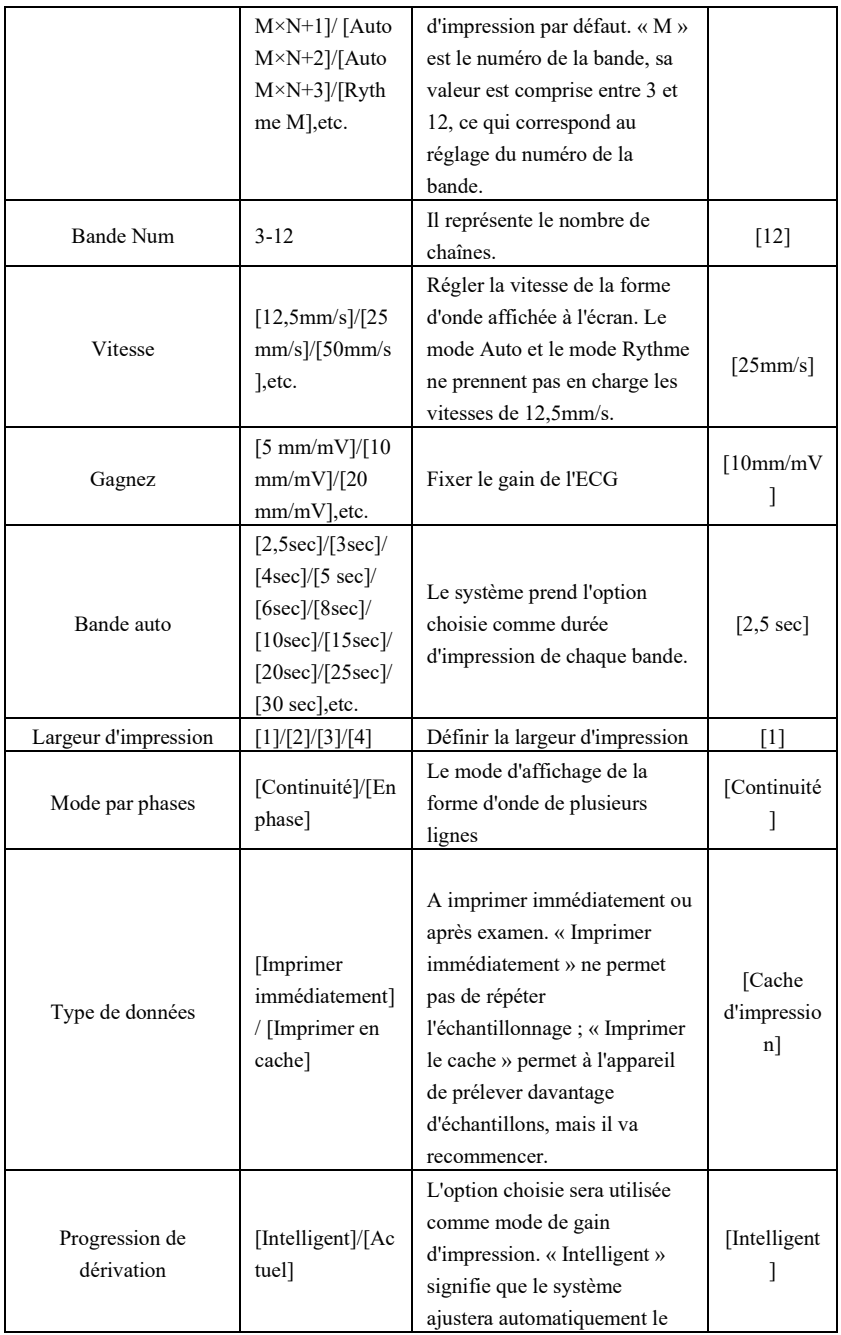

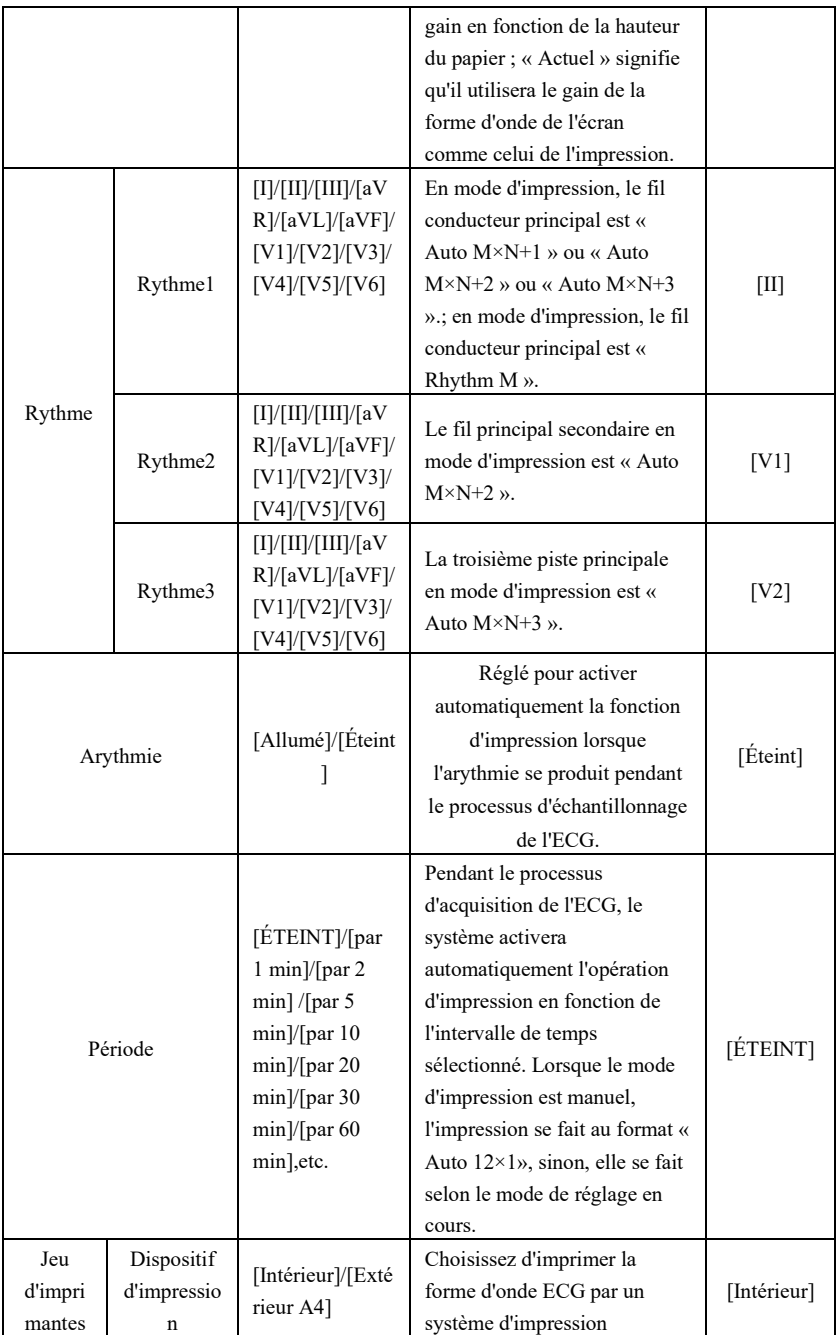

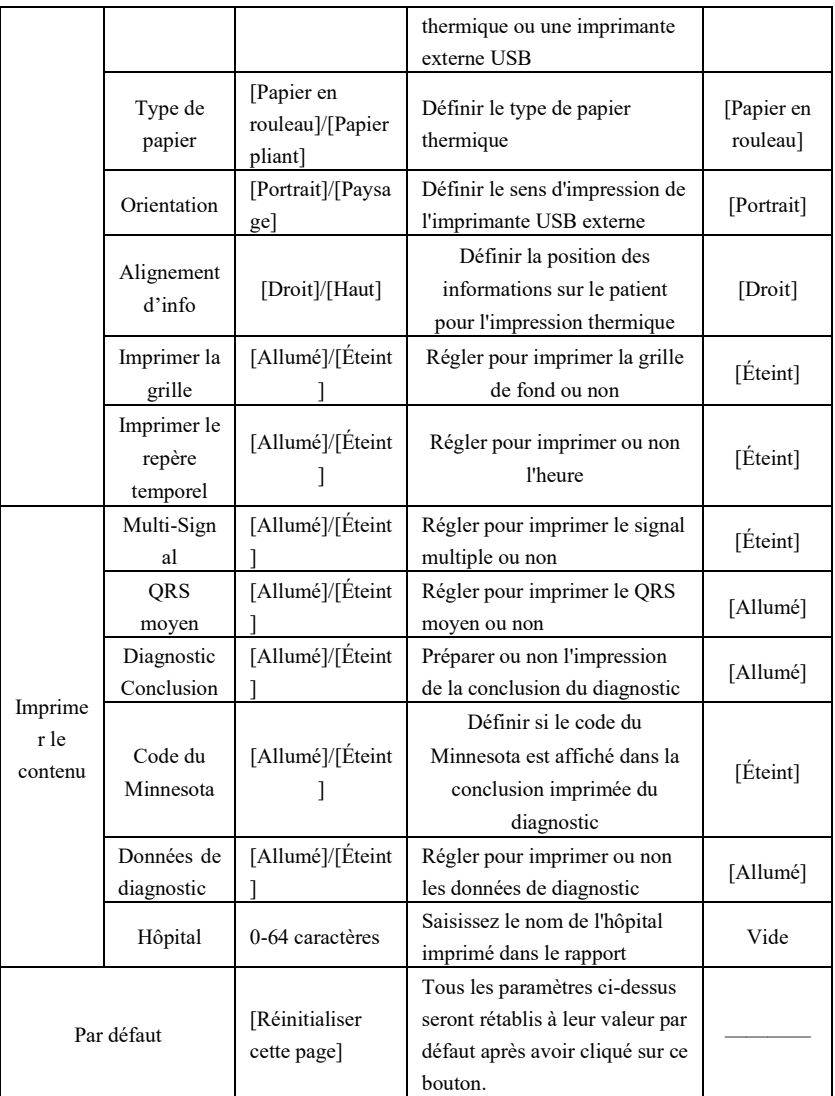

# **Remarque: La bande auto, le QRS moyen, le diagnostic d'impression et la période ne sont optionnels qu'en mode auto et en mode rythme.**

## **7.5.4 Configuration du serveur**

Le contenu optionnel de chaque élément de réglage et sa description sont indiqués dans le tableau suivant :

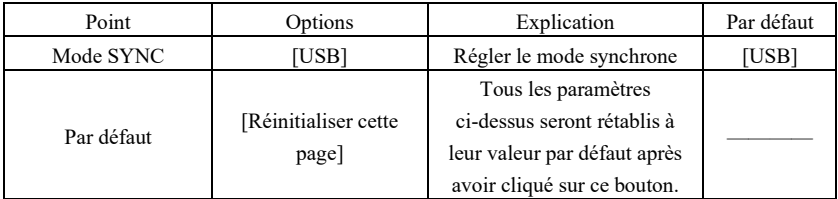

### **7.5.5 Mise en place du temps**

Le contenu optionnel de chaque élément de réglage et sa description sont indiqués dans le tableau suivant :

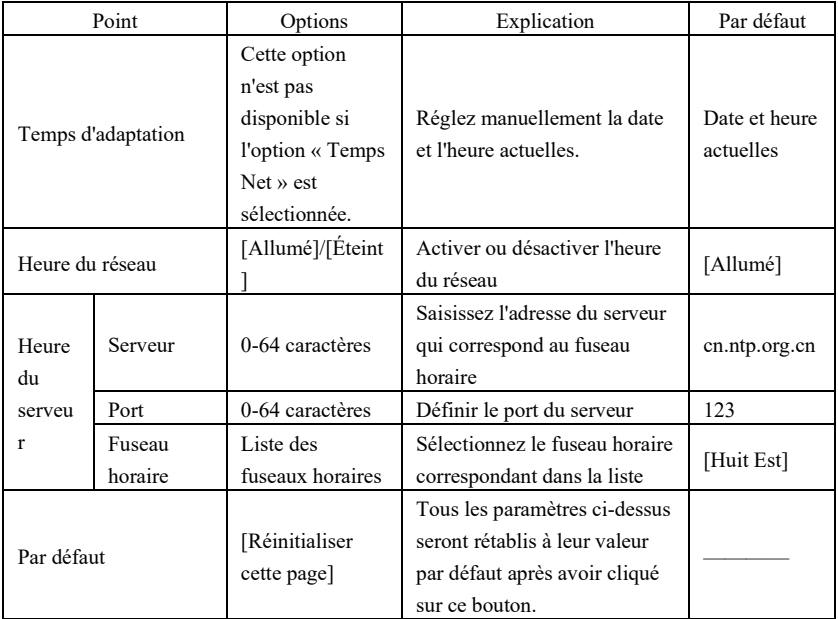

### **7.6 Configuration de l'impression**

Dans l'interface principale, cliquez sur « Configuration de l'impression » pour accéder directement à la configuration de l'impression.

## **7.7 Pose de dérivations**

Dans l'interface principale, cliquez sur « Placement » pour voir le schéma de placement des fils, ou vous pouvez vous référer à la section 6.4 pour la connexion des électrodes.

### **7.8 À propos**

Dans l'interface principale, cliquez sur « À propos » pour afficher les informations relatives à l'appareil, dont le contenu suivant :

- AppVersion : le numéro de version du logiciel actuel
- AppBuild : le temps de création des logiciels actuels
- Wired Mac : l'adresse MAC du LAN câblé
- Wi-Fi Mac : l'adresse MAC du LAN sans fil
- Espacé Utilisé : le pourcentage de la mémoire utilisée dans le système

# **Chapitre 8 - Résolution des problèmes**

## **8.1 Arrêt automatique**

- $\triangleright$  Le circuit de protection contre la surcharge est activé par le fait que la batterie est presque épuisée.
- La tension de l'alimentation en CA est trop élevée, entraînant ainsi le déclenchement du circuit de protection contre les surtensions.

## **8.2 Interférence du CA**

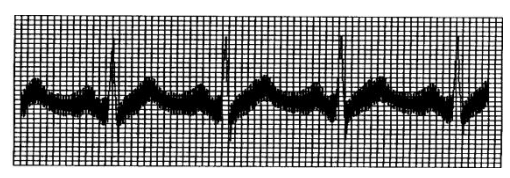

- L'appareil est-il mis à la masse de manière fiable ?
- Si l'électrode ou le câble de raccordement est correctement branché ?
- Les électrodes et la peau sont-elles suffisamment recouvertes de pâte conductrice ?
- Le lit métallique est-il mis à la masse de manière fiable ?
- Le patient touche-t-il le mur ou les parties métalliques du lit ?
- Le patient touche-t-il d'autres personnes ?
- Des appareils électriques à haute tension fonctionnent-ils à proximité ? Comme un appareil à rayons X ou un appareil à ultrasons, etc.

# **AREMAREM** SI l'interférence ne peut pas être éliminée après avoir pris les mesures **ci-dessus, veuillez utiliser un filtre CA.**

## **8.3 Interférence de l'EMG**

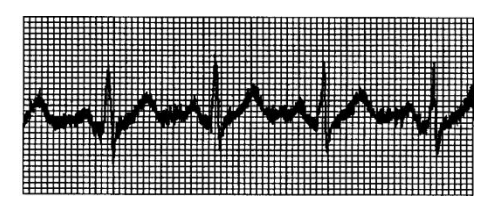

- $\triangleright$  La chambre est-elle confortable ?
- $\triangleright$  Si le patient est nerveux ?
- $\triangleright$  Si l'espace du lit est étroit ?
- Le patient parle-t-il pendant l'enregistrement ?
- L'électrode au niveau des membres est-elle trop serrée ?

**Remarque : si l'interférence ne peut pas être éliminée après avoir pris les mesures ci-dessus, veuillez utiliser un filtre EMG. La forme d'onde de l'ECG enregistrée à ce moment sera légèrement atténuée.**

## **8.4 Décalage de référence**

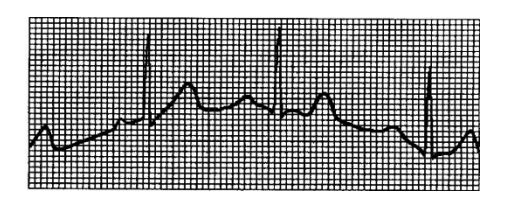

- L'installation des électrodes est-elle stable ?
- $\blacktriangleright$  La connexion des câbles de la dérivation ou des électrodes est-elle fiable ?
- Les électrodes et la peau du patient sont-elles nettoyées et recouvertes d'une quantité suffisante de pâte conductrice ?
- Cela est-il dû au mouvement ou à la respiration du patient ?
- Les électrodes ou les câbles sont-ils mal connectés ?

**Remarque : si l'interférence ne peut être éliminée après avoir pris les mesures ci-dessus,** 

## **veuillez utiliser un filtre de référence.**

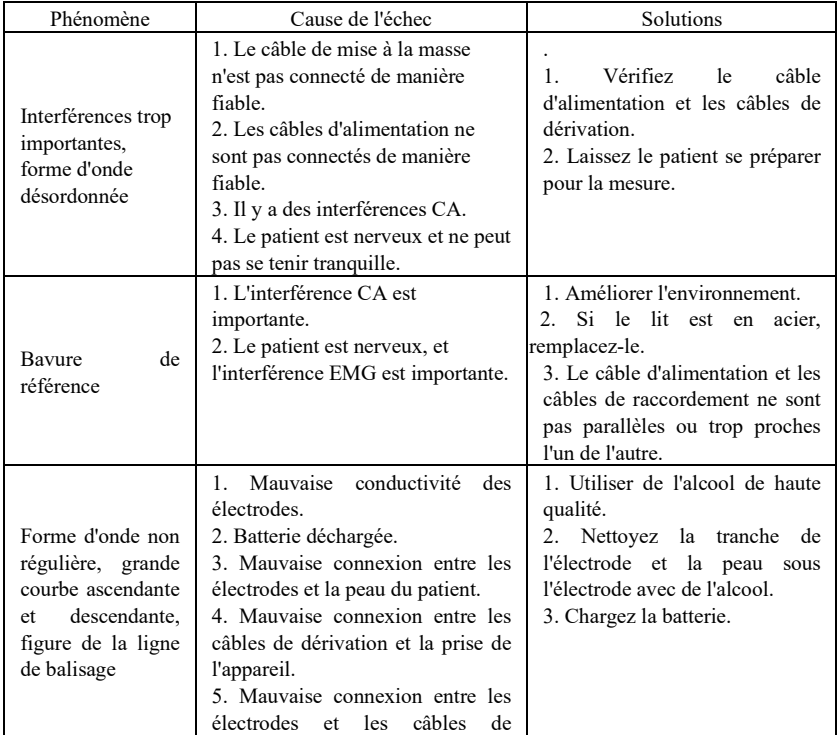

### **8.5 Liste de contrôle des pannes**

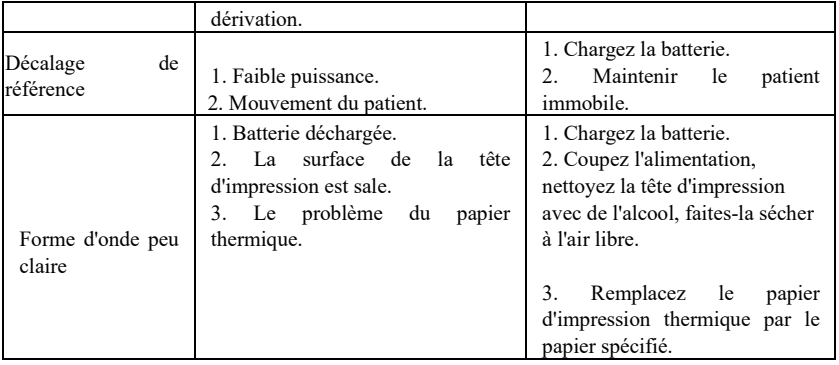

# **Chapitre 9 Maintenance**

## **9.1 Batterie**

9.1.1 L'appareil est conçu avec une batterie au lithium rechargeable intégrée, entièrement scellée et sans entretien, également équipée d'un système de surveillance parfait à chargement et déchargement automatiques. Lorsque l'appareil est connecté à l'alimentation électrique, la batterie se charge automatiquement. L'état de la batterie sera affiché sur le bord droit de l'écran LCD en état de marche. Une fois complètement déchargée, la batterie met 3,5 heures pour se charger à 90 %, et 5 heures pour se recharger à fond.

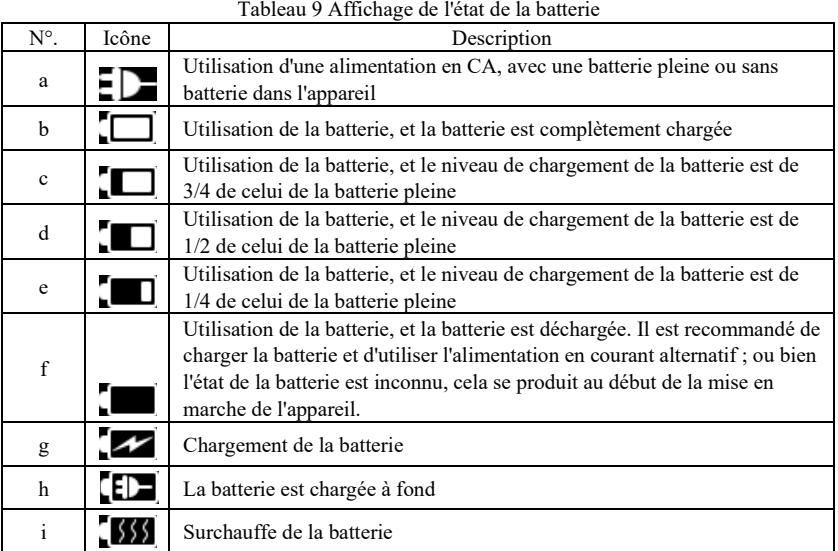

# **A**Remarque : lorsque la batterie est en charge, l'état affiché du niveau de la batterie **passe de l'icône b à l'icône e.**

9.1.2 L'appareil peut imprimer en continu pendant 3 heures ou fonctionner pendant plus de 10 heures en mode veille lorsque la batterie est complètement chargée. Lorsque l'appareil est alimenté par la batterie, une icône de batterie s'affiche sur l'écran LCD, indiquant la capacité de la batterie dans 5 modes. Lorsque la capacité de la batterie est trop faible pour que l'appareil puisse fonctionner, celui-ci s'éteint automatiquement pour éviter d'endommager la batterie de façon permanente.

**Remarque** : les données ci-dessus sont obtenues en imprimant une forme d'onde de démonstration dans l'environnement de test à une température de 25 °C, une vitesse de 25 mm/s et un rendement de 10 mm/mV. En usage réel, la durée de fonctionnement peut être réduite en raison des conditions de fonctionnement et de l'environnement.

9.1.3 La batterie doit être rechargée à temps après avoir été complètement déchargée. Si elle n'est pas utilisée pendant une longue période, la batterie doit être rechargée tous les 3 mois, en vue de prolonger sa durée de vie.

9.1.4 Veuillez remplacer la batterie lorsqu'elle ne peut pas être rechargée ou lorsqu'elle ne fonctionne pas plus de 10 minutes après avoir été complètement chargée.

### **Remarque**

- **Le remplacement de la batterie doit être effectué par un personnel d'entretien professionnel agréé par notre société, en utilisant le même modèle de batterie rechargeable que celui fourni par notre société.**
- **Ne pas toucher les bornes positives et négatives de la batterie directement avec du fil, sous peine de risque d'incendie.**
- **N'utilisez pas la batterie à proximité de sources d'incendie ou dans des environnements où la température dépasse 60 °C. Ne chauffez pas la batterie et ne la jetez pas dans le feu, dans l'eau et évitez les éclaboussures d'eau.**
- **Ne percez pas, ne martelez pas, ne frappez pas la batterie et ne la détruisez pas par d'autres moyens, sinon la batterie surchauffera, produira de la fumée, se déformera ou présentera des risques de brûlure.**
- **Ne vous approchez pas de la batterie lorsqu'elle présente une fuite ou dégage une odeur désagréable. Si l'électrolyte de la batterie fuit sur la peau ou les vêtements, nettoyez immédiatement à l'eau. Si l'électrolyte pénètre accidentellement dans vos yeux, ne vous frottez pas les yeux, nettoyez-les immédiatement à l'eau et consultez un médecin.**
- **Si la batterie atteint sa durée de vie, ou si une odeur de batterie, une déformation, une décoloration ou une distorsion apparaît, veuillez cesser d'utiliser la batterie et la jeter conformément aux réglementations locales.**

### **9.2 Papier d'enregistrement**

Afin de garantir la qualité de la forme d'onde de l'ECG, veuillez utiliser le papier d'enregistrement thermique à haute vitesse fourni ou spécifié par l'entreprise. Si vous utilisez un papier d'enregistrement non spécifié, la forme d'onde ECG enregistrée peut être floue, ternie, et l'alimentation en papier peut ne pas être régulière. Cela peut même augmenter l'usure de l'appareil et réduire la durée de vie de pièces importantes telles que la tête d'impression thermique. Pour de plus amples informations sur la manière d'acheter ce type de papier d'enregistrement, veuillez contacter votre revendeur ou la société. Soyez prudent !

9.2.1 Lors de l'utilisation de papier d'enregistrement, il est absolument interdit d'utiliser du papier d'enregistrement dont la surface est cirée ou de couleur grisâtre/noir. Dans le cas contraire, la cire adhérerait à la partie chauffante de la tête d'impression, ce qui entraînerait un fonctionnement anormal ou un endommagement de la tête d'impression.

9.2.2 La température élevée, l'humidité et la lumière du soleil peuvent provoquer un changement de couleur du papier d'enregistrement. Veuillez conserver le papier d'enregistrement dans un endroit sec et frais.

9.2.3 Veuillez ne pas placer le papier d'enregistrement sous une lumière fluorescente pendant une longue période, sinon cela affectera l'effet d'enregistrement.

9.2.4 Veuillez ne pas mettre le papier d'enregistrement en contact avec le plastique PVC, sinon la couleur du papier d'enregistrement risque de changer.

9.2.5 Veuillez utiliser le papier d'enregistrement ayant les dimensions spécifiées. Un papier d'enregistrement qui ne répond pas aux exigences peut endommager la tête d'impression thermique ou le tambour en caoutchouc de silicone.

### **9.3 Entretien après utilisation**

9.3.1 Appuyez sur le bouton d'alimentation pour éteindre l'appareil.

9.3.2 Débranchez le cordon d'alimentation et les câbles de dérivation. Tenez l'embout de la prise pour la déconnecter, et ne tirez pas directement sur le câble avec force.

9.3.3 Nettoyez l'appareil et ses accessoires, couvrez-les jusqu'à ce qu'ils soient exempts de poussière.

9.3.4 Rangez l'appareil dans un endroit frais et sec, évitez les fortes vibrations lors de son déplacement.

9.3.5 Lorsque vous nettoyez l'appareil, ne le plongez pas dans le nettoyeur. L'alimentation électrique doit être coupée avant le nettoyage. Utilisez des détergents neutres pour le nettoyage. N'utilisez pas de détergent ou de désinfectant contenant de l'alcool.

## **9.4 Câbles de dérivation et électrodes**

9.4.1 La connectivité du câble de dérivation peut être détectée par le multimètre. Vérifiez si chaque fil du câble de dérivation est en bon contact selon le tableau suivant. La résistance de chaque fil entre la fiche de l'électrode et la broche correspondante dans la fiche du câble de dérivation doit être inférieure à 10Ω. L'intégrité du câble de dérivation doit être vérifiée régulièrement. Tout endommagement du câble de dérivation entraînera une fausse forme d'onde du fil correspondant ou de tous les fils de l'ECG. Le câble de dérivation peut être nettoyé avec un solvant neutre. N'utilisez pas de détergent ou de germicide contenant de l'alcool (n'immergez pas les câbles de dérivation dans un liquide pour les nettoyer).

## **A**Remarque : La résistance du câble de dérivation avec fonction de protection contre la **défibrillation est de 10 KΩ.**

| гаргеан то<br>Tableau des marques et des positions des proches des cables de derivation |  |   |  |  |  |  |  |  |  |  |
|-----------------------------------------------------------------------------------------|--|---|--|--|--|--|--|--|--|--|
|                                                                                         |  | ┄ |  |  |  |  |  |  |  |  |
| Position des broches                                                                    |  |   |  |  |  |  |  |  |  |  |

Tableau 10 Tableau des marques et des positions des broches des câbles de dérivation

9.4.2 Le fait de plier ou de nouer le câble de dérivation réduira sa durée de vie. Lorsque vous l'utilisez, veuillez d'abord redresser le câble de dérivation.

9.4.3 L'électrode doit être bien stockée. Après une longue utilisation, la surface de l'électrode peut s'oxyder et se décolorer en raison de la corrosion et d'autres facteurs, ce qui peut affecter l'acquisition du signal. Dans ce cas, l'électrode doit être remplacée.

### **9.5 Tambour en caoutchouc de silicone**

Le tambour en caoutchouc de silicone doit être lisse et exempt de taches, sinon l'effet

d'enregistrement de l'ECG sera affecté. Afin d'éliminer les taches sur le tambour, veuillez utiliser un chiffon doux et propre humidifié avec une petite quantité d'alcool pour l'essuyer dans le sens de la longueur, et faire défiler le tambour dans le sens du transport du papier tout en l'essuyant jusqu'à ce qu'il soit propre.

### **9.6 Nettoyage de la tête d'impression thermique**

La saleté et la poussière à la surface du TPH peuvent affecter la clarté de la forme d'onde. Pour nettoyer la surface de la tête d'impression, ouvrez le couvercle du compartiment papier après avoir éteint l'appareil, utilisez un chiffon propre et doux imbibé d'alcool pour essuyer doucement la surface. Pour les taches résiduelles sur la tête d'impression, humidifiez d'abord celle-ci avec un peu d'alcool, puis essuyez-la avec un chiffon doux. N'utilisez jamais d'objets durs pour rayer la surface, sinon la tête d'impression sera endommagée. Attendez que l'alcool se soit évaporé, puis fermez le couvercle du compartiment papier. La tête d'impression doit être nettoyée au moins une fois par mois dans le cadre d'une utilisation normale.

### **9.7 Remplacement des fusibles**

Débranchez le cordon d'alimentation, retirez la boîte à fusibles et remplacez le fusible. La spécification du fusible est T3.15AH250V, comme indiqué dans la figure 9-1 :

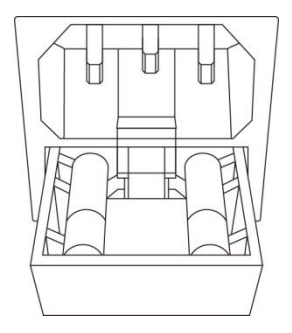

Figure 9-1 Remplacement du fusible

## **Remarque**

 **Si le fusible saute à nouveau après avoir remplacé un fusible de même spécification, l'appareil peut présenter d'autres problèmes. Veuillez couper l'alimentation électrique et contacter le service après-vente de notre société ou le centre de service désigné.**

### **9.8 Élimination des déchets de produits**

L'élimination des matériaux d'emballage, des piles usagées et des appareils en fin de vie doit respecter les lois et règlements locaux, et l'utilisateur doit traiter les produits et matériaux mis au rebut de manière appropriée conformément aux lois et règlements, et essayer de soutenir le travail de classification et de recyclage.

### **9.9 Autres**

9.9.1 N'ouvrez pas le boîtier de l'appareil pour éviter tout risque de choc électrique.

9.9.2 Les schémas des circuits associés à l'appareil et la liste des pièces critiques ne sont accessibles qu'au personnel autorisé de la station-service ou de la maintenance, qui est responsable de l'entretien de l'appareil.

9.9.3 L'appareil appartient à un instrument de mesure. L'utilisateur doit envoyer l'appareil à l'institution nationale d'inspection désignée pour inspection conformément aux exigences de la procédure nationale de vérification métrologique. Le dispositif doit être inspecté au moins une fois par an, et tous les accessoires doivent être inspectés et entretenus au moins une fois tous les six mois.

## **Chapitre 10 Liste de colisage et accessoires**

## **10.1 Accessoires complémentaires**

Lorsque l'appareil est expédié de l'usine, l'emballage intact doit contenir le contenu suivant, comme indiqué dans le tableau 11 :

| Nom                                                        | Quantité           |  |  |  |
|------------------------------------------------------------|--------------------|--|--|--|
| Electrocardiographe                                        | 1 pièce            |  |  |  |
| Électrodes thoraciques (ventouse / tranche<br>d'électrode) | 1 lot $(6$ pièces) |  |  |  |
| Electrodes des membres (attache de<br>membre)              | 1 lot $(4$ pièces) |  |  |  |
| Câble de dérivation d'ECG                                  | 1 pièce            |  |  |  |
| Fil d'égalisation de potentiel                             | 1 pièce            |  |  |  |
| Cordon d'alimentation                                      | 1 pièce            |  |  |  |
| Manuel d'utilisation                                       | 1 pièce            |  |  |  |
| Papier d'enregistrement                                    | 1 pièce            |  |  |  |

Tableau 11 : Contenu de l'emballage et accessoires

### **10.2 Remarques**

10.2.1 Veuillez suivre les instructions figurant sur l'emballage lors de l'ouverture du paquet.

10.2.2 Après le déballage, veuillez vérifier les accessoires et les documents d'accompagnement conformément à la liste de colisage, puis commencez à inspecter l'appareil.

10.2.3 Si le contenu de l'emballage ne répond pas aux exigences ou si l'appareil ne fonctionne pas correctement, veuillez contacter notre société immédiatement.

10.2.4 Veuillez utiliser les accessoires fournis par notre société, sinon les performances et la sécurité de l'appareil peuvent être affectées. Si des accessoires fournis par une autre société doivent être utilisés, veuillez d'abord consulter le service après-vente de notre société, sinon nous ne serons pas responsables des dommages causés.

10.2.5 L'emballage doit être correctement conservé pour une utilisation future dans le cadre de l'entretien régulier ou de la réparation du dispositif.

## **Annexe I Guide de mesure et d'interprétation automatisées de l'ECG**

### **1. Préface**

L'annexe décrit les fonctions de la mesure automatisée de l'ECG et de l'interprétation automatisée. Elle explique la méthode d'implémentation spécifique, l'algorithme et les formules liés à ces deux fonctions, ainsi que le contenu produit par la mesure automatisée et l'interprétation automatisée.

Conformément à l'exigence de la norme IEC60601-2-51:2003 Appareils électromédicaux - Partie 2-51 : Exigences particulières de sécurité, y compris les performances essentielles, pour l'enregistrement et l'analyse des électrocardiographes mono- et multicanaux, Clause 50 Précision des données de fonctionnement, l'annexe donne une description du processus de vérification et des résultats de la performance pour la mesure et l'interprétation automatisées.

#### **2. Paramètres de mesure automatisés et éléments d'interprétation automatisés**

Vous trouverez ci-dessous le paramètre de mesure de sortie, l'élément d'interprétation et d'autres éléments qui nécessitent une explication :

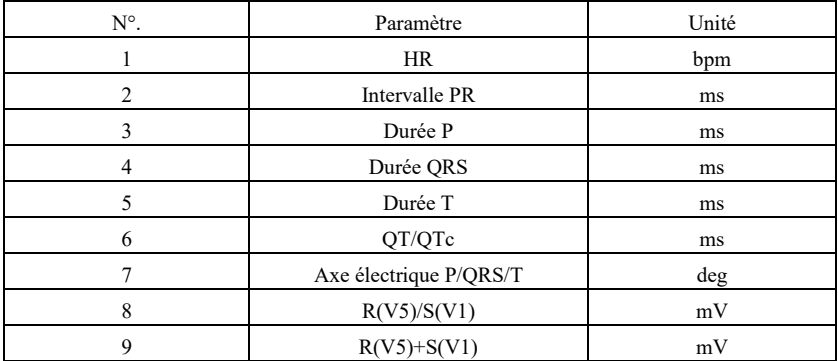

#### **2.1 Paramètres de mesure**

### **2.2 Éléments d'interprétation**

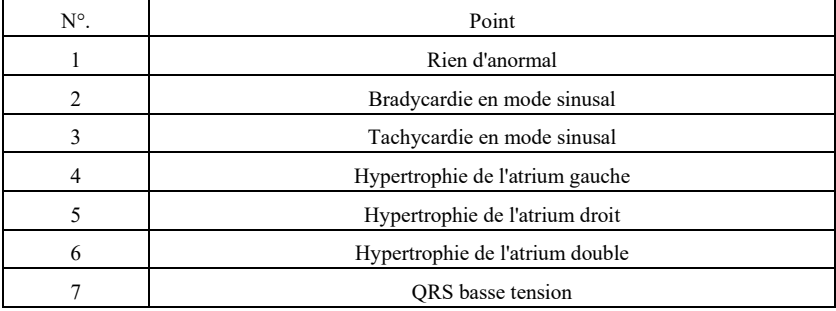

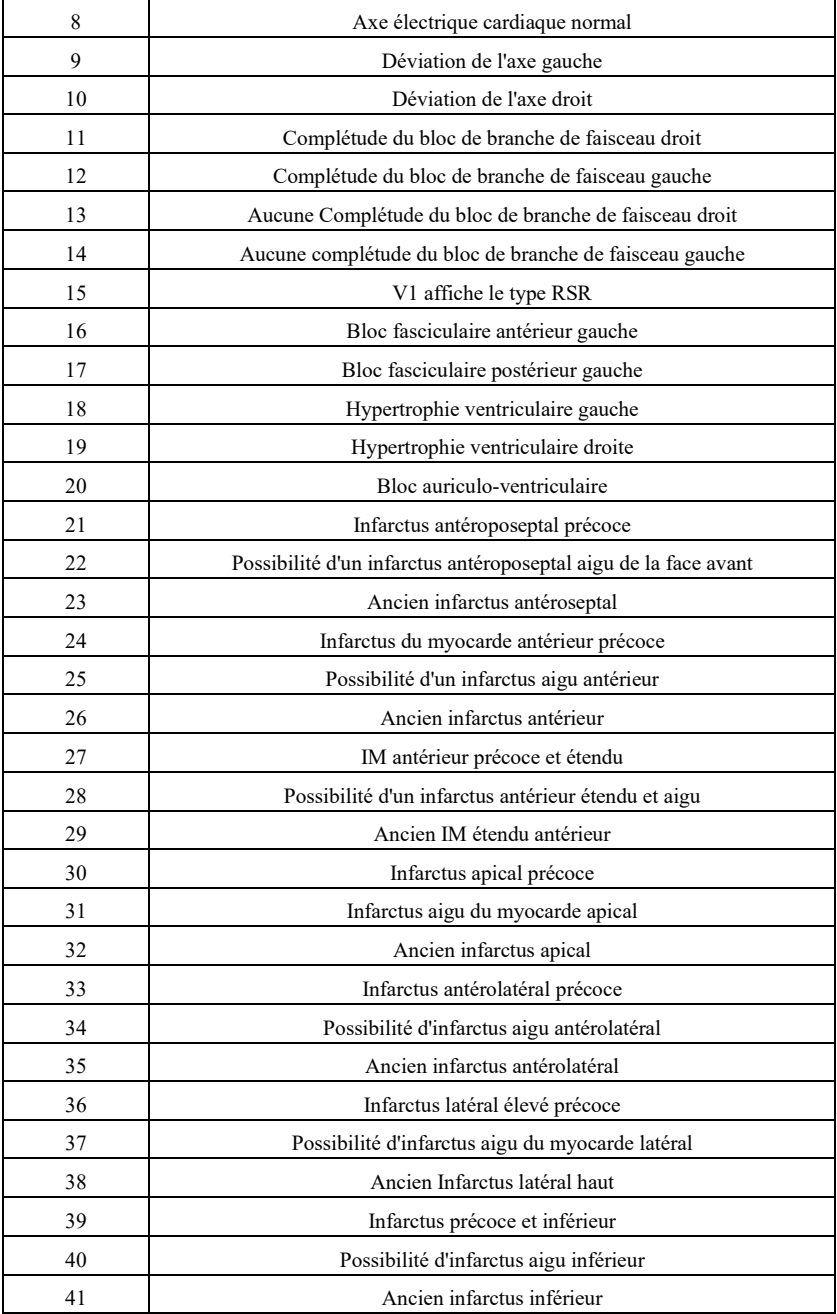

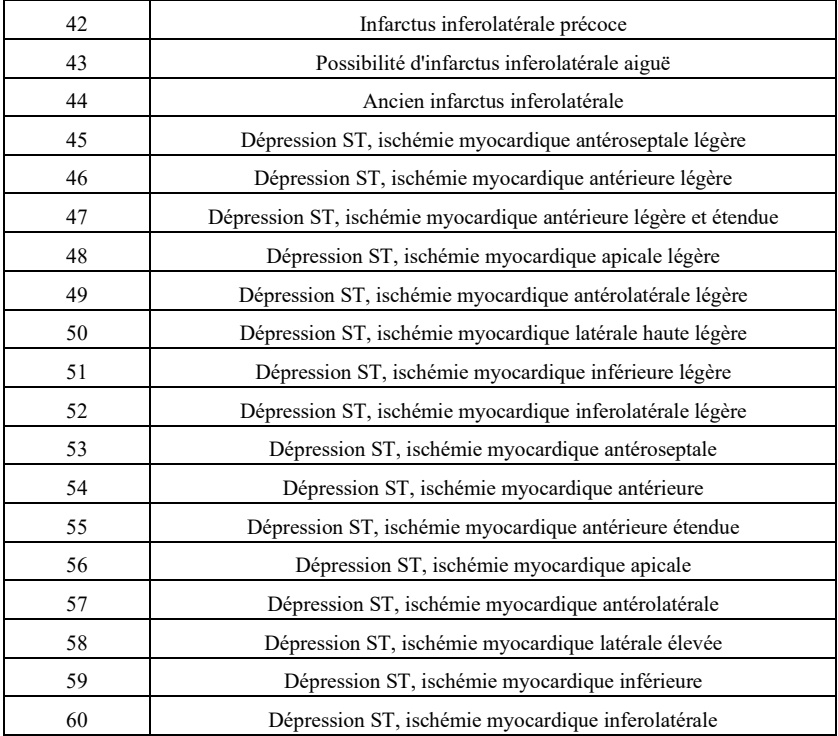

### **2.3 Utilisation prévue**

L'utilisation prévue de la fonction de mesure et d'interprétation automatisée est indiquée ci-dessous :

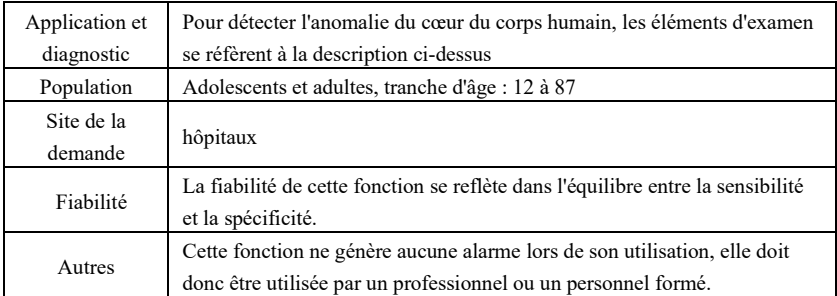

### **3. Description de l'algorithme**

Cette section décrit l'algorithme, les formules et les conditions de jugement pour les éléments d'interprétation liés aux fonctions de mesure automatique de l'ECG et d'interprétation automatique.

La forme d'onde de l'ECG de synchronisation à 12 dérivations passe à travers le filtre (CA, EMG, DFT (s'il l'a déjà, et soit ouvert)) dans le module de mesure automatisée et d'interprétation automatisée.

 Le module de mesure automatisée et d'interprétation automatisée comprend principalement le processus de localisation de l'impulsion cardiaque, la localisation du début/de la fin de chaque onde, le calcul de l'amplitude, le calcul des paramètres et le jugement des interprétations sur la base de paramètres connus.

Le déroulement des opérations est illustré ci-dessous :

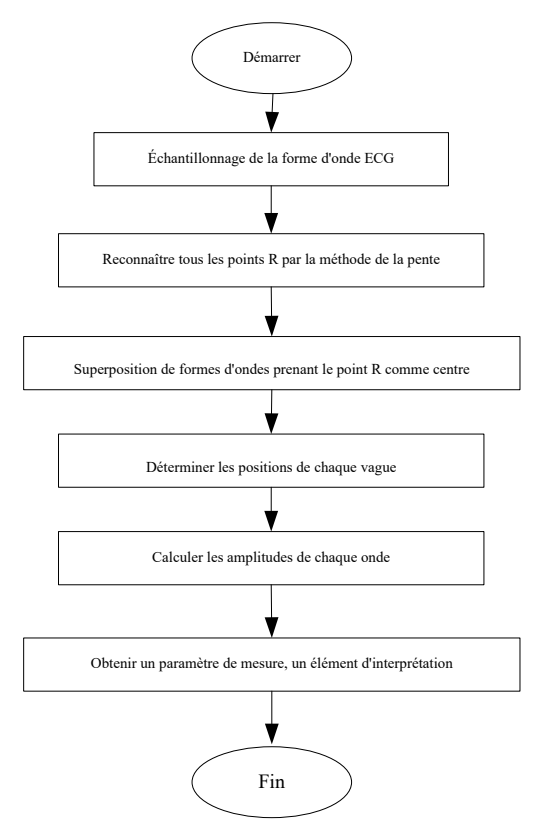

## **3.1 Trouver l'emplacement de l'impulsion cardiaque**

1) Prétraitement des données, obtenir la tendance de la valeur absolue de la pente pour

chaque dérivation ; puis superposer chaque valeur absolue, obtenir le graphique superposé de la valeur absolue de la pente.

2) Lissage, filtrer le graphique superposé sur une largeur moyenne de 80 ms, obtenir la source de données analytiques DDD.

 3) Trouver l'emplacement de l'impulsion cardiaque, donner un seuil initial de recherche, balayer de façon ordonnée les données de la source de données analytiques DDD, puis les comparer avec la valeur du seuil :

Lorsque la valeur est supérieure au seuil, il peut s'agir du début du complexe ORS. Si la distance entre le complexe QRS précédent et l'emplacement actuel est inférieure à 150 ms, abandonnez l'emplacement.

Sinon, prenez le 1/4 de la valeur du seuil comme référence, trouvez le début du complexe QRS dans les 100 ms avant l'emplacement actuel.

Lorsque la valeur est inférieure à la valeur seuil, il peut s'agir de la fin du complexe QRS. Prenez le 1/4 de la valeur seuil comme référence, trouvez la fin du complexe ORS.

Si le complexe QRS trouvé est large, ce complexe QRS doit être exclu. Dans le cas contraire, il faut conserver le complexe QRS trouvé.

 4) Localisation : après avoir trouvé le complexe QRS, recherchez le point de valeur maximale entre le point de départ et le point d'arrivée dans les données originales de l'ecg, marquez ce point comme emplacement de l'impulsion cardiaque.

5) Ajustement dynamique du seuil : après avoir trouvé l'emplacement de l'impulsion cardiaque, utilisez la valeur à l'emplacement de l'impulsion cardiaque pour l'ajustement adaptatif dynamique de la valeur du seuil. Définissez la valeur seuil comme 1/3 de la moyenne des trois impulsions cardiaques les plus proches.

6) Après avoir trouvé la localisation de l'impulsion cardiaque, calculez l'intervalle RR et cumulez-le avec les intervalles RR précédents, puis comptez le nombre d'intervalles RR cumulés.

7) Continuez à chercher jusqu'à la fin des données et calculez en même temps la valeur moyenne globale des intervalles RR.

### **3.2 Trouver le début/la fin de chaque vague**

Le début/la fin du complexe QRS a été abordé dans le processus de localisation de l'impulsion cardiaque ci-dessus, mais c'est principalement pour aider à trouver la localisation de l'impulsion cardiaque ; en outre, la localisation est recherchée sur la base de la valeur seuil de la pente, qui est imprécise. Ici, en fonction de la localisation de l'impulsion cardiaque trouvée, le début/la fin du complexe QRS sera recherché avec précision. Nommez la localisation de l'impulsion cardiaque comme étant le pic de l'onde R.

1. Lire les données

1) Lire une donnée du complexe QRS : prendre le pic de l'onde R comme référence, localiser directement le fichier ecg original, lire une donnée contenant le complexe QRS.

2) Prétraitement : superposer la valeur absolue de la pente pour les signaux à 12 dérivations.

3) Utiliser les données prétraitées pour poursuivre la recherche du complexe QRS, de l'onde P et de l'onde T comme suit.

4) Lire les données suivantes du complexe QRS, répéter les étapes 2 et 3 jusqu'à ce que l'analyse de tous les complexes QRS soit terminée.

2. Trouver le complexe QRS

1) Calculer la valeur seuil de l'onde S : rechercher la valeur minimale dans les 200 ms après le pic de l'onde R, prendre la valeur qui est égale à la valeur minimale plus 0,4, comme valeur seuil pour trouver la fin de l'onde S.

2) Trouver le début de l'onde Q : prendre 0,5 comme valeur de seuil, chercher vers l'avant en partant de l'onde R, un point inférieur à la valeur de seuil, dans un délai de 0 ms à 200 ms avant le pic de l'onde R, qui est le début de l'onde Q.

3) Trouver la fin de l'onde S : rechercher en arrière à partir de l'onde R, un point inférieur à la valeur seuil de la fin de l'onde S, dans un délai de 0 ms à 200 ms après le pic de l'onde R, qui est la fin de l'onde S.

3. Trouver l'onde P

1) Crête de l'onde P : recherchez la valeur maximale dans les 30 ms à 100 ms avant le début de l'onde Q, marquez temporairement le point comme étant la crête de l'onde P.

2) Trouver la fin de l'onde P : rechercher la valeur minimale entre le pic de l'onde P et le début de l'onde Q, la valeur minimale plus 0,05 est la valeur seuil, utiliser la valeur seuil pour trouver la fin de l'onde P.

3) Trouver le début de l'onde P : recherchez la valeur minimale dans les 150 ms avant le pic de l'onde P, la valeur minimale plus 0,06 est la valeur seuil, utilisez la valeur seuil pour trouver le début de l'onde P.

4) Si l'onde P trouvée est étroite, recherchez l'onde P selon les étapes suivantes.

5) Changez la plage de recherche de 30 ms-100 ms à 100 ms-350 ms à l'étape 1, répétez les étapes 1-4.

6) Si l'onde P trouvée est toujours étroite, cela signifie que l'onde P n'existe pas.

4. Trouver l'onde T

1) Crête de l'onde T : recherchez la valeur maximale dans les 30 ms à 300 ms après la fin du complexe QRS, enregistrez-la en tant que crête de l'onde T.

2) Valeur seuil du début de l'onde T : recherchez la valeur minimale dans un délai de 0 ms à 100 ms après la fin du complexe QRS, la valeur minimale plus 1/10 de la valeur de crête de l'onde T est le seuil pour trouver le début de l'onde T.

3) Valeur seuil de la fin de l'onde T : recherchez la valeur minimale dans les 200 ms après le pic de l'onde T, la valeur minimale plus 1/10 de la valeur de pic de l'onde T est le seuil pour trouver la fin de l'onde T.

4) Trouver le début de l'onde T : dans la plage comprise entre la valeur minimale de l'étape 2 et le pic de l'onde T, trouver un point inférieur à la valeur seuil du début de l'onde T, ce point étant le début de l'onde T.

5) Trouver la fin de l'onde T : dans la plage comprise entre la valeur minimale de l'étape 3 et le pic de l'onde T, trouver un point inférieur à la valeur seuil de la fin de l'onde T, le point étant la fin de l'onde T.

#### 5. Explication du segment équipotentiel

Dans la recherche du complexe QRS, cet algorithme adopte la méthode d'analyse de la superposition des pentes pour toutes les dérivations. Par conséquent, les segments équipotentiels avant et après le complexe QRS sont partiellement inclus dans les points de départ et d'arrivée du complexe QRS. Cela dépend du nombre de dérivations contenant des segments équipotentiels. Si le nombre de dérivations contenant des segments équipotentiels est plus élevé, la valeur de la pente sera plus faible après superposition, de sorte qu'il est difficile de respecter la condition de seuil, et seule une petite partie des segments équipotentiels est comptée dans les points de départ et d'arrivée du complexe QRS. Au contraire, s'il y a moins de dérivations contenant des segments équipotentiels, une grande partie des segments équipotentiels sera comptée jusqu'aux points de départ et d'arrivée du complexe QRS. De toute façon, les segments équipotentiels avant et après le complexe QRS sont partiellement inclus dans la durée du complexe QRS.

#### **3.3 Mesure de l'amplitude**

Après avoir trouvé la position de chaque onde, c'est-à-dire les points de départ et d'arrivée de l'onde P, du complexe QRS et de l'onde T, utilisez la méthode suivante pour mesurer les ondes P, Q, R, S, ST et T de chaque dérivation.

1. Onde P

Calculer la valeur moyenne des données à 20 ms du point de départ de la vague P, et utiliser cette valeur moyenne comme base de référence de la vague P. Trouvez la valeur maximale entre le point de départ et le point d'arrivée de l'onde P, la différence entre la valeur maximale et la ligne de base serait l'amplitude de l'onde P.

2. Onde Q/R/S

Calculer la valeur moyenne des données entre 10 et 30 ms avant le point de départ du complexe QRS, et utiliser cette valeur moyenne comme base de référence du complexe QRS. Recherchez les points limites qui dépassent la ligne de base du point de départ de l'onde Q au point d'arrivée de l'onde S. Chaque point limite adjacent forme une sous-onde. Déterminez si chaque sous-onde est une onde minimale reconnaissable (voir la définition ci-dessous). S'il s'agit d'une onde minimale reconnaissable, identifiez d'abord sa direction. Si elle est au-dessus de la ligne de base du QRS, c'est une onde R, si elle est en dessous de la ligne de base, c'est une onde Q ou une onde S. Trouvez la valeur extrême de cette onde, et la différence entre la valeur extrême et la ligne de base est l'amplitude de l'onde Q/R/S.

**Remarque : s'il n'v a qu'une seule onde descendante, son amplitude doit être enregistrée** respectivement dans l'amplitude de l'onde Q et de l'onde S.

3. Segment ST

Prendre comme base de référence du ST le complexe QRS ci-dessus. Calculer les différences entre la ligne de base ST et les points situés à 40 ms et 60 ms après le point final du complexe QRS, et calculer la valeur moyenne de ces deux différences, la valeur moyenne étant l'amplitude du segment ST.

4. Onde T

Calculer la valeur moyenne des données entre 20 et 50 ms après le point final de la vague T, et faire la moyenne de cette valeur avec la ligne de base du QRS en 2, puis utiliser le résultat comme ligne de base de la vague T. Trouvez la valeur maximale entre le point de départ et le

point d'arrivée de l'onde T, la différence entre la valeur maximale et la ligne de base serait l'amplitude de l'onde T.

5. Identification de l'onde minimale

 L'onde minimale peut être reconnue par l'algorithme conformément à l'exigence de la norme IEC60601-2-51:2003 Appareils électromédicaux - Partie 2-51 : Règles particulières de sécurité, incluant les performances essentielles, pour l'enregistrement et l'analyse des électrocardiographes mono-voie et multi-voies, Annexe GG, Clause GG.5 Définition des formes d'onde, mesure des ondes minimales. L'onde qui remplit les conditions suivantes est l'onde minimale qui peut être reconnue par l'algorithme.

 1) La partie du signal considérée présente clairement deux pentes opposées avec au moins un point de retournement entre elles ;

 2) La partie du signal considérée s'écarte d'au moins 30μV du niveau de référence pendant une durée d'au moins 6 ms ;

3) La durée minimale observable de l'onde considérée est de 12 ms et l'amplitude ≥30μV.

**3.4 Calcul après détermination des intervalles**

Les paramètres suivants sont déterminés conformément à l'exigence de la norme IEC60601-2-51:2003 Appareils électromédicaux - Partie 2-51 : Exigences particulières de sécurité, y compris les performances essentielles, pour l'enregistrement et l'analyse des électrocardiographes mono-voie et multi-voies, Annexe GG Définitions et règles pour la mesure des ELECTROCARDIOGRAMMES.

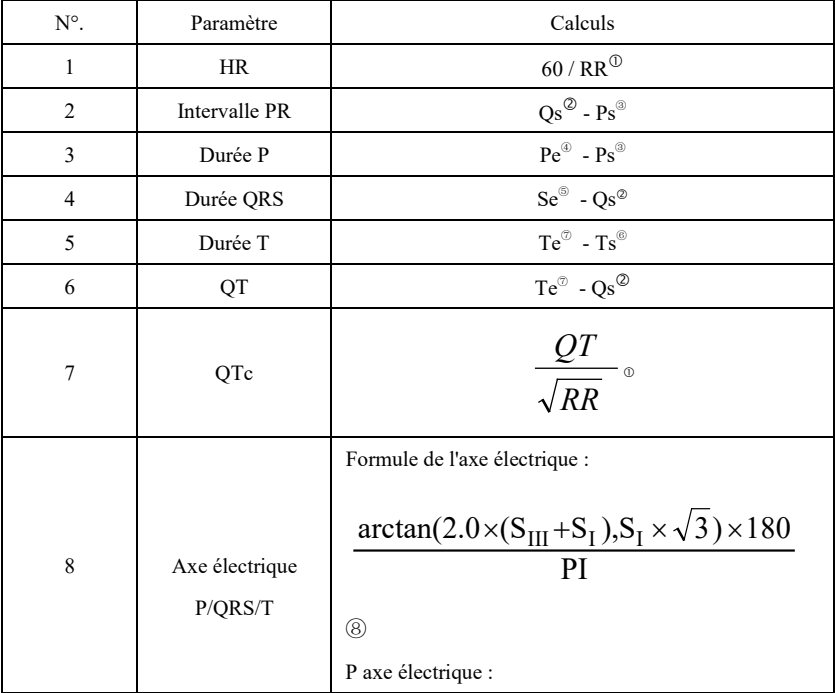

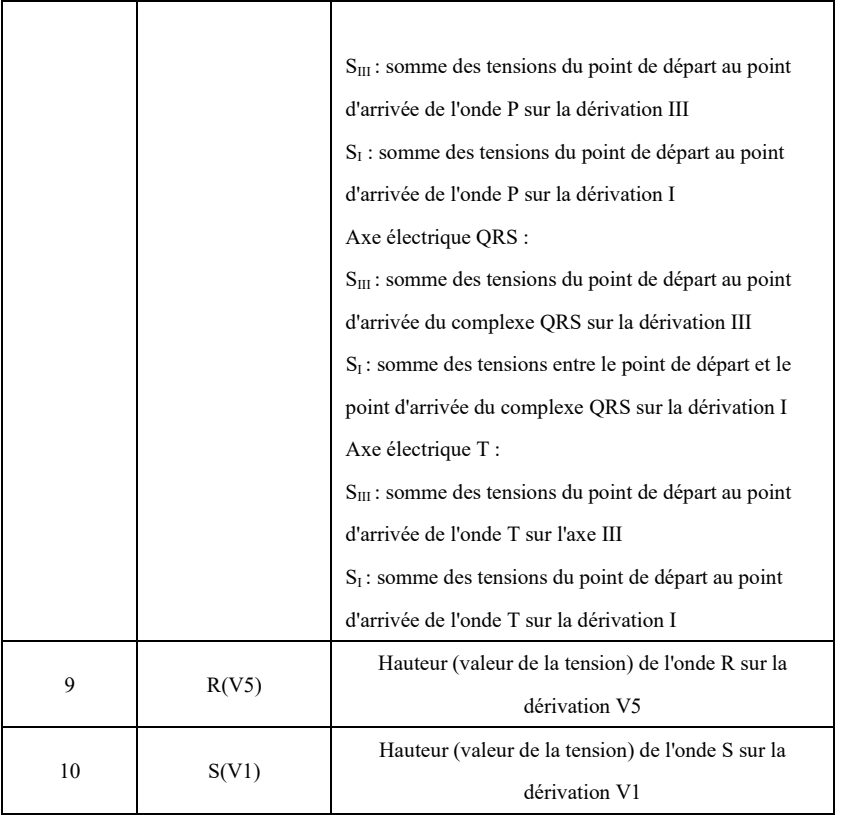

Remarque :

- ① RR : Intervalle RR
- ② Qs : début de l'onde Q
- ③ Ps : début de l'onde P
- ④ Pe : fin de l'onde P
- ⑤ Se : fin de l'onde S
- ⑥ Ts : début de l'onde T
- ⑦ Te : fin de l'onde T
- ⑧ PI : 3.1415926

# **3.5 Interprétations : jugement basé sur des paramètres**

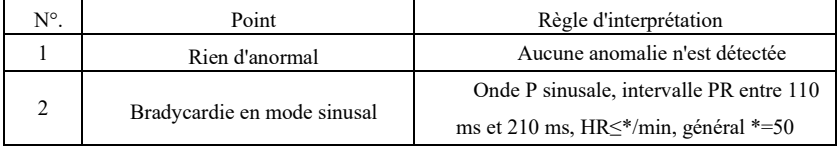

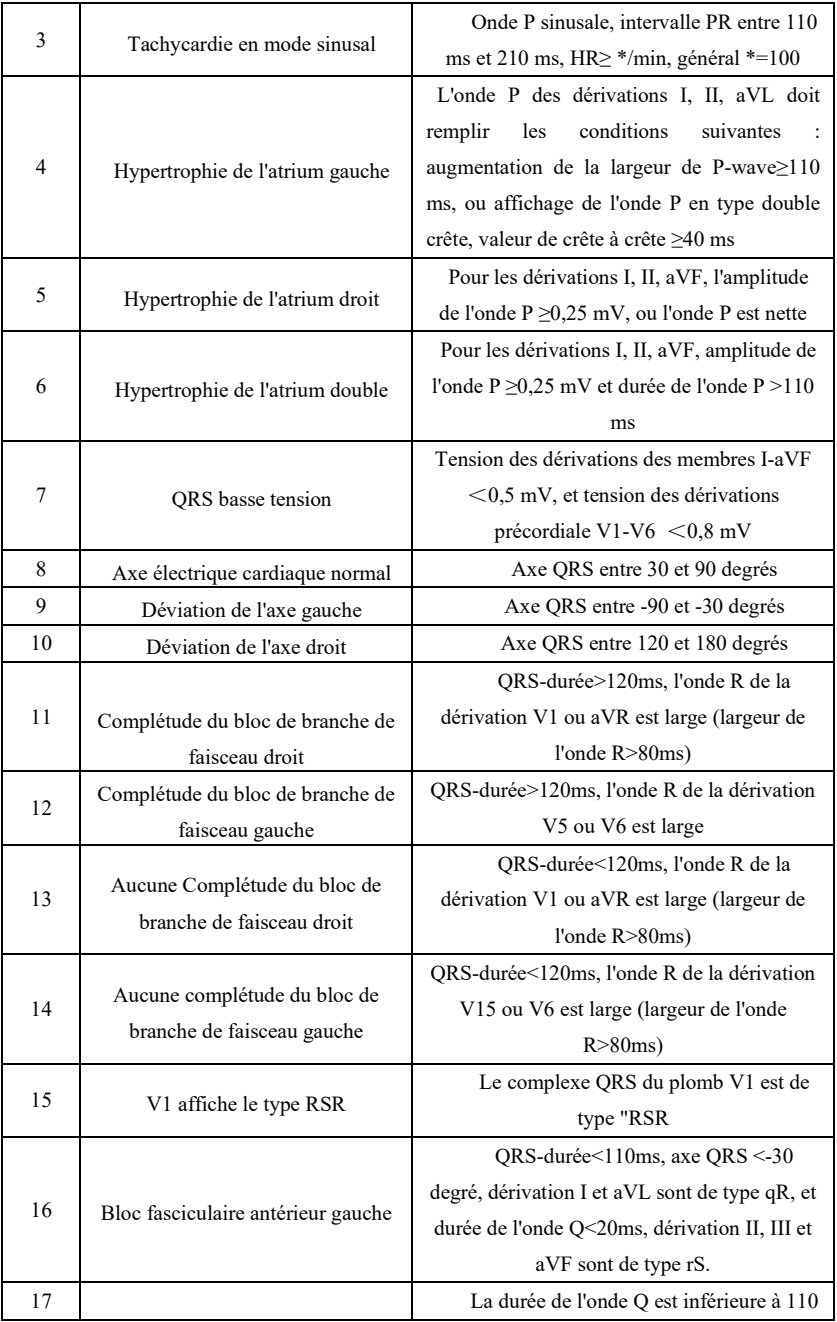

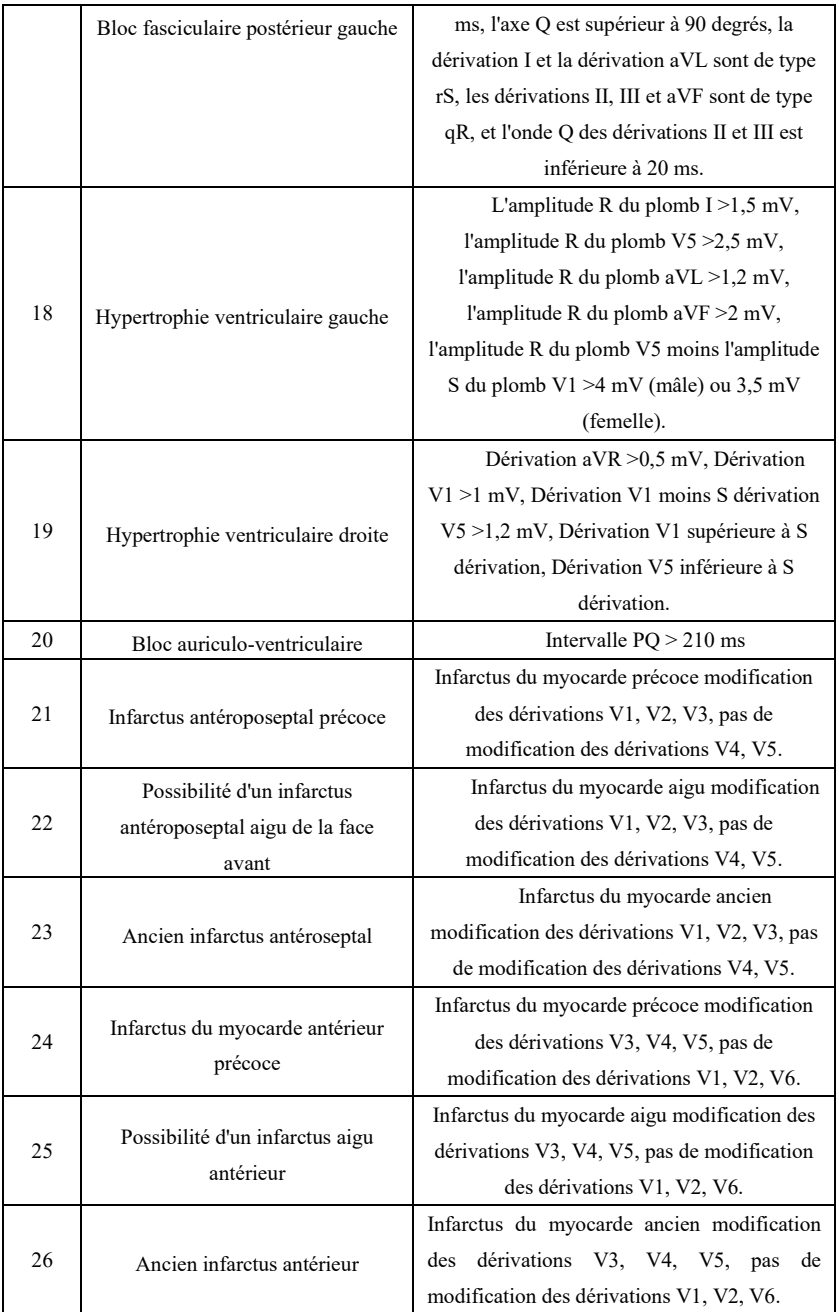

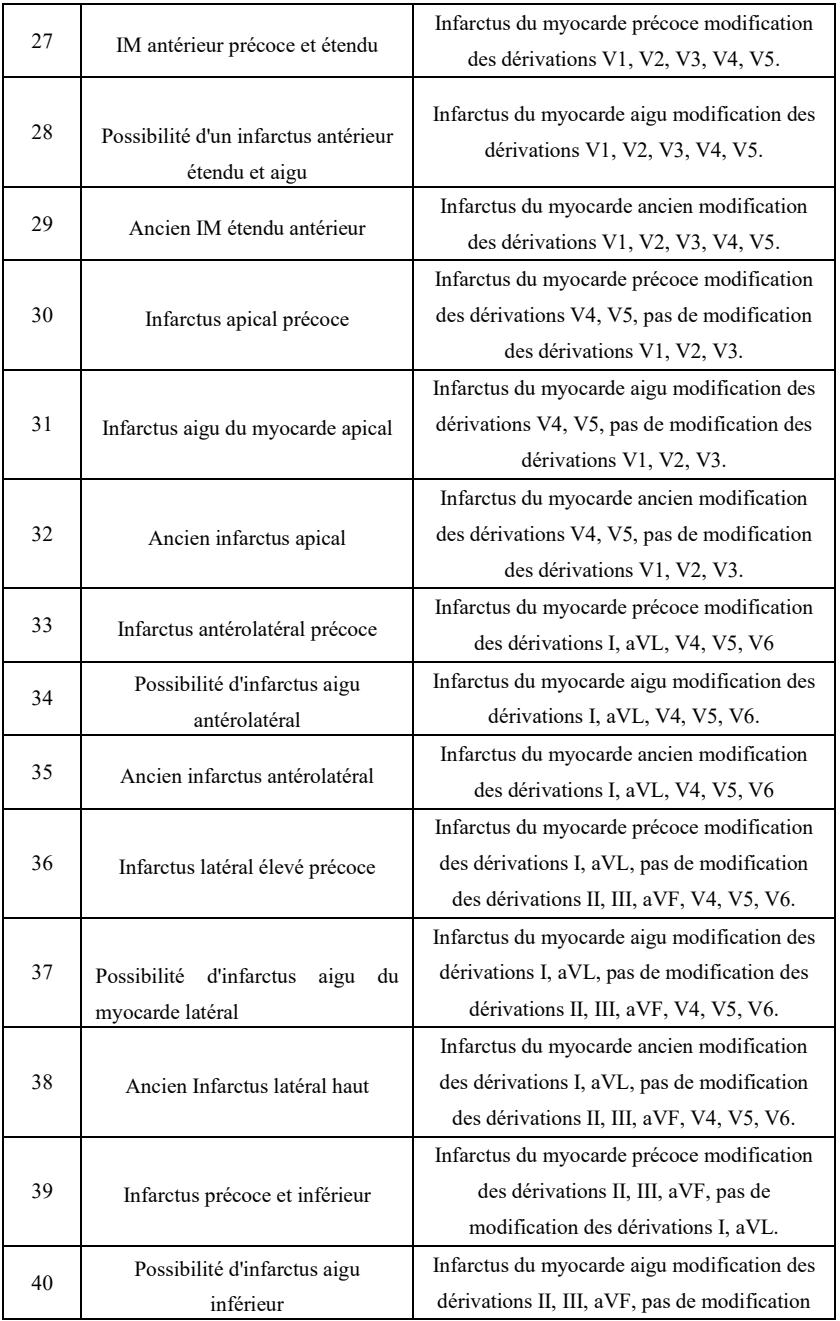

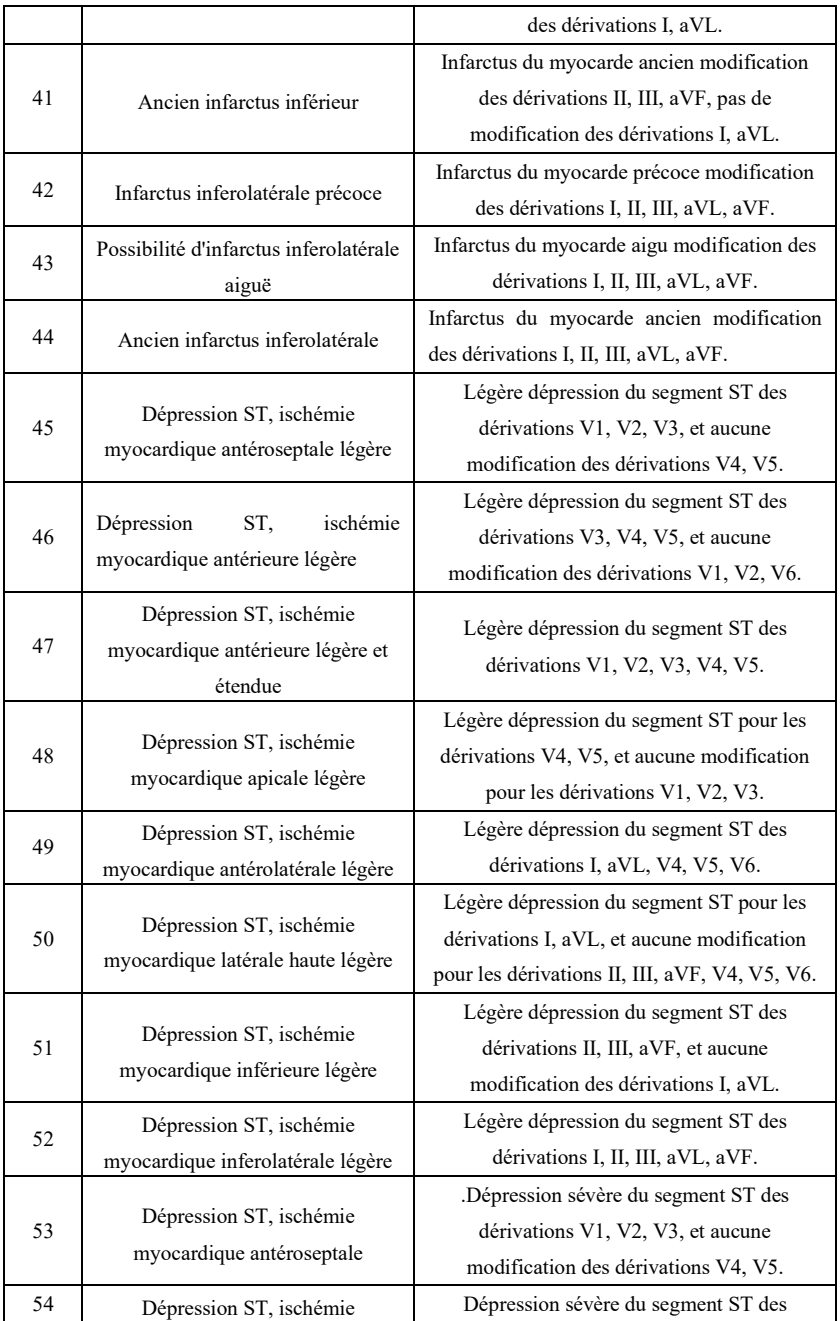

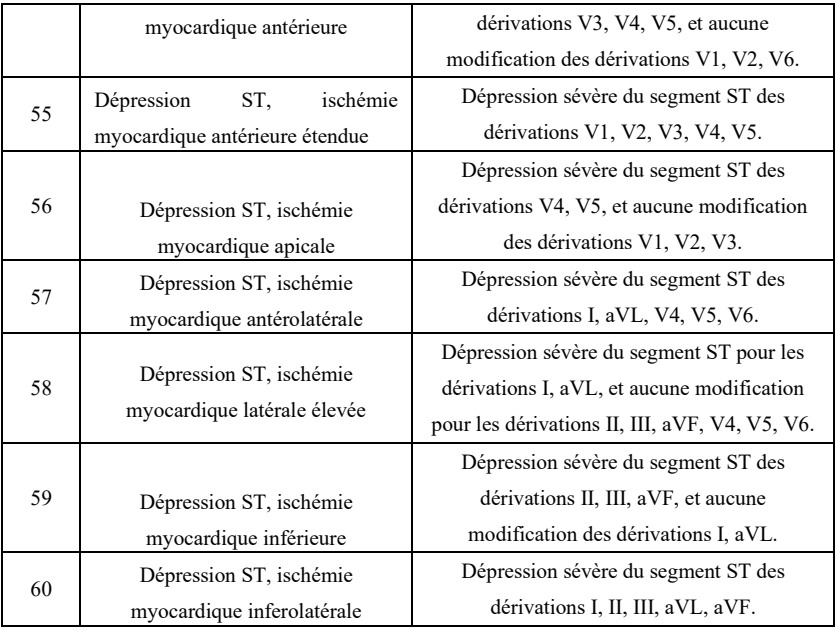

## **Remarque :**

Infarctus du myocarde précoce : onde Q normale, élévation du segment ST ou élévation de la pente du segment ST

Infarctus du myocarde aigu : onde Q anormale, élévation du ST ou élévation de la pente du ST

Ancien infarctus du myocarde : onde Q anormale, pas d'élévation du ST.

Onde Q anormale :

Pour les dérivations I, II, III, avR, avL, avF, V3, V4, V5, V6, tension de l'onde Q <-0,3 mV, ou 4 fois l'onde négative de l'onde Q> tension de l'onde R et de l'onde R', et/ou durée de l'onde Q>40 ms.

Pour les dérivations V1, V2, tension de l'onde Q <-0,08 mV et durée Q>10 ms. Élévation ST :

Pour les dérivations I, II, III, avR, avL, avF, V4, V5, V6, la tension du segment ST à 60 ms point >0,1 mV, et pour les dérivations V1, V2, V3, la tension à 60ms point >0,3 mV.

Élévation de la pente du segment ST :

Tension du segment ST au point  $20 \text{ ms}$  = tension du point J, tension au point  $40 \text{ ms}$  = celle au point 20 ms, tension au point 60 ms >= celle au point 40 ms, avec modification de l'élévation du ST.

#### **4. Sources de données et prétraitement des données**

#### **4.1 Sources de données**

Conformément à l'exigence de la norme IEC60601-2-51:2003 Appareils électromédicaux - Partie 2-51 : Exigences particulières de sécurité, y compris les performances essentielles, pour l'enregistrement et l'analyse des électrocardiographes mono-voie et multi-voies, la base de données de mesures de l'ECS, la base de données de diagnostic de l'ECS, la base de données d'étalonnage de l'ECS et les données personnalisées doivent être utilisées pour évaluer la fonction des mesures et des interprétations automatisées.

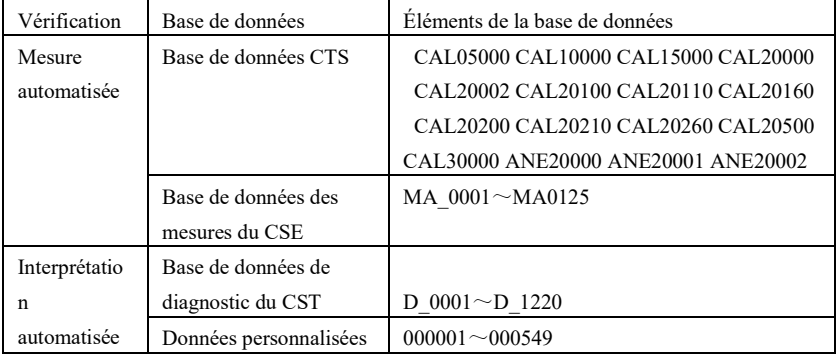

### **4.2 Introduction du CTS**

Le projet de test de conformité ECG informatisé CTS a été lancé en 1989 par l'Union européenne. Ce projet a jeté les bases du service de test de conformité des ECG informatisés. Actuellement, environ 20 types de formes d'onde ont été conçus à partir des signaux de test ayant une longueur infinie, ces signaux font partie de la base de données de tests CTS-ECG, et ont prouvé leur efficacité dans une série de tests officiels. Selon l'exigence de la norme IEC60601-2-51:2003 Appareils électromédicaux - Partie 2-51 : Exigences particulières de sécurité, y compris les performances essentielles, pour l'enregistrement et l'analyse des électrocardiographes à canal unique et à canaux multiples - Clause 50. 101.1, 13 données (CAL05000, CAL10000, CAL15000, CAL20000, CAL20002, CAL20100, CAL20110, CAL20160, CAL20200, CAL20210, CAL20260, CAL20500, CAL30000) sont utilisées dans la vérification automatisée des paramètres pour ce test.

### **4.3 Introduction de l'ECS**

La base de données ECG CSE (Common Standards for Quantitative Electrocardiography) de l'UE contient une base de données de mesures à 3 dérivations de la collecte1 et de la collecte2. une base de données de mesures à 12 dérivations de la collecte3 et de la collecte4, et une base de données de diagnostic de la collecte5. La base de données de mesure à 12 dérivations contient 250 groupes de données d'interférences ; la base de données de diagnostic contient 1220 cas d'enregistrement d'ECG à court terme. L'objectif principal de la dérivation à 12 dérivations ou à 15 dérivations est d'évaluer les performances de l'analyseur ECG automatique. En plus des données normales, la base de données comprend également des ECG cliniquement confirmés de divers cas, tels que l'hypertrophie ventriculaire gauche, l'hypertrophie ventriculaire droite, chaque partie de l'infarctus du myocarde et l'hypertrophie ventriculaire accompagnant l'infarctus

du myocarde. La base de données a apporté une grande contribution à l'étude de l'électrocardiologie. En effet, le groupe du CSE a publié un rapport sur la norme recommandée pour les mesures ECG générales, basé sur l'étude et l'investigation de la base de données, qui a été largement reconnue par le monde.

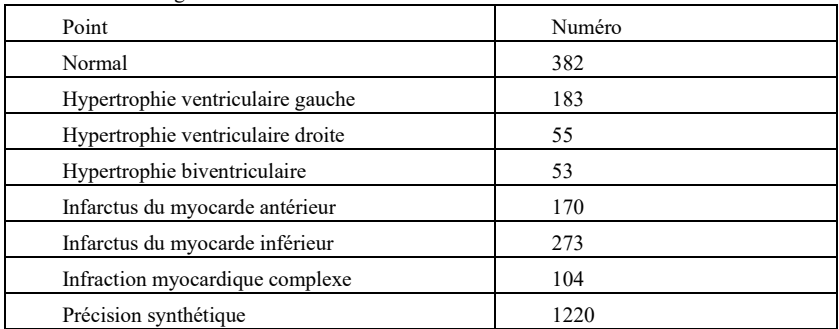

Les éléments de diagnostic de la base de données du CSE :

## **4.4 Données personnalisées**

## **4.4.1 Description des données**

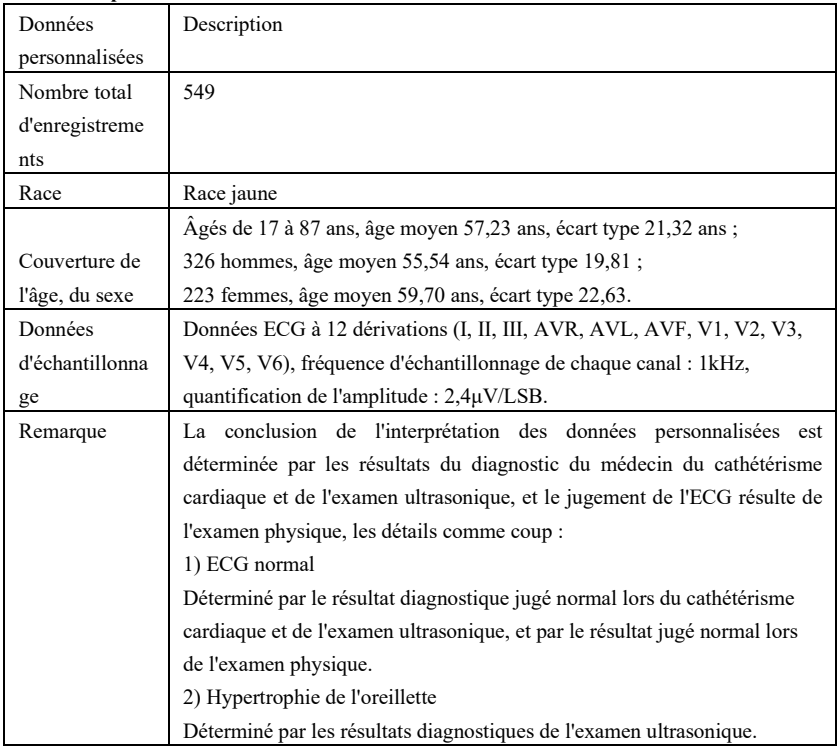

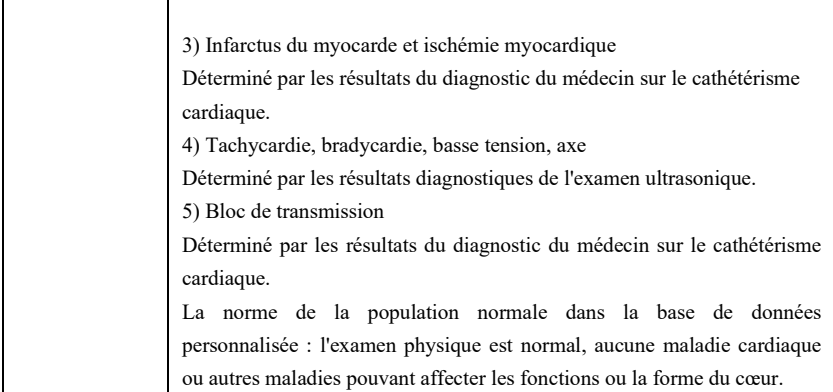

# **4.5 Couverture des données de la vérification pour l'interprétation automatisée**

L'analyse du contenu de la base de données de diagnostic du CST et des données personnalisées, de l'état général et de la couverture des échantillons statistiques est présentée ci-dessous :

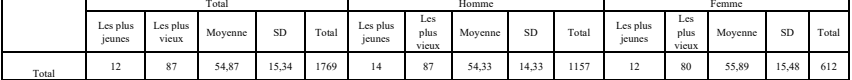

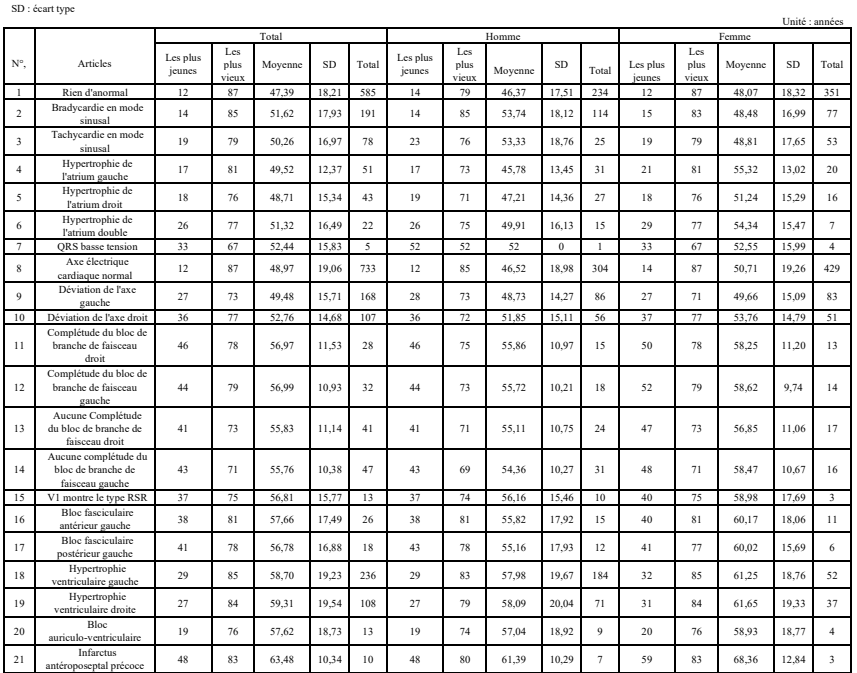

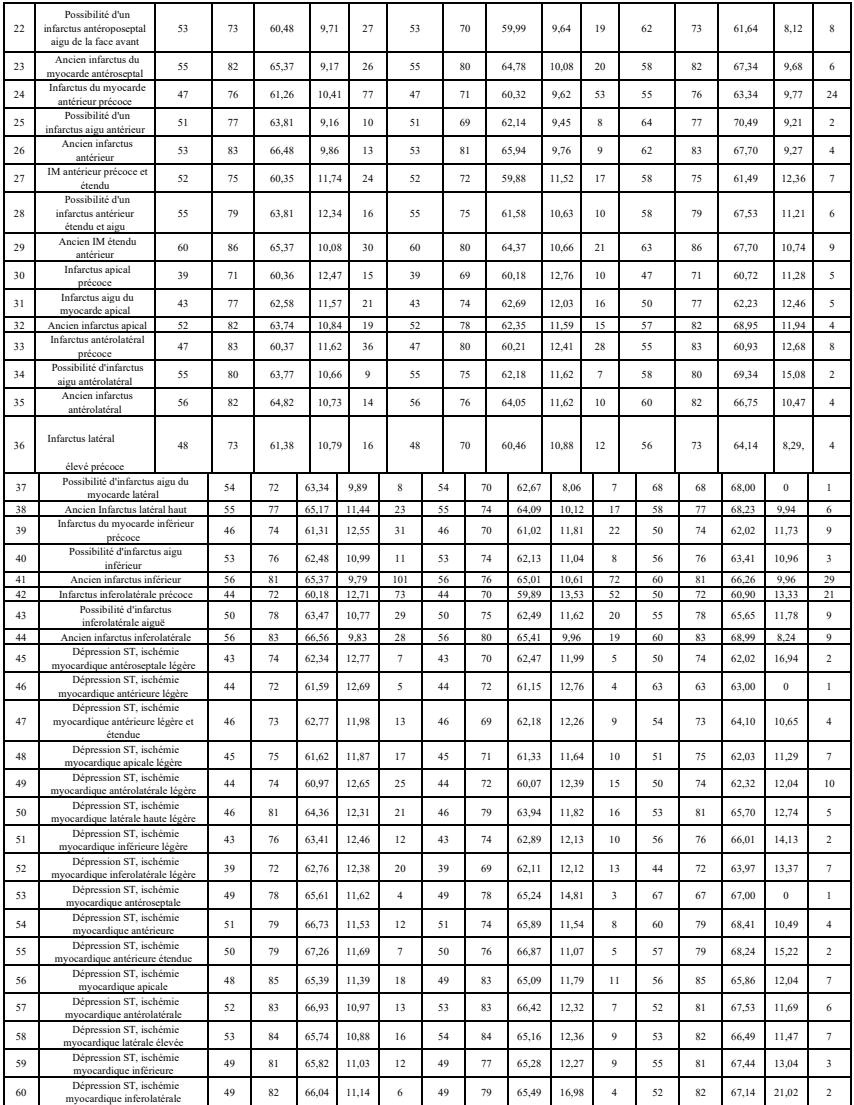

# **Remarque :**

 Les anomalies cardiaques telles que l'ischémie myocardique postérieure, l'IM postérieur précoce et l'IM postérieur ancien ne sont pas incluses dans la base de données. Ces anomalies et autres troubles cardiaques qui ne figurent pas dans la feuille ci-dessus ne seront pas considérés comme l'objet du jugement pour la vérification de l'exactitude de l'interprétation automatisée.

### **4.6 Prétraitement des données**

## **4.6.1 Prétraitement du CTS**

Les 16 cas (CAL05000, CAL10000, CAL15000, CAL20000, CAL20002, CAL20100, CAL20110, CAL20160, CAL20200, CAL20210, CAL20260, CAL20500, CAL30000, ANE20000, ANE20001, ANE20002) du CTS-ECG doivent être traités pour la conversion de tension et la conversion de fréquence pour le rééchantillonnage comme format applicable dans le système. Ensuite, les cas seront importés dans l'appareil. Ensuite, la vérification des paramètres de mesure automatisés sera poursuivie.

### **4.6.2 Prétraitement du CST**

Les cas (MA\_0001~MA0125, D\_0001~D\_1220) du CSE doivent être traités pour la conversion de tension et la conversion de fréquence pour le rééchantillonnage comme le format applicable dans le système. Ensuite, les cas seront importés dans l'appareil. Ensuite, le cas MA\_0001~MA0125 doit être utilisé pour la vérification suivante des paramètres de mesure automatisés, et le cas D\_0001~D\_1220 doit être utilisé pour la vérification suivante de l'interprétation automatisée.

### **4.6.3 Prétraitement personnalisé des données**

 La conversion de tension et la conversion de fréquence pour le rééchantillonnage des dossiers initiaux personnalisés sont traitées comme le format applicable dans le système. Ensuite, les cas seront importés dans l'appareil. Ensuite, la vérification de l'interprétation automatisée sera poursuivie

### **5.Processus et résultat de la vérification**

### **5.1 Vérification de la fonction de mesure**

## **5.1.1 Vérification et processus pour la base de données des mesures du CTS**

Les cas (CAL05000, CAL10000, CAL15000, CAL20000, CAL20002, CAL20100, CAL20110, CAL20160, CAL20200, CAL20210, CAL20260, CAL20500, CAL30000, ANE20000, ANE20001, ANE20002) importés dans l'appareil doivent être utilisés pour vérifier les paramètres de mesure automatisés.

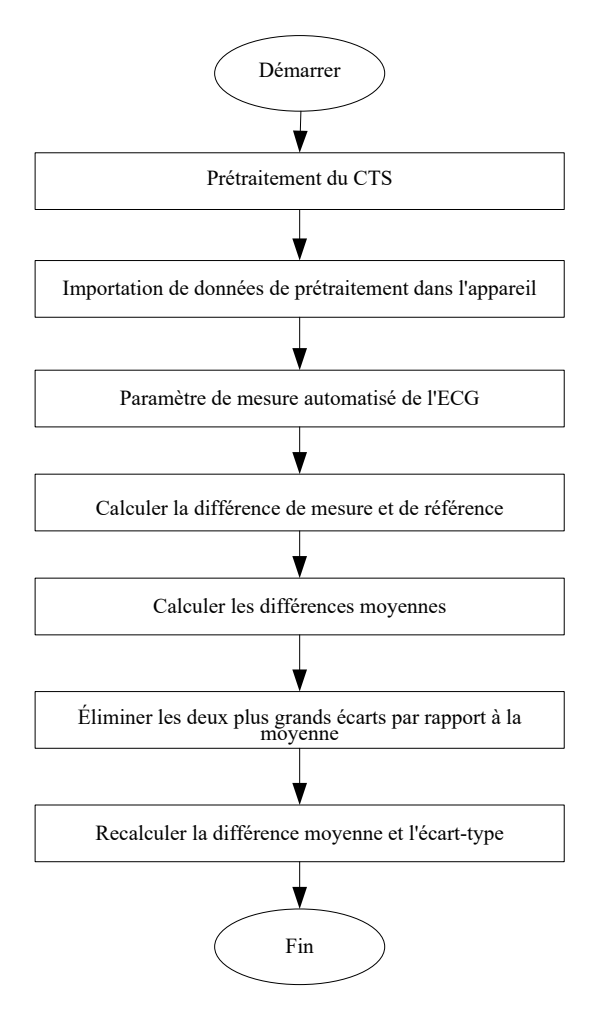

**5.1.2 V**é**rification et processus pour la base de donn**é**es des mesures du CST**

 Importez les fichiers de cas convertis dans l'appareil, ajoutez les enregistrements de base de données appropriés, puis la forme d'onde de tous les fichiers de cas peut être examinée dans l'appareil, ce qui permet d'obtenir les paramètres de mesure automatisés.

Éliminer de la base de données du CST les cas présentant une erreur évidente pour les paramètres de diagnostic (la localisation de l'onde P est erronée).

Effectuer une comparaison entre les paramètres d'analyse de l'ECG (début/fin de l'onde P, complexe QRS et onde T) et les paramètres de diagnostic (début/fin de l'onde P, complexe QRS et onde T) fournis par la base de données du CSE. Dessinez les deux groupes de forme d'onde et marquez l'emplacement du début/fin de l'onde P, du complexe QRS et de l'onde T
correspondant à chaque cas. L'image fournit une comparaison visualisée, de sorte que la moyenne et l'écart-type des différences peuvent être calculés. Conformément à l'exigence de la norme IEC60601-2-51:2003 Appareils électromédicaux - Partie 2-51 : Exigences particulières de sécurité, incluant les performances essentielles, pour l'enregistrement et l'analyse des électrocardiographes à canal unique et à canaux multiples, les quatre plus grands écarts par rapport à la moyenne doivent être éliminés avant de recalculer la moyenne et l'écart type des différences.

Schéma du processus de vérification de la base de données des mesures de l'ECS

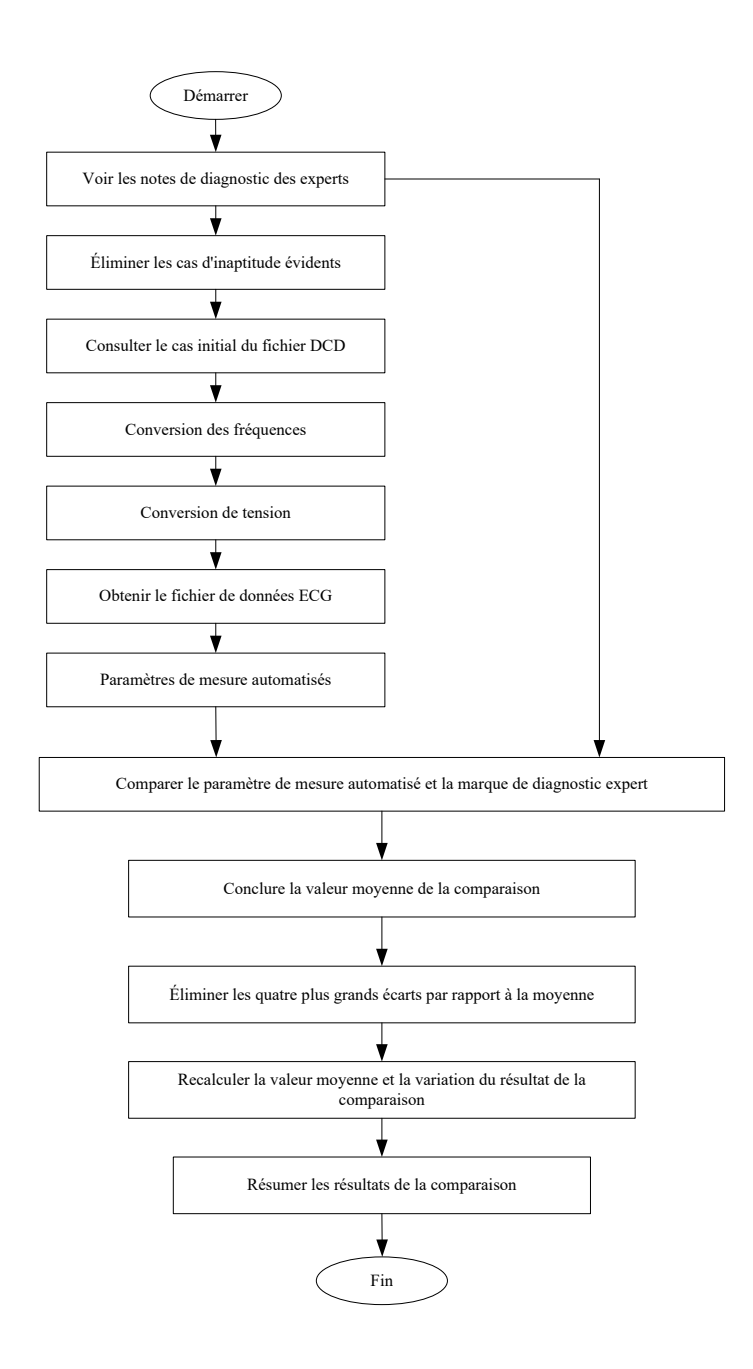

### **5.1.3 R**é**sultats de la v**é**rification**

### **5.1.3.1 Pr**é**cision des mesures d'amplitude**

Des ECG d'étalonnage et d'analyse sont utilisés pour mesurer la valeur de l'amplitude, le résumé étant le suivant

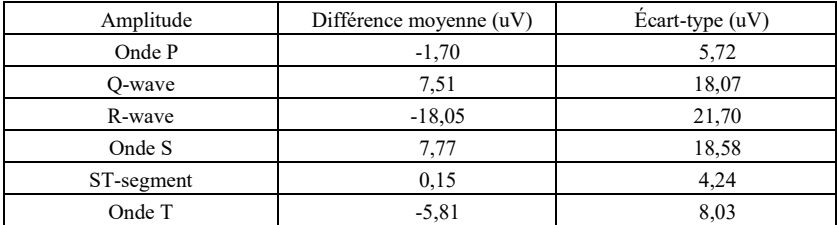

Remarque : dans la mesure de l'amplitude, pour les ECG de grande amplitude, comme le

CAL30000, il est nécessaire de régler à 0,5 fois le gain avant le test.

### **5.1.3.2 Pr**é**cision des mesures absolues d'intervalle et de dur**é**e d'onde**

Des ECG d'étalonnage et d'analyse sont utilisés pour mesurer l'intervalle global et la durée des ondes (y compris l'onde Q ,l'onde R ,l'onde S), le résumé étant le suivant :

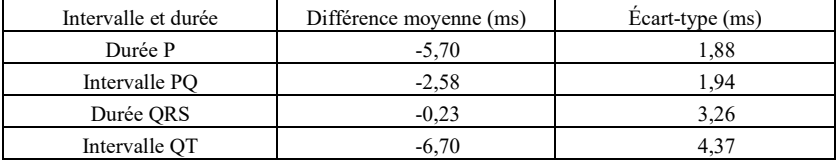

### **5.1.3.3 Pr**é**cision des mesures d'intervalle sur les ECG biologiques**

La base de données de l'ECS est utilisée pour évaluer la précision des mesures d'intervalle

sur les ECG biologiques, dont voici le résumé

| Intervalle et durée | Différence moyenne (ms) | Ecart-type (ms) |
|---------------------|-------------------------|-----------------|
| Durée P             | 0.99                    | 13.46           |
| Intervalle PR       | 3.65                    | 9,68            |
| Durée ORS           | $-1.69$                 | 6.11            |
| Intervalle OT       | $-2.32$                 | 20.69           |

### **5.1.3.4 Stabilit**é **des mesures contre le bruit**

Le test se poursuit selon les données de la série MA (008, 011, 013, 014, 015, 021, 026, 027, 042, 061) dans la base de données du CSE.

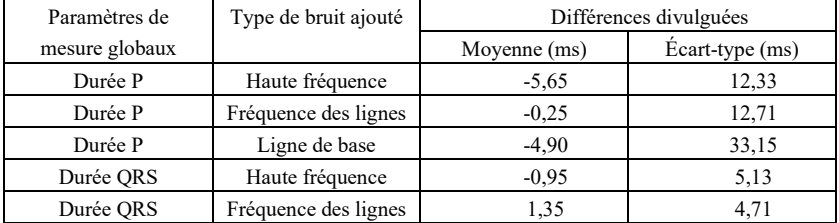

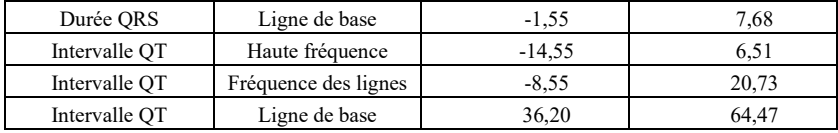

Les ECG biologiques sont introduits dans l'appareil sous forme de signaux numériques, puis la valeur de mesure peut être obtenue par calcul. Condition du test :

a) sans bruit

b) avec une haute fréquence de 25uV

c) avec 50uV crête à vallée 50Hz/60Hz fréquence de ligne sinusoïdale BRUIT

d) avec 1mV de crête à la vallée 0,3Hz de bruit de base sinusoïdal

Pour chaque niveau de bruit ci-dessus, les différences de mesures entre les ECG sans bruit et les ECG avec bruit sont déterminées. Les deux écarts les plus importants par rapport à la moyenne sont estimés avant le calcul de la moyenne et de l'écart type des différences.

- **5.2 Vérification de la fonction d'interprétation**
- **5.2.1 Processus de vérification**
- **5.2.1.1 Base de données de diagnostic du CST**

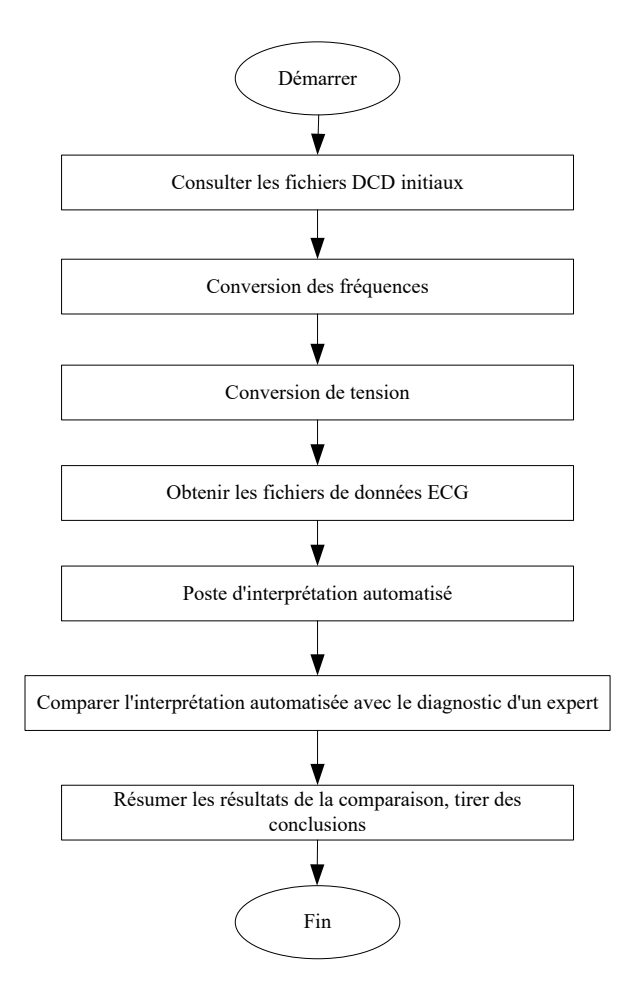

### **5.2.1.2 Base de données personnalisée**

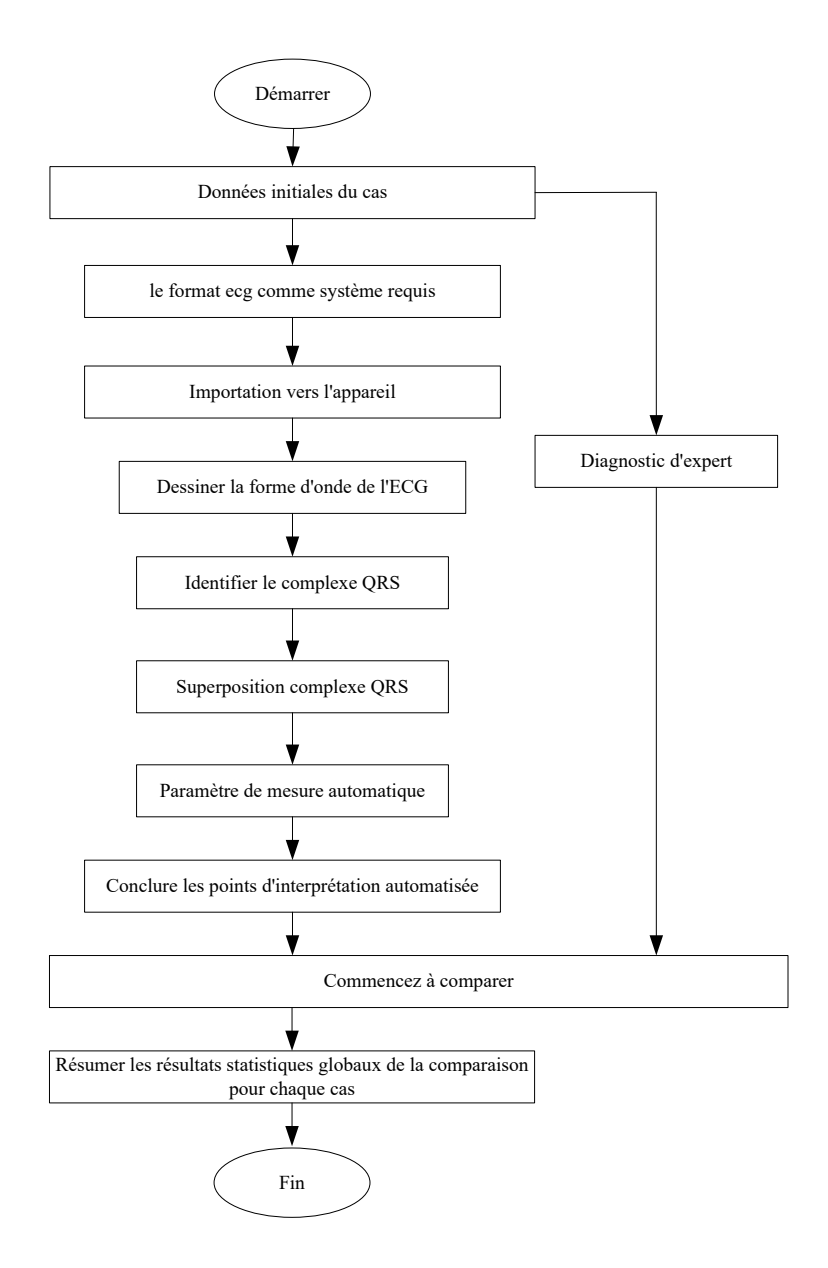

## **5.2.2 Résultats de la vérification**

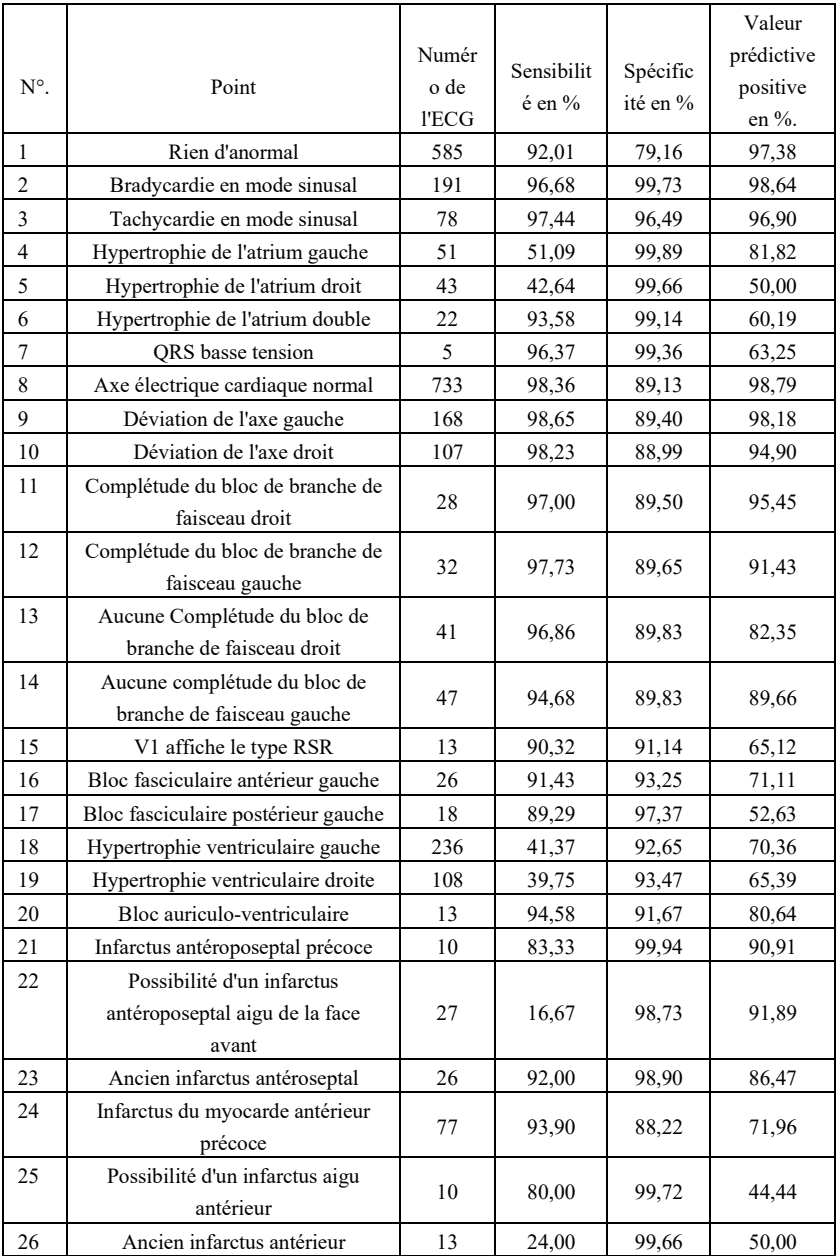

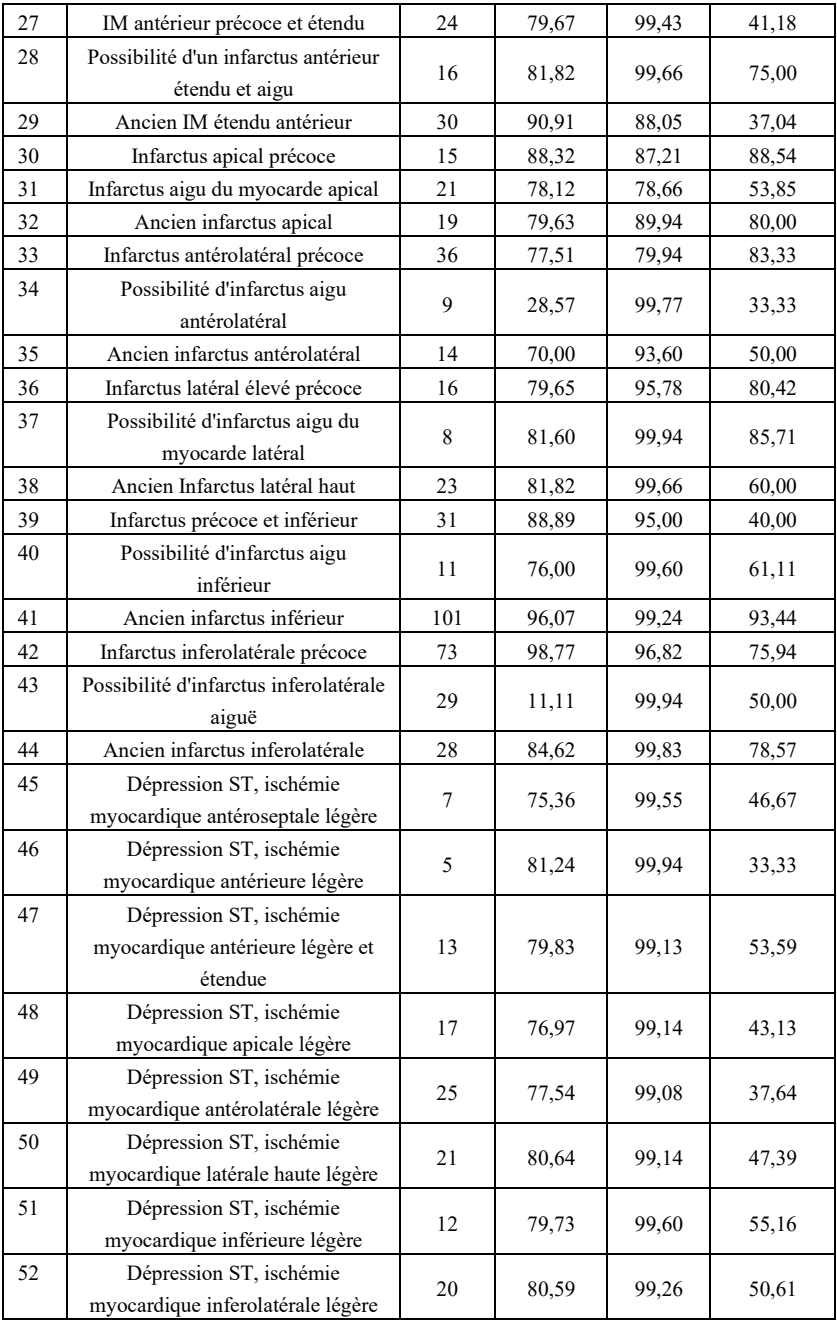

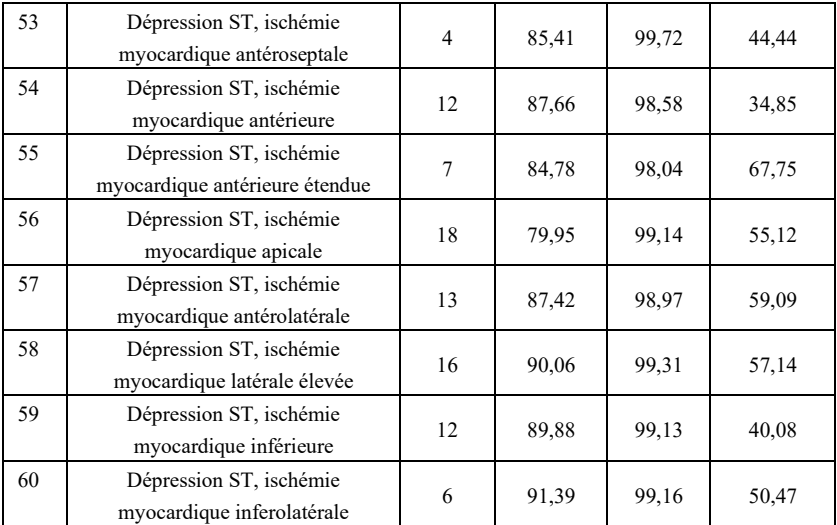

Sensibilité : probabilité qu'un « échantillon vrai » soit déterminé comme un « élément » certain par une fonction d'interprétation automatisée ;

Spécificité : probabilité qu'un « vrai échantillon impropre » soit déterminé comme un certain "article impropre" par une fonction d'interprétation automatisée ;

Valeur prédictive positive : probabilité qu'un « élément impropre » déterminé soit un « véritable élément impropre ».

## **6. Précision du diagnostic du rythme**

### **6.1 Base de données ECG utilisée pour le diagnostic du rythme**

La base de données ECG utilisée pour tester la précision du diagnostic du rythme contient 3 000 cas d'ECG à 12 dérivations, la durée de chaque cas étant de 10 secondes. Les données sont mesurées par l'appareil ECG à 12 dérivations de notre société. La valeur réelle des données est jugée par un cardiologue ayant plus de 10 ans d'expérience professionnelle sur la base de ces formes d'onde d'ECG à 12 dérivations.

Le nombre de cas avec les types de diagnostic suivants (le diagnostic du cas peut contenir un ou plusieurs types) est indiqué ci-dessous :

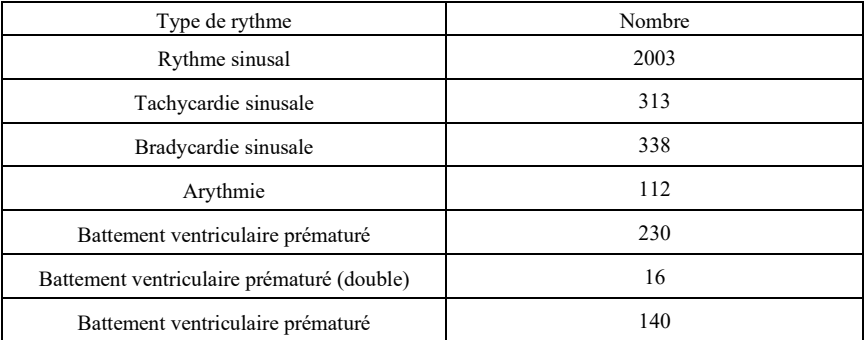

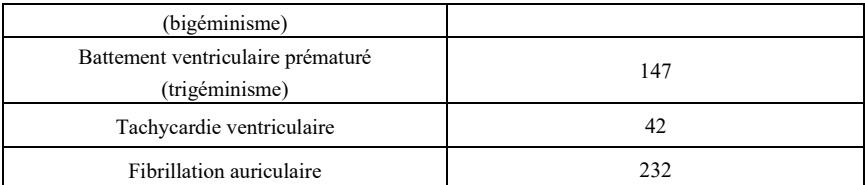

Autres types de rythme non inclus dans la base de données : flutter auriculaire, fibrillation ventriculaire, rythme supraventriculaire, rythme nodal, rythme de stimulateur cardiaque, bloc auriculo-ventriculaire Ⅱ°/Ⅲ°, arrêt et autres anomalies ECG.

Les informations statistiques de la base de données ECG utilisée pour tester la précision du diagnostic du rythme sont présentées ci-dessous :

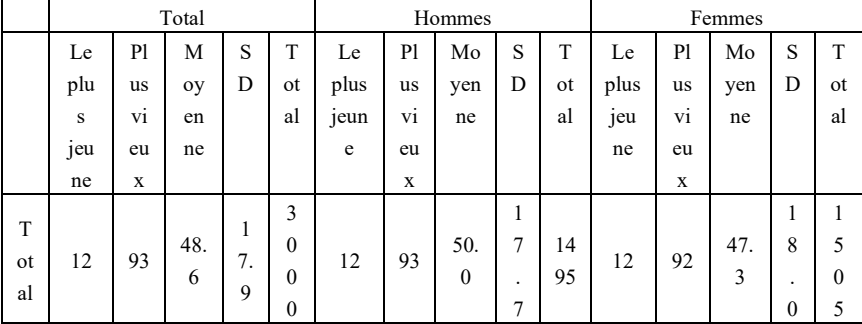

**6.2 Résultats de la vérification de la précision du diagnostic du rythme**

L'ECG obtenu à partir de la base de données ECG pour le diagnostic du rythme est introduit dans l'électrocardiographe pour être testé sous forme de signaux numériques. Les résultats du rythme analysés par l'électrocardiographe sont comparés aux résultats du rythme réel de l'ECG, et la sensibilité, la spécificité et la valeur prédictive positive calculées sont présentées ci-dessous :

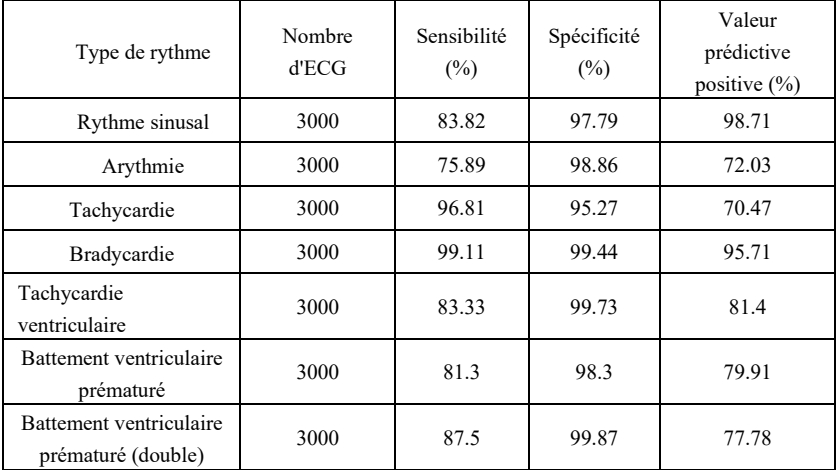

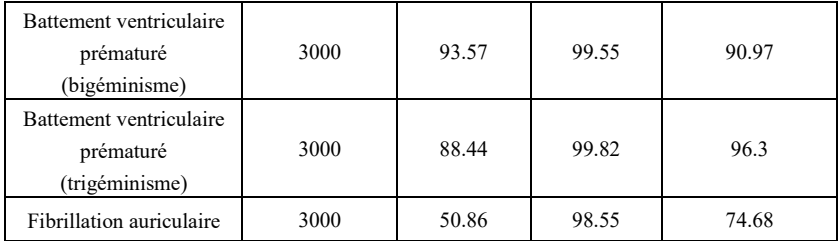

Remarque :

Sensibilité : probabilité qu'un « Echantillon vrai » soit déterminé comme un certain « Type de rythme » par la fonction de diagnostic du rythme.

Spécificité : probabilité qu'un « Echantillon vrai et impropre » soit déterminé comme un « Type de rythme impropre » par la fonction de diagnostic du rythme.

Valeur prédictive positive : probabilité qu'un « Type de rythme impropre » déterminé soit un « Type de rythme vrai et impropre ».

# **Annexe II Guide CEM et déclaration du fabricant**

## **Tableau 1 :**

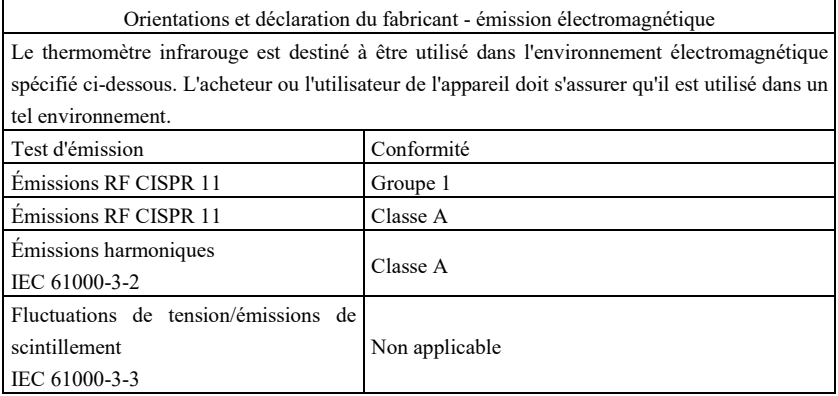

## **Tableau 2 :**

Orientations et déclaration du fabricant - immunité électromagnétique Le thermomètre infrarouge est destiné à être utilisé dans l'environnement électromagnétique spécifié ci-dessous. L'acheteur ou l'utilisateur du thermomètre infrarouge doit s'assurer qu'il est utilisé dans un tel environnement.

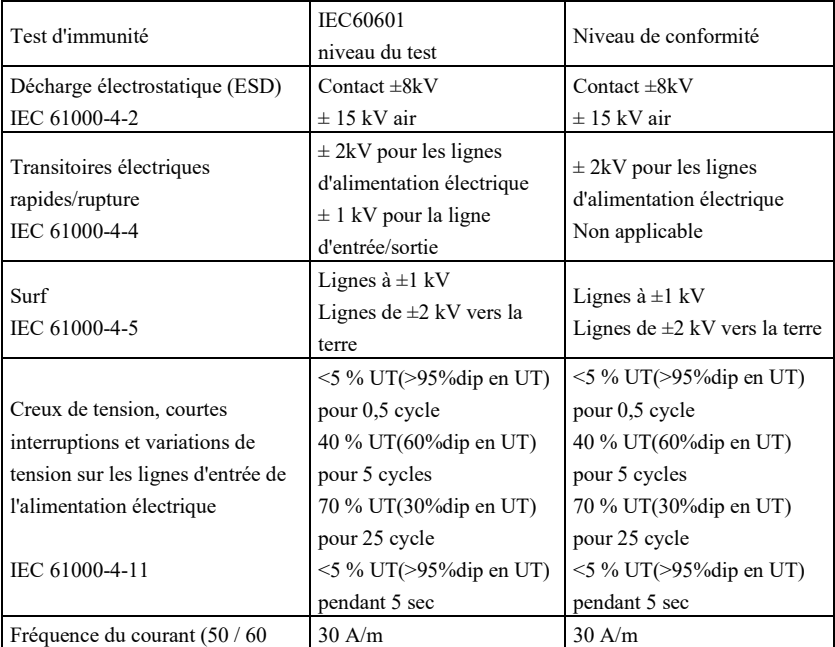

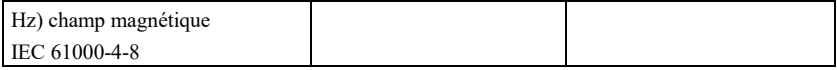

### **Tableau 3 :**

Orientations et déclaration du fabricant - immunité électromagnétique Le thermomètre infrarouge est destiné à être utilisé dans l'environnement électromagnétique spécifié ci-dessous. Le client, l'utilisateur du thermomètre infrarouge, doit s'assurer que celui-ci est utilisé dans un tel environnement.

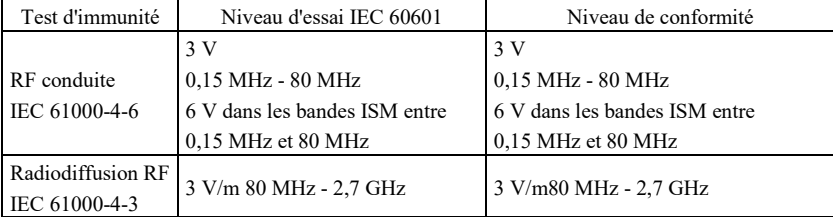

REMARQUE 1 À 80 MHz et 800 MHz, c'est la gamme de fréquences supérieure qui s'applique.

REMARQUE 2 Ces lignes directrices peuvent ne pas s'appliquer dans toutes les situations. La propagation électromagnétique est affectée par l'absorption et la réflexion des structures, des objets et des personnes.

Les intensités de champ provenant d'émetteurs fixes, tels que les stations de base pour les téléphones radio (cellulaires/sans fil) et les radios mobiles terrestres, la radio amateur, les émissions de radio AM et FM et les émissions de télévision ne peuvent pas être prédites théoriquement avec précision. Pour évaluer l'environnement électromagnétique dû aux émetteurs RF fixes, une étude électromagnétique du site doit être envisagée. Si l'intensité du champ mesuré à l'endroit où le thermomètre infrarouge est utilisé dépasse le niveau de conformité RF applicable ci-dessus, le thermomètre infrarouge doit être observé pour vérifier le fonctionnement normal. Si des performances anormales sont observées, des mesures supplémentaires peuvent être nécessaires, comme la réorientation ou le déplacement du thermomètre infrarouge.

### **Tableau 4 :**

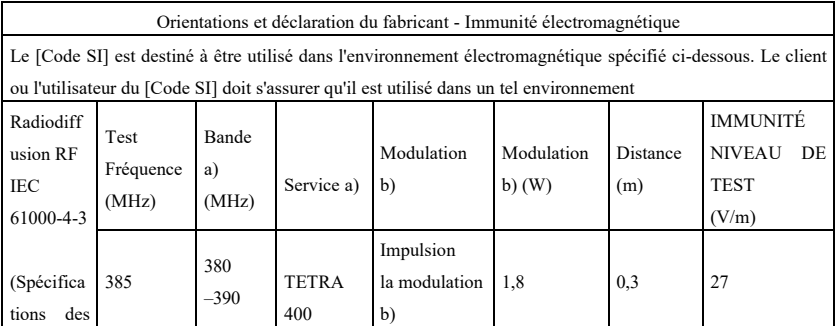

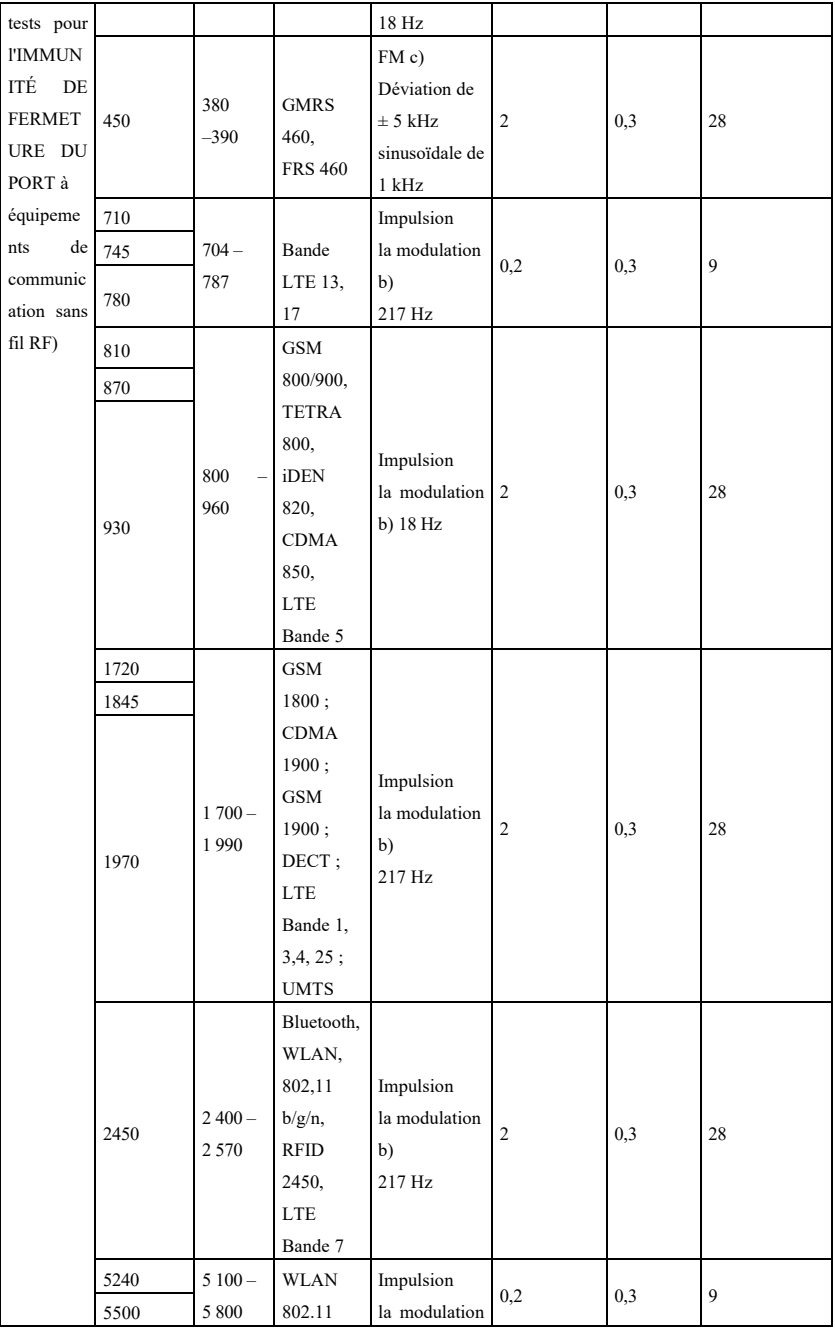

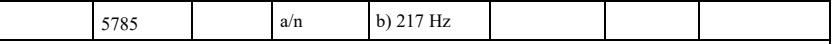

REMARQUE : le cas échéant, pour atteindre le NIVEAU DE TEST D'IMMUNITÉ, la distance entre l'antenne d'émission et

L'ÉQUIPEMENT ME ou le SYSTÈME ME peut être réduit à 1 m. La distance d'essai de 1 m est autorisée par la norme IEC 61000-4-3.

a) Pour certains services, seules les fréquences de la liaison montante sont incluses.

b) La porteuse doit être modulée à l'aide d'un signal à onde carrée avec un rapport cyclique de 50 %.

c) Comme alternative à la modulation FM, une modulation d'impulsion à 50 % à 18 Hz peut être utilisée car, bien qu'elle ne représente pas une modulation réelle, elle serait la pire des éventualités.

Le FABRICANT doit envisager de réduire la distance de séparation minimale, en se basant sur

GESTION DES RISQUES, et en utilisant des NIVEAUX DE TEST D'IMMUNITÉ plus élevés qui sont appropriés pour la distance minimale de séparation réduite. Les distances de séparation minimales pour les NIVEAUX D'ESSAI D'IMMUNITÉ plus élevés sont calculées à l'aide de l'équation suivante :

$$
E = \frac{6}{d}\sqrt{P}
$$

où P est la puissance maximale en W, d est la distance de séparation minimale en m, et E est la

NIVEAU DE TEST D'IMMUNITÉ en V/m.

## **Avertissement**

- **Ne vous approchez pas des équipements chirurgicaux HF actifs et de la salle blindée RF d'un système d'imagerie par résonance magnétique, où l'intensité des PERTURBATIONS EM est élevée.**
- **L'utilisation de cet équipement à proximité ou en combinaison avec d'autres équipements doit être évitée car elle pourrait entraîner un mauvais fonctionnement. Si une telle utilisation est nécessaire, cet équipement et les autres équipements doivent être observés pour vérifier qu'ils fonctionnent normalement.**
- **L'utilisation d'accessoires, de transducteurs et de câbles autres que ceux spécifiés ou fournis par le fabricant de cet équipement pourrait entraîner une augmentation des émissions électromagnétiques ou une diminution de l'immunité électromagnétique de cet équipement et entraîner un fonctionnement incorrect.**
- **Les équipements de communication RF portables (y compris les périphériques tels que les câbles d'antenne et les antennes externes) ne doivent pas être utilisés à moins de 30 cm (12 pouces) de toute partie de l'appareil, y compris les câbles spécifiés par le fabricant. Dans le cas contraire, il pourrait en résulter une dégradation des performances de cet équipement.**
- **Les dispositifs médicaux actifs sont soumis à des précautions particulières en matière de CEM et doivent être installés et utilisés conformément à ces directives.**

# *<u>A</u>***Remarque :**

 **Les caractéristiques EMISSIONS de cet équipement le rendent adapté à une utilisation dans les zones industrielles et les hôpitaux (CISPR 11 classe A). S'il est utilisé dans un environnement résidentiel (pour lequel la classe B de la norme CISPR 11 est normalement requise), cet équipement pourrait ne pas offrir une protection**  adéquate aux services de communication par radiofréquence. L'utilisateur peut **avoir besoin de prendre des mesures d'atténuation, telles que le déplacement ou la réorientation de l'équipement.**

 **Lorsque l'appareil est perturbé, les données mesurées peuvent fluctuer, veuillez effectuer des mesures répétées ou dans un autre environnement pour garantir sa précision.**

### **CONDITIONS DE GARANTIE GIMA**

La garantie appliquée est la B2B standard Gima de 12 mois.

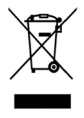

*Élimination des déchets d'EEE: Ce produit ne doit pas être jeté avec les ordures ménagères. Les utilisateurs doivent remettre leurs appareils usagés à un point de collecte approprié pour le traitement, la valorisation, le recyclage*

*des déchets*